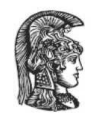

ΕΛΛΗΝΙΚΗ ΔΗΜΟΚΡΑΤΙΑ Εθνικό και Καποδιστριακό Πανεπιστήμιο Αθηνών

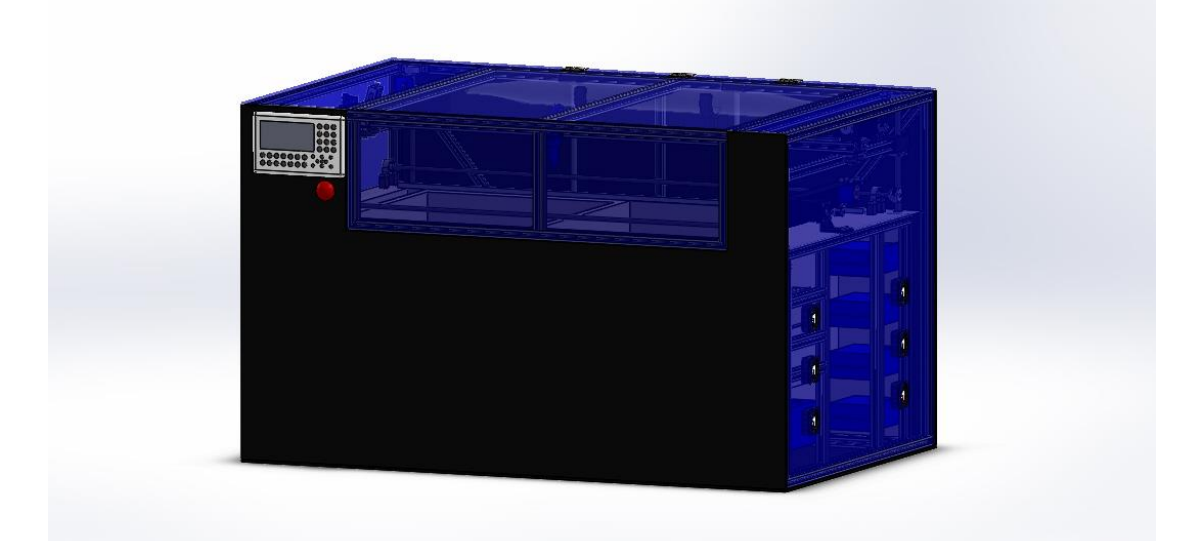

## **Πρόγραμμα μεταπτυχιακών σπουδών:**

''Σχεδίαση και Κατασκευή Συστημάτων Αγωνιστικών Οχημάτων''

''Master of Science in design and manufacturing of sports vehicle systems''

# **Τίτλος διπλωματικής εργασίας:**

''Σχεδίαση υβριδικού εκτυπωτή σκόνης με κοπτικό laser''

### **Διπλωματική εργασία**

που υποβλήθηκε στο Γενικό Τμήμα του Εθνικού και Καποδιστριακού Πανεπιστημίου Αθηνών ως μέρος των απαιτήσεων για την απόκτηση μεταπτυχιακού διπλώματος ειδίκευσης στη σχεδίαση και κατασκευή συστημάτων αγωνιστικών οχημάτων από τον

# **ΚΙΟΣΗ Α. ΙΩΑΝΝΗ.**

Επιβλέπων καθηγητής: Δρ. Μηχ. Μηχ. Αγαθοκλής Αν. Κριμπένης.

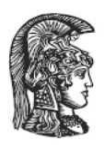

ΕΛΛΗΝΙΚΗ ΔΗΜΟΚΡΑΤΙΑ Εθνικό και Καποδιστριακό Πανεπιστήμιο Αδηνών

### **Πρόγραμμα μεταπτυχιακών σπουδών:**

''Σχεδίαση και Κατασκευή Συστημάτων Αγωνιστικών Οχημάτων''

''Master of Science in design and manufacturing of sports vehicle systems''

# **Τίτλος διπλωματικής εργασίας:**

''Σχεδίαση υβριδικού εκτυπωτή σκόνης με κοπτικό laser''

### **Διπλωματική εργασία**

που υποβλήθηκε στο Γενικό Τμήμα του Εθνικού και Καποδιστριακού Πανεπιστημίου Αθηνών ως μέρος των απαιτήσεων για την απόκτηση μεταπτυχιακού διπλώματος ειδίκευσης στη σχεδίαση και κατασκευή συστημάτων αγωνιστικών οχημάτων από τον

# **ΚΙΟΣΗ Α. ΙΩΑΝΝΗ.**

### **Δήλωση αυθεντικότητας, ζητήματα copyright.**

Ο μεταπτυχιακός φοιτητής που εκπόνησε την παρούσα διπλωματική εργασία φέρει ολόκληρη την ευθύνη προσδιορισμού της δίκαιης χρήσης του υλικού, η οποία ορίζεται στη βάση των εξής παραγόντων: του σκοπού και χαρακτήρα της χρήσης (μη εμπορικός, μη κερδοσκοπικός, αλλά εκπαιδευτικός – ερευνητικός), της φύσης του υλικού που χρησιμοποιεί (τμήμα του κειμένου, πίνακες, σχήματα, εικόνες κ.τ.λ.), του ποσοστού και της σημαντικότητας του τμήματος που χρησιμοποιεί σε σχέση με το όλο κείμενο υπό copyright, και των πιθανών συνεπειών της χρήσης αυτής στην αγορά ή την γενικότερη αξία του υπό copyright κειμένου.

*(Υπογραφή)*

. . . . . . . . . . . . . . . . .

Ψαχνά, 2021

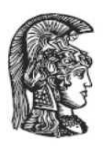

## ΕΛΛΗΝΙΚΗ ΔΗΜΟΚΡΑΤΙΑ Εθνικό και Καποδιστριακό Πανεπιστήμιο Αδηνών

''Σχεδίαση υβριδικού εκτυπωτή σκόνης με κοπτικό laser''

# Διπλωματική εργασία

του

## **Κιόση Α. Ιωάννη.**

Επιβλέπων καθηγητής: Δρ. Μηχ. Μηχ. Αγαθοκλής Αν. Κριμπένης.

« Η παρούσα διπλωματική εργασία εγκρίθηκε ομόφωνα από την τριμελή εξεταστική επιτροπή η οποία ορίστηκε από την γενική συνέλευση του Γενικού Τμήματος του Εθνικού και Καποδιστριακού Πανεπιστημίου Αθηνών, σύμφωνα με το νόμο και τον εγκεκριμένο οδηγό σπουδών του ΠΜΣ Σχεδίαση και Κατασκευή Συστημάτων Αγωνιστικών Οχημάτων. Τα μέλη της επιτροπής ήταν ο κ. Αγαθοκλής Κριμπένης, ο κ. Στυλιανός Μαρκολέφας και ο κ. Αντώνιος Φατσής».

« Η έγκριση της διπλωματικής εργασίας από το γενικό τμήμα του ΕΚΠΑ δεν υποδηλώνει αποδοχή των απόψεων του συγγραφέα».

### Εξεταστική επιτροπή διπλωματικής εργασίας.

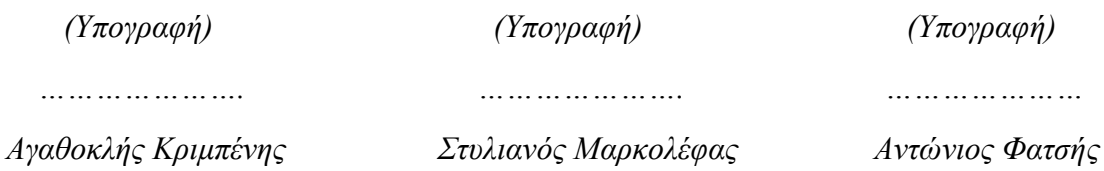

*Ψαχνά, 2021*

# Ευχαριστίες.

Με την ολοκλήρωση του μεταπτυχιακού, θα ήθελα να ευχαριστήσω τον επιβλέποντα καθηγητή μου Δρ. Μηχ. Μηχ. Αγαθοκλή Αν. Κριμπένη για την καθοδήγηση του και τον χρόνο που αφιέρωσε, τόσο για την επιλογή του θέματος όσο και για την πραγματοποίηση της διπλωματικής εργασίας.

Επίσης θα ήθελα να ευχαριστήσω και το διδακτικό προσωπικό του μεταπτυχιακού προγράμματος ''σχεδίαση και κατασκευή συστημάτων αγωνιστικών οχημάτων'' για την επιστημονική και επαγγελματική εκπαίδευση, καθώς και τις γνώσεις που μου προσέφεραν κατά την διάρκεια των σπουδών μου.

Τέλος θα ήθελα να ευχαριστήσω την οικογένεια μου για την πολύτιμη στήριξη και την βοήθεια τους σε όλες τις σπουδές μου.

# Περίληψη.

Η παρούσα διπλωματική εργασία περιγράφει την σύλληψη της ιδέας για την σχεδίαση ενός υβριδικού εκτυπωτή σκόνης με κοπτικό laser. Η ιδέα προέκυψε καθώς τόσο οι 3Δ εκτυπωτές όσο και τα κοπτικά laser μπορούν να αποτελέσουν σημαντικό κομμάτι μιας παραγωγικής διαδικασίας και να προσφέρουν μεγαλύτερη ακρίβεια και καλύτερο τελικό αποτέλεσμα από τις μέχρι τώρα ευρέως χρησιμοποιούμενες μεθόδους κατεργασίας. Επίσης λόγο της μεγάλης γκάμας υλικών αλλά και την ευκολία του χειρισμού μπορεί να χρησιμοποιηθεί σε πολλές διαφορετικού είδους παραγωγικές διαδικασίες αλλά και σε οικιακό επίπεδο.

Γίνεται μια εισαγωγική αναφορά στους 3Δ εκτυπωτές και τα κοπτικά laser καθώς και η ιστορική εξέλιξη τους. Παρουσιάζεται επίσης η αρχή λειτουργίας τους, από την οποία προέκυψε η ιδέα της σχεδίασης, καθώς έχουν πολλά κοινά στην λειτουργία τους. Τέλος με την βοήθεια του σχεδιαστικού προγράμματος Solidworks σχεδιάστηκαν όλα τα εξαρτήματα που θα απαρτίζουν την συσκευή καθώς και το γενικό της σχέδιο και γίνεται ένας υπολογισμός κόστους αλλά και τρόπων εξέλιξης.

### Abstract.

This dissertation describes the idea of designing a machine which will act both as a 3d printer and as a laser cutter at the same time. The idea came from both 3d printers and laser cutters can be an important part of a production process and offer greater accuracy and end result than the widely used processing methods so far.

An introduction to 3d printers and laser cutters as well as their historical is presented. The principle is presented, from which the design concept arose, as they have much in common. Finally, with the help of Solidworks CAD program, we designed all the hybrid machine components as well as we carried out its virtual assembly. Machine assembly costs were analyzed and possible further machine development was commented upon.

# <span id="page-5-0"></span>Κατάλογος εικόνων.

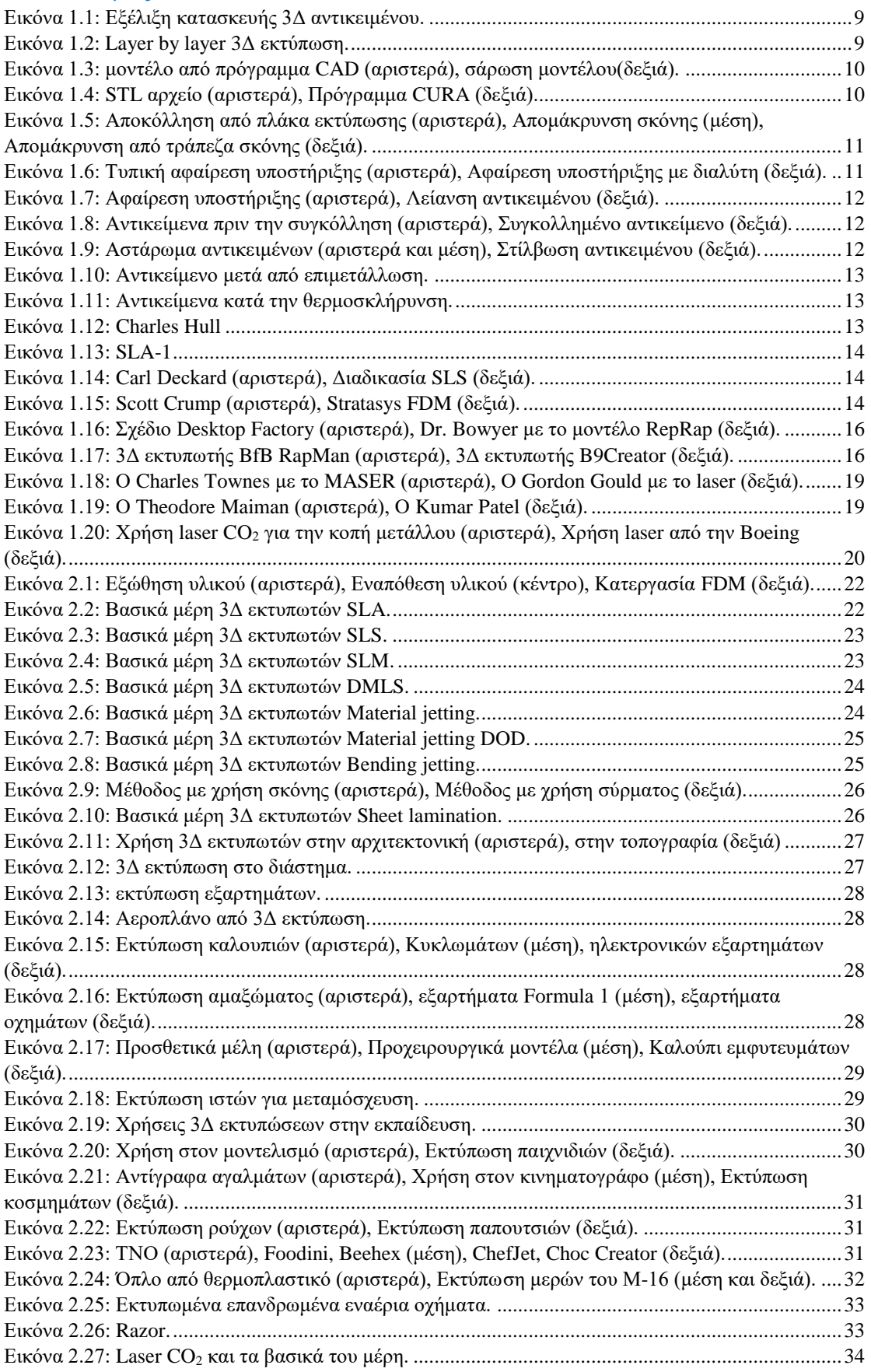

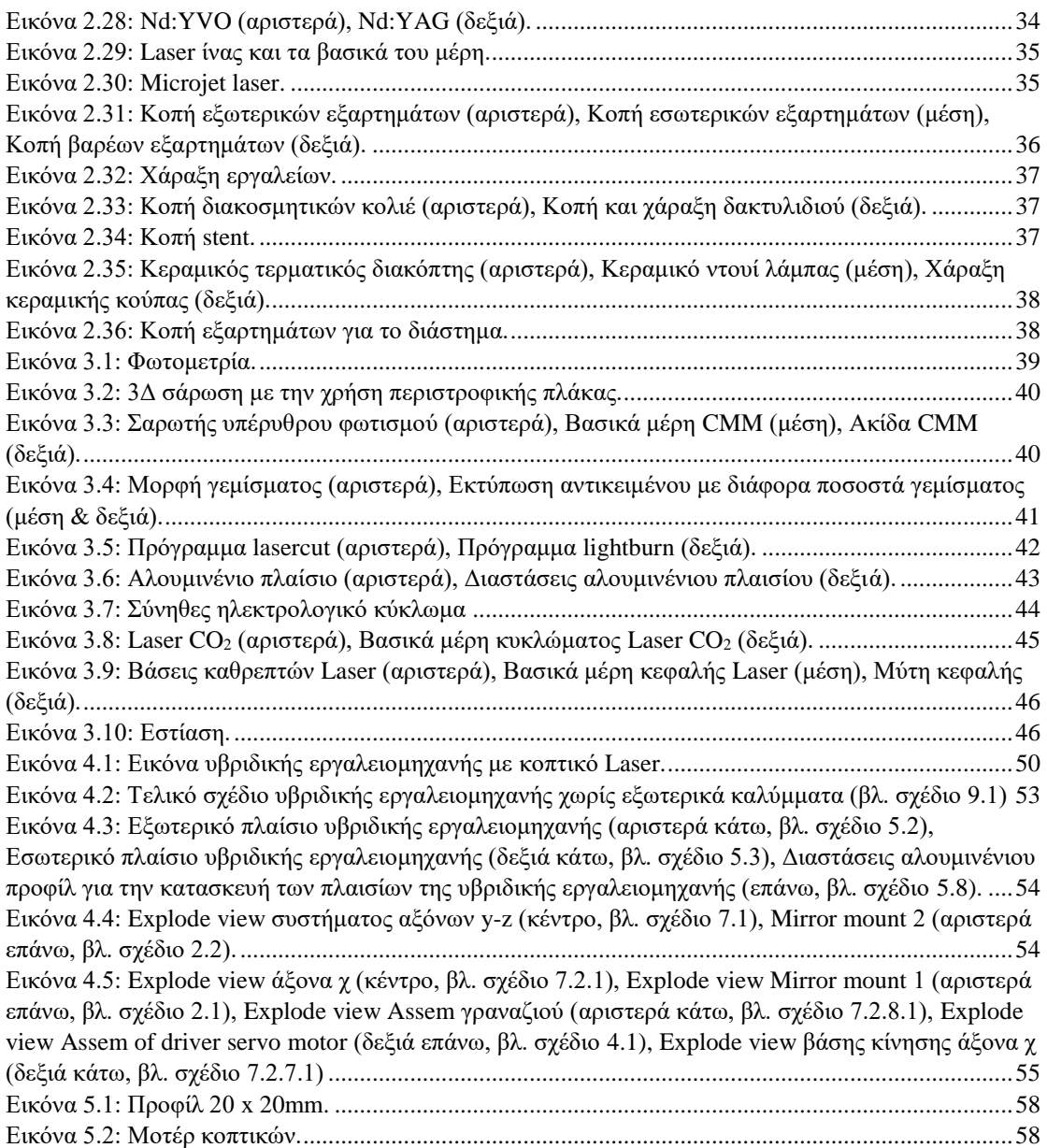

# <span id="page-7-0"></span>Περιεχόμενα.

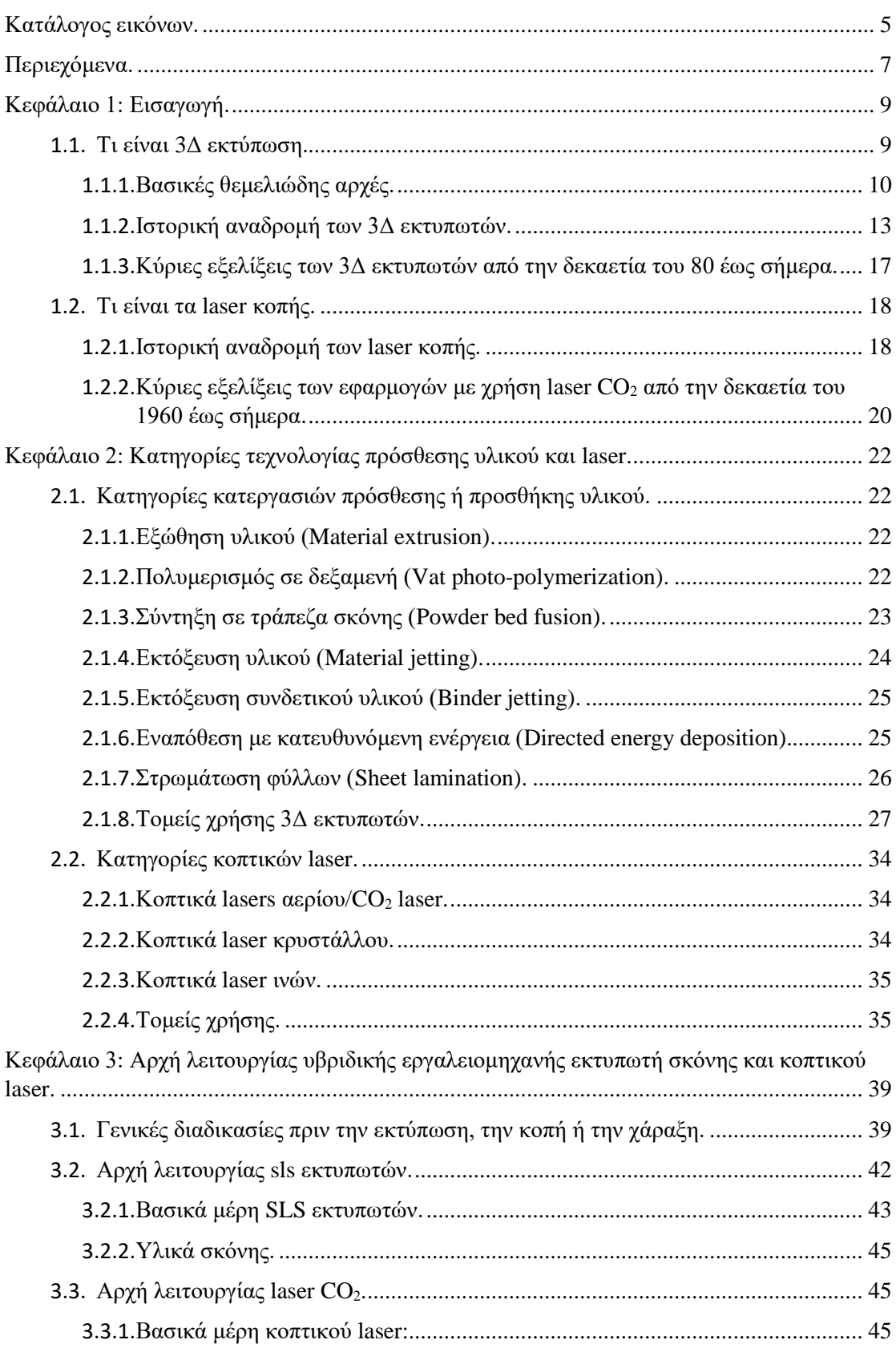

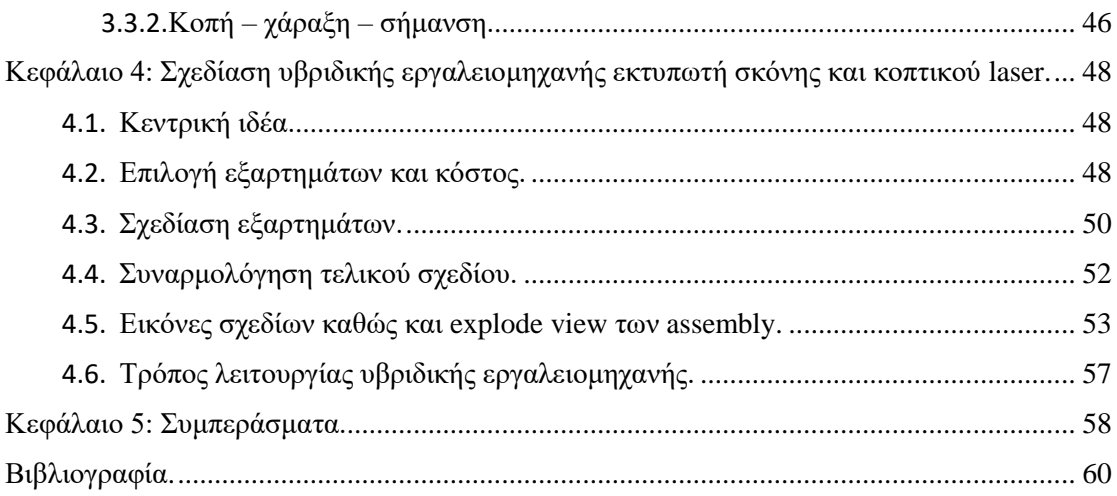

# <span id="page-9-2"></span>Κεφάλαιο 1: Εισαγωγή.

Η παρούσα διπλωματική εργασία αφορά την σχεδίαση μιας υβριδικής εργαλειομηχανής που θα λειτουργεί ως 3Δ εκτυπωτής χρησιμοποιώντας την μέθοδο επιλεκτική πυροσυσσωμάτωση με χρήση δέσμης laser (Selective Laser Sintering,SLS) αλλά και ως εργαλειομηχανή CNC κοπής με laser διοξειδίου του άνθρακα (Carbon Dioxide, CO2).

Αρχικά θα γίνει μια γενική αναφορά στους 3Δ εκτυπωτές και στα κοπτικά laser, στα υλικά που χρησιμοποιούν καθώς και στους τομείς που βρίσκουν εφαρμογή, με σκοπό να εξεταστούν οι 3Δ εκτυπωτές που χρησιμοποιούν την μέθοδο SLS (Selective Laser Sintering) και τα κοπτικά laser CO2.

### <span id="page-9-3"></span>1.1.Τι είναι 3Δ εκτύπωση.

Κατά την διαδικασία της 3Δ εκτύπωσης κατασκευάζεται ένα αντικείμενο τριών διαστάσεων από ένα μηχανολογικό σχέδιο σχεδιασμένο σε ηλεκτρονικό υπολογιστή, μέσω της διαδοχικής πρόσθεσης επάλληλων στρώσεων υλικού, και για αυτό τον λόγο την αποκαλούν κατεργασία πρόσθεσης ή προσθήκης υλικού (ΚΠΥ) (βλ. εικόνα 1.1).

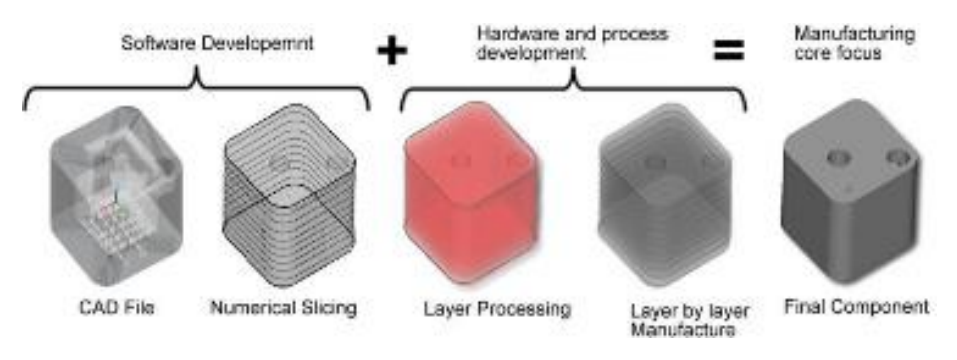

*Εικόνα 1.1: Εξέλιξη κατασκευής 3Δ αντικειμένου.*

<span id="page-9-0"></span>Ο όρος 3Δ εκτύπωση καλύπτει ένα πλήθος από διαδικασίες στις οποίες το υλικό ενώνεται ή στερεοποιείται υπό τον έλεγχο του ηλεκτρονικού υπολογιστή για να δημιουργηθεί ένα αντικείμενο τριών διαστάσεων, με το υλικό να προστίθεται (όπως για παράδειγμα μόρια υγρού ή κόκκοι σκόνης που ενώνονται με σύντηξη), τυπικά σε στρώσεις (βλ. εικόνα 1.2).

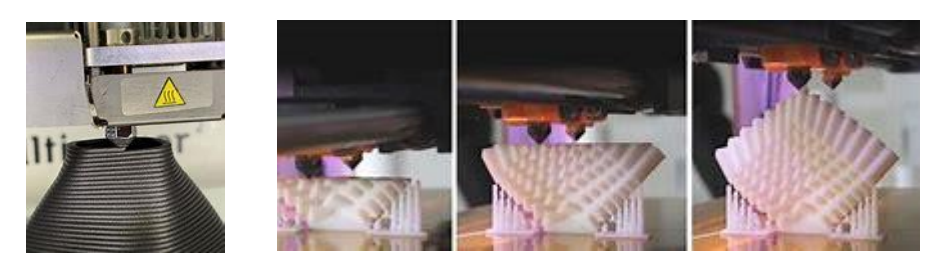

*Εικόνα 1.2: Layer by layer 3Δ εκτύπωση.*

<span id="page-9-1"></span>Την δεκαετία του 1990, οι τεχνικές της 3Δ εκτύπωσης θεωρούνταν ιδανικές μόνο για την παραγωγή φυσικών μοντέλων και πρωτοτύπων και ο πιο κατάλληλος όρος για αυτό είναι ταχεία πρωτοτυποποίηση. Η ακρίβεια, η επαναληπτικότητα, και το εύρος των υλικών έχουν κάνει εφικτή την χρήση μερικών διαδικασιών 3Δ εκτύπωσης στην βιομηχανική παραγωγή. Ένα από τα βασικά πλεονεκτήματα της 3Δ εκτύπωσης είναι η ικανότητα της παραγωγής πολύπλοκων μορφών ή γεωμετριών, συμπεριλαμβανομένου κούφιων αντικειμένων για την μείωση του βάρους, με την βασική προϋπόθεση για την παραγωγή ενός 3d εκτυπωμένου

αντικειμένου να είναι η ύπαρξη ενός ψηφιακού 3Δ μοντέλου ή ενός σχεδιαστικού αρχείου. Επίσης οι βιομηχανίες έχουν την δυνατότητα να εκτυπώνουν εξαρτήματα από διάφορα υλικά, με διαφορετικές μηχανικές και φυσικές ιδιότητες και συχνά σε μια ενιαία διαδικασία κατασκευής. Οι πιο κοινά χρησιμοποιούμενες διαδικασίες 3Δ εκτύπωσης (46% το 2018) είναι η μέθοδος εξώθησης υλικού FFF (Fused Filament Fabrication). Αν και η μέθοδος FFF επινοήθηκε πιο μετά από τις μεθόδους, της στερεολιθογραφίας (stereolithography, SLA) και της επιλεκτικής πυροσυσσωμάτωσης με χρήση δέσμης laser, είναι η πιο οικονομική από τις τρεις με μεγάλη διαφορά, το οποίο κάνει αυτή την διαδικασία την πιο δημοφιλή. Παρακάτω θα γίνει εκτενέστερη αναφορά για την κάθε μια από τις παραπάνω διαδικασίες.

1.1.1. Βασικές θεμελιώδης αρχές.

<span id="page-10-2"></span>I. Μοντελοποίηση.

Τα μοντέλα για 3Δ εκτύπωση μπορούν να δημιουργηθούν με την βοήθεια σχεδιαστικών προγραμμάτων CAD ή μέσω σαρωτή (βλ. εικόνα 1.3).

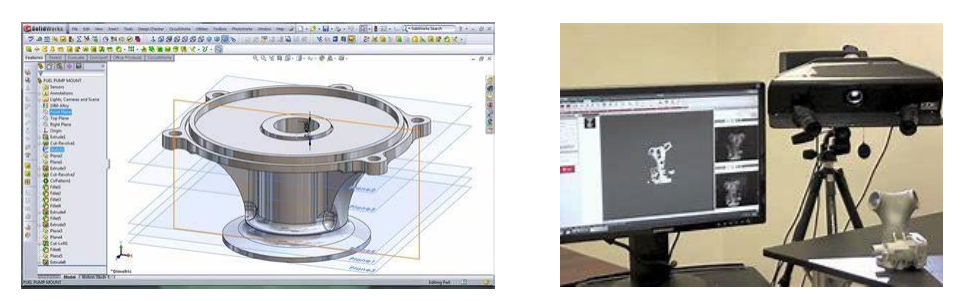

*Εικόνα 1.3: μοντέλο από πρόγραμμα CAD (αριστερά), σάρωση μοντέλου(δεξιά).* 

<span id="page-10-0"></span>Η τρισδιάστατη μοντελοποίηση είναι μια διαδικασία ανάλυσης και συλλογής δεδομένων σχετικά με το σχήμα και την εμφάνιση ενός αντικειμένου. Με βάση αυτά τα δεδομένα, τρισδιάστατο μοντέλο ενός αντικειμένου μπορεί να παραχθεί. Η δημιουργία 3Δ μοντέλων προς εκτύπωση, είτε μέσω προγραμμάτων CAD είτε μέσω σάρωσης, είναι πολύ δύσκολα για τους μέσους καταναλωτές. Αυτός είναι και ο λόγος που τα τελευταία χρόνια έχουν εμφανιστεί πολλές εταιρίες στην αγορά που αναλαμβάνουν την σχεδίαση και την εκτύπωση αντικειμένων.

### II. 3Δ Εκτύπωση – κατασκευή.

Πριν την εκτύπωση ενός μοντέλου από ένα αρχείο stl πρέπει να ανοιχθεί από ένα λογισμικό που ονομάζεται slicer το οποίο μετατρέπει το τρισδιάστατο μοντέλο σε μια σειρά λεπτών στρωμάτων και παράγει ένα αρχείο G-code από το αρχείο stl που περιέχει οδηγίες για έναν εκτυπωτή. Υπάρχουν πολλά προγράμματα ανοιχτού κώδικα που κάνουν αυτή την δουλειά όπως είναι το slic3r, το cura κ.α. (βλ. εικόνα 1.4).

<span id="page-10-1"></span>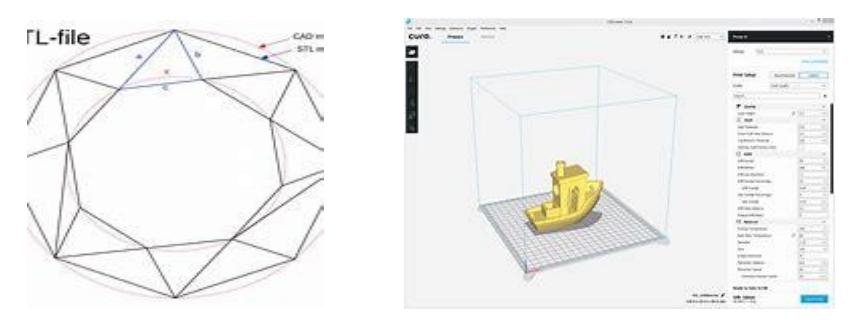

*Εικόνα 1.4: STL αρχείο (αριστερά), Πρόγραμμα CURA (δεξιά).* 

Ο 3Δ εκτυπωτής ακολουθεί τις οδηγίες του G-code για την πρόσθεση διαδοχικών επιπέδων υγρού, σκόνης ή φύλλου υλικού για την κατασκευή ενός αντικειμένου. Αυτά τα επίπεδα, τα οποία αντιστοιχούν στις πραγματικές διατομές του σχεδιαστικού μοντέλου CAD, ενώνονται ή συγχωνεύονται για να δημιουργήσουν το τελικό σχήμα ενός μοντέλου. Το κύριο πλεονέκτημα αυτής της τεχνικής είναι η ικανότητα της να δημιουργεί σχεδόν οποιοδήποτε σχήμα ή γεωμετρικό χαρακτηριστικό. Η 3Δ εκτύπωση – κατασκευή ενός μοντέλου με τις υπάρχουσες μεθόδους μπορεί να διαρκέσει από ώρες έως και μέρες, ανάλογα με τη μέθοδο που χρησιμοποιείται, το μέγεθος και την πολυπλοκότητα του. Τα συστήματα ΚΠΥ μπορούν να μειώσουν αυτόν τον χρόνο σε πολύ λίγες ώρες, ανάλογα με τον τύπο της μηχανής το μέγεθος και τον αριθμό των αντικειμένων που παράγονται.

III. Ολοκλήρωση – τελική επεξεργασία.

Αν και το τελικό αποτέλεσμα που παράγεται από έναν 3Δ εκτυπωτή είναι επαρκές για πολλές εφαρμογές, εκτυπώνοντας ένα ελαφρώς μεγαλύτερο σε διαστάσεις αντικείμενο και στη συνέχεια πραγματοποιώντας αφαίρεση υλικού με μια διαδικασία υψηλότερης ακρίβειας μπορεί να επιτευχθεί μεγαλύτερη ακρίβεια και πιο καλό τελικό αποτέλεσμα. Επίσης οι περισσότερες από τις ΚΠΥ απαιτούν επεξεργασία του αντικειμένου μετά την εκτύπωση η οποία περιλαμβάνει απλές ή περισσότερο σύνθετες πρακτικές. Το ποιες πρακτικές θα χρησιμοποιηθούν εξαρτάται άμεσα από το υλικό που χρησιμοποιήθηκε για την εκτύπωση. Μερικές από τις πρακτικές αυτές είναι:

 Η εξαγωγή του αντικειμένου από την συσκευή που μπορεί να είναι από την απλή αποκόλληση του αντικειμένου από την πλατφόρμα εκτύπωσης ή απομάκρυνση από την τράπεζα σκόνης (βλ. εικόνα 1.5).

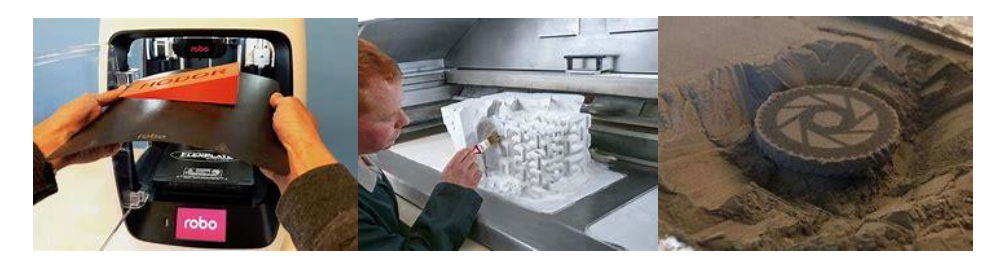

*Εικόνα 1.5: Αποκόλληση από πλάκα εκτύπωσης (αριστερά), Απομάκρυνση σκόνης (μέση), Απομάκρυνση από τράπεζα σκόνης (δεξιά).*

<span id="page-11-0"></span> Η αφαίρεση υποστήριξης που είναι συνήθως το πρώτο στάδιο της επεξεργασίας μετά την εκτύπωση για όποια κατεργασία απαιτεί και αν βέβαια το σχέδιο χρειάζεται υποστήριξη για την εκτύπωση. Οι καλά τοποθετημένες δομές στήριξης και ο κατάλληλος προσανατολισμός στην εκτύπωση μπορούν να μειώσουν σημαντικά την ανάγκη υποστηρίξεων. Η αφαίρεση της υποστήριξης είναι υποχρεωτική και δεν παράγει βελτιωμένο φινίρισμα επιφάνειας. Η αφαίρεση των υποστηρίξεων μπορεί γενικά να χωριστεί σε 2 κατηγορίες, την τυπική και με διαλύτη (βλ. εικόνα 1.6).

<span id="page-11-1"></span>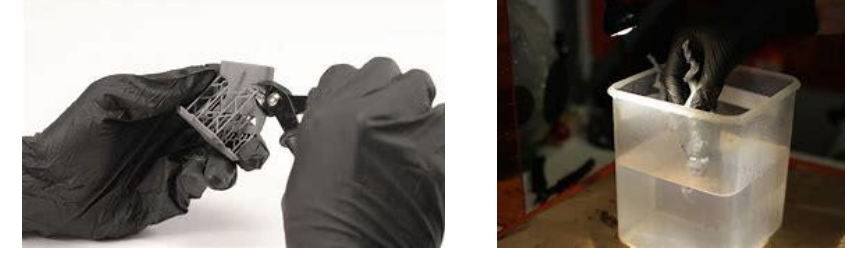

 *Εικόνα 1.6: Τυπική αφαίρεση υποστήριξης (αριστερά), Αφαίρεση υποστήριξης με διαλύτη (δεξιά).*

Στην τυπική, το υλικό στήριξης μπορεί γενικά να αφαιρεθεί με ελάχιστη προσπάθεια, αν και υπάρχει δυσκολία σε σημεία, όπως τρύπες ή κοιλότητες. Στην αφαίρεση υποστήριξης με διαλύτη τα τυποποιημένα διαλυτά υλικά υποστήριξης αφαιρούνται τοποθετώντας την εκτύπωση σε ένα λουτρό κατάλληλου διαλύτη μέχρι να διαλυθεί το υλικό υποστήριξης. Μερικοί διαλύτες είναι το HIPS (συνήθως σχετίζεται με ABS), το PVA (συνήθως σχετίζεται με PLA), το Hydrofill.

 Η λείανση των αντικειμένων ειδικά σε αυτά που έχουν αφαιρεθεί οι υποστηρίξεις για την εξομάλυνση των τμημάτων και την απομάκρυνση οποιωνδήποτε σημαδιών ή υπολειμμάτων. Αυτό βέβαια αν ενδιαφέρει η καλή εικόνα του 3Δ εκτυπωμένου αντικείμενου (βλ. εικόνα 1.7).

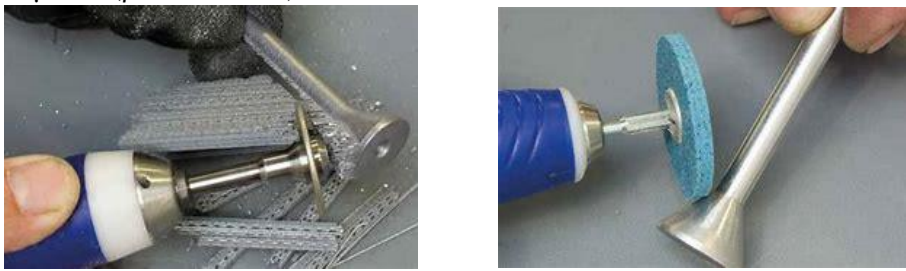

*Εικόνα 1.7: Αφαίρεση υποστήριξης (αριστερά), Λείανση αντικειμένου (δεξιά).* 

<span id="page-12-0"></span> Η συγκόλληση. Όταν το μέγεθος του αντικειμένου υπερβαίνει τη μέγιστη διάσταση εκτύπωσης και ο σχεδιασμός απαιτεί να χωριστεί σε μικρότερα τμήματα και μετά την εκτύπωση να συγκολληθεί (βλ. εικόνα 1.8).

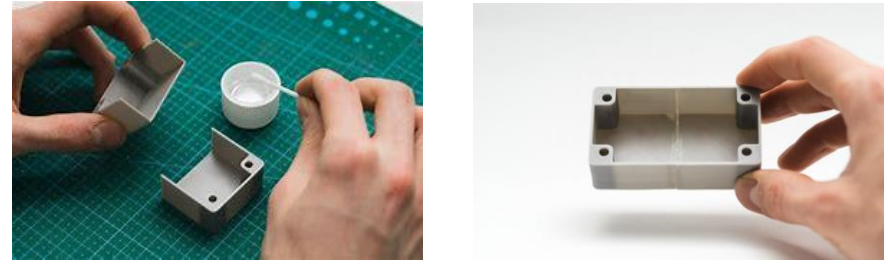

*Εικόνα 1.8: Αντικείμενα πριν την συγκόλληση (αριστερά), Συγκολλημένο αντικείμενο (δεξιά).*

<span id="page-12-1"></span> Στίλβωση, αστάρωμα και βαφή, εποξειδική επικάλυψη. Η στίλβωση δίνει στα τυποποιημένα θερμοπλαστικά ένα φινίρισμα σαν καθρέπτη. Το αστάρωμα είναι η προετοιμασία για την βαφή στα χρώματα που επιθυμούμε (βλ. εικόνα 1.9). Η εποξειδική επικάλυψη είναι η χρήση ρητίνης προς σκλήρυνση.

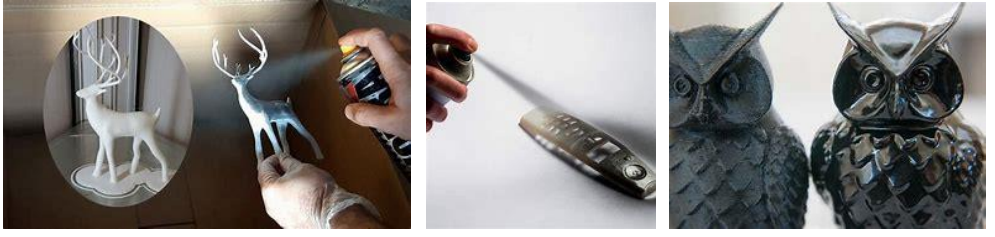

*Εικόνα 1.9: Αστάρωμα αντικειμένων (αριστερά και μέση), Στίλβωση αντικειμένου (δεξιά).*

<span id="page-12-2"></span> Επίστρωση μετάλλων που μπορεί να γίνει με ηλεκτρολυτική διαδικασία στο σπίτι ή σε ένα μηχανουργείο (βλ. εικόνα 1.10). Η σωστή επιμετάλλωση απαιτεί μεγάλη γνώση των υλικών και αυτό που μπορεί να γίνει στο σπίτι είναι περιορισμένο σε σύγκριση με το τι μπορεί να κάνει ένας επαγγελματίας.

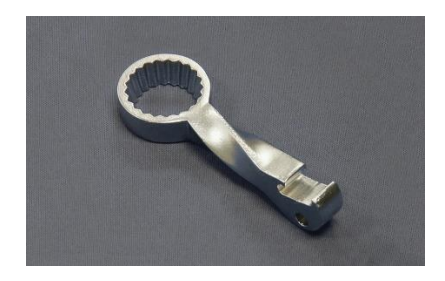

*Εικόνα 1.10: Αντικείμενο μετά από επιμετάλλωση.*

<span id="page-13-0"></span> Θερμοσκλήρυνση, αυτή η πρακτική είναι υποχρεωτική σε όλα τα αντικείμενα που εκτυπώνονται με την κατεργασία πολυμερισμός σε δεξαμενή ή στερεολιθογραφία, ώστε να επιβεβαιωθεί ο πλήρης πολυμερισμός. Αυτό βεβαιώνει ότι πραγματοποιείται δικτύωση μεταξύ των δεσμών του πολυμερούς διότι η ανεπαρκής σκλήρυνση επηρεάζει τη μηχανική αρτιότητα και την ασφάλεια. Ο χρόνος σκλήρυνσης με UV εξαρτάται από τη μάζα και το υλικό και τα τεμάχια θα πρέπει να επανατοποθετούνται στον θάλαμο σκλήρυνσης ώστε το φως να φτάσει σε όλες τις πλευρές τους (βλ. εικόνα 1.11).

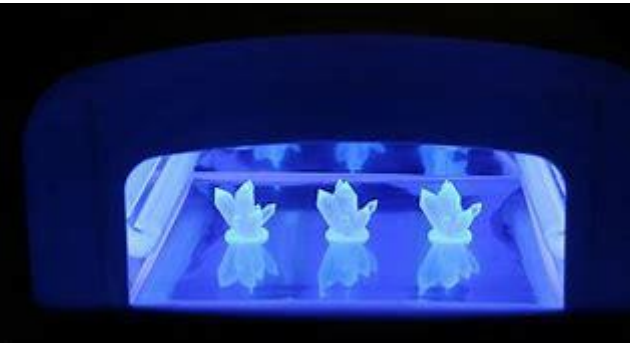

*Εικόνα 1.11: Αντικείμενα κατά την θερμοσκλήρυνση.*

### 1.1.2. Ιστορική αναδρομή των 3Δ εκτυπωτών.

<span id="page-13-2"></span><span id="page-13-1"></span>Οι πρώτες τεχνολογίες 3Δ εκτύπωσης άρχισαν να εμφανίζονται στα τέλη της δεκαετίας του 1980, την οποία εποχή αυτή η διαδικασία ονομαζόταν Ταχεία Πρωτοτυποποίηση (RP: Rapid Prototyping). Αυτό γιατί οι διαδικασίες είχαν αρχικά επινοηθεί ως μία γρήγορη και οικονομική

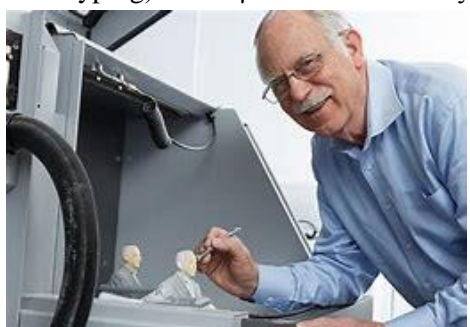

*Εικόνα 1.12: Charles Hull*

μέθοδος για την δημιουργία πρωτοτύπων για την παραγωγική εξέλιξη στην βιομηχανία. Η πρώτη καταχωρημένη εφαρμογή για την τεχνολογία RP υπάρχει από τον Dr. Kodama, στην Ιαπωνία, τον Μάϊο του 1980. Δυστυχώς για τον Dr. Kodama, η πλήρης κατοχύρωση των προδιαγραφών δεν έγινε μέσα στον ένα χρόνο προθεσμίας μετά την εφαρμογή, το οποίο είναι δυσάρεστο διότι ήταν δικηγόρος που ειδικεύεται σε διπλώματα ευρεσιτεχνίας. Στην πραγματικότητα, παρόλα αυτά, η προέλευση της 3Δ

εκτύπωσης εντοπίζεται το 1986, όταν κατοχυρώνεται το πρώτο δίπλωμα ευρεσιτεχνίας για την μέθοδο της στερεολιθογραφίας (SLA). Η ευρεσιτεχνία ανήκει στον Charles (Chuck) Hull (βλ. εικόνα 1.12), ο οποίος εφηύρε την δική του SLA συσκευή το 1983. Ο Hull ίδρυσε την εταιρία 3d Systems corporation, η οποία είναι από τις μεγαλύτερες και πιο παραγωγικές εταιρίες που δραστηριοποιούνται στον τομέα των 3Δ εκτυπώσεων μέχρι σήμερα.

Η εταιρεία πρώτα διαφήμισε ένα σύστημα RP, το SLA-1 (βλ. εικόνα 1.13) το οποίο

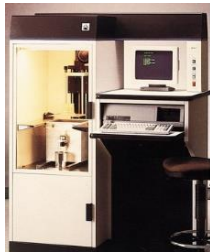

παρουσιάστηκε το 1987 και μετά από σχολαστικούς ελέγχους, το πρώτο πουλήθηκε το 1988. Ενώ το SLA-1 είναι το πρώτο, δεν ήταν όμως το μόνο με την RP τεχνολογία που αναπτύχθηκε εκείνη την περίοδο, καθώς το 1987 ο Carl Deckard, ο οποίος εργαζόταν στο πανεπιστήμιο του Τέξας, κατοχύρωσε μια ευρεσιτεχνία στις Η.Π.Α. για την διαδικασία επιλεκτικής πυρορυσσωμάτωσης με χρήση δέσμης laser (Selective Laser Sintering, SLS)(βλ. εικόνα 1.14). Αυτή η ευρεσιτεχνία εκδόθηκε το 1989 και αδειοδοτήθηκε στην εταιρεία DTM, η οποία αργότερα αποκτήθηκε από την

3d systems. *Εικόνα 1.13: SLA-1*

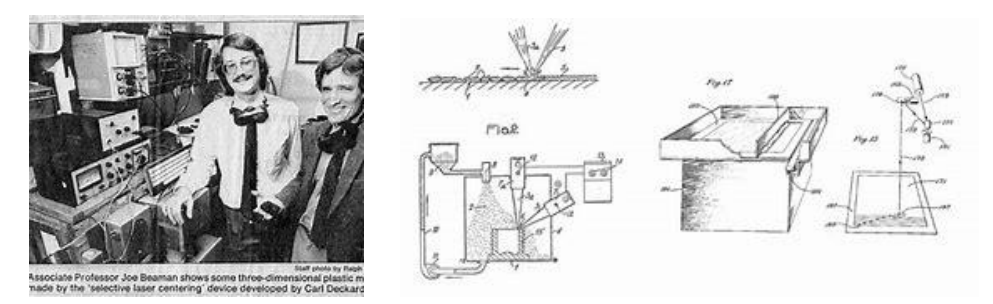

*Εικόνα 1.14: Carl Deckard (αριστερά), Διαδικασία SLS (δεξιά).* 

<span id="page-14-0"></span>Το 1989 ήταν επίσης η χρονιά την οποία ο Soctt Crump, συνιδρυτής της εταιρείας Stratasys, ο οποίος κατοχύρωσε μια ευρεσιτεχνία για την διαδικασία FDM (Fused Deposition Modelling). Η διαδικασία FDM είναι επίσης η μέθοδος που χρησιμοποιείται από πολλές νέες συσκευές, οι οποίες βασίζονται στο μοντέλο RepRap (**Rep**licating **Rap**id-prototyper). Η ευρεσιτεχνία για την διαδικασία FDM κατοχυρώθηκε στην εταιρεία Stratasys το 1992 και η οποία ανήκει στην εταιρεία μέχρι σήμερα (βλ. εικόνα 1.15).

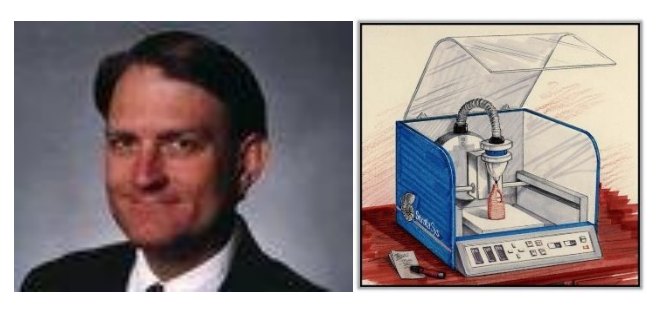

*Εικόνα 1.15: Scott Crump (αριστερά), Stratasys FDM (δεξιά).*

<span id="page-14-1"></span>Στην Ευρώπη, το 1989 παρουσιάστηκε η εταιρεία EOS GmbH στην Γερμανία, ιδρυθείσα από τον Hans Langer. Η εταιρεία ενώ μελετούσε την διαδικασία SLA, τελικά εστίασε σε μεγάλο βαθμό στην διαδικασία LS (Laser Sintering), η οποία μέχρι και σήμερα συνεχώς εξελίσσεται. Σήμερα τα συστήματα της EOS έχουν αναγνώριση σε όλο τον κόσμο για την παραγωγική ποιότητα των βιομηχανικών πρωτοτύπων. Πούλησε το πρώτο σύστημα το 1990. Η διαδικασία DMLS (Direct Metal Laser Sintering) της εταιρείας προέκυψε από μια αρχική μελέτη με ένα τμήμα της Φιλανδικής εταιρείας Electrolux, η οποία αργότερα αγοράστηκε από την EOS.

Άλλες τεχνολογίες και μέθοδοι 3Δ εκτυπώσεων αναπτύχθηκαν επίσης στην αρχή της δεκαετίας του 1990, ειδικότερα η BPM (Ballistic Particle Manufacturing) αρχικά κατοχυρώθηκε από τον William Masters, η LOM (Laminated Object Manufacturing) αρχικά κατοχυρώθηκε από τον Michael Feygin, η SGC (Solid Ground Curing) αρχικά κατοχυρώθηκε

από τον Itzchak Pomerantz και η 3DP (3 Dimensional Printing) αρχικά κατοχυρώθηκε από τον Emanuel Sachs. Έτσι στις αρχές της δεκαετίας του 1990 έχουμε έναν αναπτυσσόμενο αριθμό ανταγωνιστριών εταιρειών στην αγορά αλλά μόνο 3 από τις αρχικές υπάρχουν ακόμα και σήμερα.

Στα τέλη της δεκαετίας του 1990 και στην αρχή της δεκαετίας του 2000 ένας αριθμός από νέες τεχνολογίες συνέχισαν να εμφανίζονται, ακόμα εστιασμένες όλες στις βιομηχανικές εφαρμογές. Μέσα από την έρευνα αναπτύχθηκαν νέες τεχνολογίες για ειδικά εργαλεία, χυτά και άλλες κατασκευαστικές εφαρμογές. Έτσι δημιουργήθηκαν οι ορολογίες RT (Rapid Tooling), RC (Rapid casting) και RM (Rapid Manufacturing) αντίστοιχα.

Όσον αφορά εμπορικές επιχειρήσεις, η εταιρεία Sanders Prototype (αργότερα με την επωνυμία Solidscape) και η ZCorporation ιδρύθηκαν το 1996, η Arcam ιδρύθηκε το 1997, η Objet Geometries το 1998, η MCP Technologies παρουσίασε την τεχνολογία SLM το 2000, η εταιρεία EnvisionTec ιδρύθηκε το 2002, η εταιρεία ExOne ιδρύθηκε το 2005 ως παρακλάδι των εταιρειών Extrude Hone Corporation και Sciaky inc και ήταν πρωτοπόροςμε την δική της κατεργασία πρόσθεσης ή προσθήκης υλικού που βασίστηκε στην συγκόλληση με ακτίνα ηλεκτρονίου. Αυτές οι εταιρείες οδήγησαν στην άνοδο, στην κατάταξη, των δυτικών εταιρειών στην παγκόσμια αγορά. Η ορολογία εξελίχθηκε με την αύξηση των κατασκευαστικών εφαρμογών και ο αποδεκτός όρος για όλες τις εφαρμογές ήταν η AM (Additive Manufacturing). Επίσης υπήρχαν πολλές παράλληλες εξελίξεις και στο ανατολικό ημισφαίριο. Ωστόσο, αυτές οι τεχνολογίες, αν και είναι σημαντικές από μόνες τους έχουν καταφέρει να κάνουν μεγάλη επιτυχία σε τοπικό επίπεδο και δεν κατάφεραν να επηρεάσουν πραγματικά την παγκόσμια αγορά εκείνη την εποχή.

Κατά τα μέσα της δεκαετίας του 2000, ο τομέας των 3Δ εκτυπώσεων άρχισε να δείχνει σημάδια διαφοροποίησης με δύο συγκεκριμένους τομείς έμφασης που είναι πιο ευδιάκριτοι σήμερα. Πρώτον, υπήρχε το υψηλό κόστος της 3Δ εκτύπωσης. Ακόμα τα συστήματα ήταν πολύ ακριβά και χρησιμοποιούνταν περισσότερο για την παραγωγή εξαρτημάτων υψηλής αξίας, ιδιαίτερης μηχανικής σχεδίασης και με πολύπλοκα μέρη. Αυτός ο τρόπος χρήσης των 3Δ εκτυπωτών συνεχίστηκε και τα αποτελέσματα τώρα αρχίζουν να γίνονται ορατά σε εφαρμογές παραγωγής σε όλους τους τομείς, όπως είναι ο τομέας της αεροδιαστημικής, της αυτοβιομηχανίας, της ιατρικής, των κοσμημάτων, και μπορούμε να πούμε ότι τα χρόνια που δαπάνησαν οι εταιρίες στις έρευνες και την εξέλιξη αυτών των συστημάτων αποδίδουν καρπούς. Παρόλα αυτά πολλές μεγάλες ιδέες παραμένουν μυστικές ή και απόρρητες βάσει συμφωνιών μη αποκάλυψης (NDA, non-disclosure agreement). Από την άλλη πλευρά, ορισμένοι από τους κατασκευαστές συστημάτων 3Δ εκτύπωσης ανέπτυξαν και προώθησαν νέα μοντέλα. Συγκεκριμένα, εστίασαν στην ανάπτυξη νέων ιδεών και στην βελτίωση λειτουργικών πρωτοτύπων, έτσι ώστε οι τρισδιάστατοι εκτυπωτές να είναι φιλικοί προς τον χρήστη, με καλή σχέση κόστους – απόδοσης και να μπορεί να υπάρχει ένας 3Δ εκτυπωτής σε κάθε γραφείο ή σπίτι όπως οι ηλεκτρονικοί υπολογιστές.

Έτσι οι 3Δ εκτυπωτές βρέθηκαν στο χαμηλότερο άκρο της αγοράς, αν και σήμερα θεωρούνται μεσαίας γκάμας αγαθό, ειδικά μετά τον μετά τον ''πόλεμο'' που προέκυψε στις τιμές και την σταδιακή βελτίωση στην ακρίβεια, την ταχύτητα καθώς και στα υλικά της εκτύπωσης.

Το 2007, εμφανίστηκε στην αγορά το πρώτο σύστημα 3Δ εκτύπωσης κάτω από 10.000\$ αλλά δεν έκανε την επιτυχία που αναμενόταν. Αυτό οφείλεται εν μέρει στο ίδιο το σύστημα, αλλά και σε άλλες επιρροές στην αγορά. Πολλοί χρήστες αλλά και άνθρωποί του κλάδου θεωρούν ότι εκείνη την εποχή κλειδί για το άνοιγμα της τεχνολογίας της 3Δ εκτύπωσης σε ένα

πολύ ευρύτερο κοινό θα ήταν η απόκτηση ενός 3Δ εκτυπωτή κάτω από 5.000\$. Για αρκετό χρονικό διάστημα του ίδιου έτους, ο ερχομός του πολύ αναμενόμενου σχεδίου Desktop Factory (βλ. εικόνα 1.16), το οποίο πολλοί προέβλεπαν ότι θα ήταν η πολυπόθητη επιτυχία, δεν κατάφερε να εκπληρώσει τις προσδοκίες καθώς η εταιρία δεν κατάφερε να το βγάλει στην παραγωγή. Το σχέδιο Desktop Factory καθώς και ο δημιουργός του Cathy Lewis, αποκτήθηκαν, μαζί με την εταιρεία IP, από την 3D Systems το 2008 και όλα εξαφανίστηκαν. Όπως αποδείχθηκε όμως, το 2007 ήταν στην πραγματικότητα η χρονιά που σηματοδότησε την τεχνολογία τρισδιάστατης εκτύπωσης ως προσβάσιμη στο ευρύ κοινό, παρόλο που λίγοι το συνειδητοποίησαν τότε, καθώς έγινε γνωστό το μοντέλο RepRap (Replicating Rapid prototyper). O Dr. Bowyer ήδη από το 2004 συνέλαβε την ιδέα του μοντέλου RepRap, η οποία ήταν η πρώτη γενικού σκοπού αυτό-αναπαραγόμενη μηχανή παραγωγής (βλ. εικόνα 1.16). Η ομάδα του πανεπιστημίου του Bath ανέπτυξε τα επόμενα χρόνια την ιδέα ενός 3Δ εκτυπωτή χαμηλού κόστους, ο οποίος θα ήταν σε θέση να εκτυπώσει τα περισσότερα από τα δικά του πλαστικά εξαρτήματα. Ο Vik Oliver και ο Rhys Jones ήταν αυτοί που ανέπτυξαν την ιδέα ως και τα λειτουργικά πρωτότυπα ενός 3Δ εκτυπωτή που χρησιμοποιεί την διαδικασία απόθεσης υλικού.

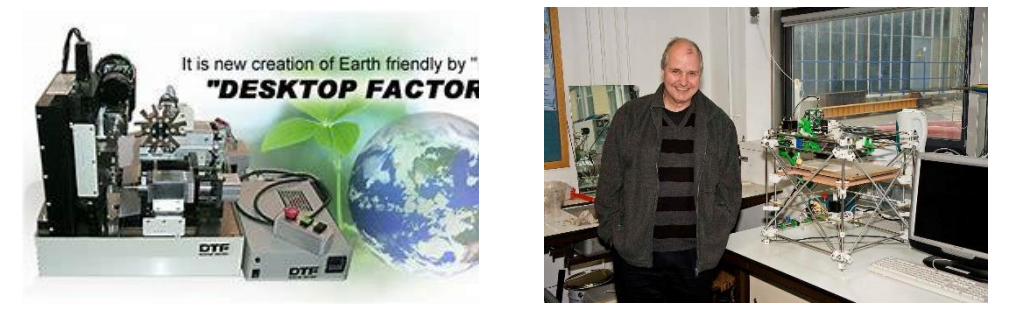

*Εικόνα 1.16: Σχέδιο Desktop Factory (αριστερά), Dr. Bowyer με το μοντέλο RepRap (δεξιά).*

<span id="page-16-0"></span>Παρόλα αυτά τον Ιανουάριο του 2009 διατίθεται στο εμπόριο προς πώληση ο πρώτος 3Δ εκτυπωτής σε κομμάτια προς συναρμολόγηση (kit) και με βάση την μέθοδο RepRap. Αυτός ήταν ο 3Δ εκτυπωτής BfB RapMan (βλ. εικόνα 1.17). Ακολούθησε στενά η εταιρεία Makerbot Industries τον Απρίλιο του ίδιου έτους, οι ιδρυτές της οποίας συμμετείχαν πολύ στην ανάπτυξη του μοντέλου RepRap έως ότου αποχώρησαν από την φιλοσοφία Open Source μετά από εκτεταμένες επενδύσεις. Από το 2009, ένας μεγάλος αριθμός παρόμοιων εκτυπωτών εναπόθεσης έχουν εμφανιστεί στην αγορά. Το ενδιαφέρον εδώ είναι ότι, παρόλο που το μοντέλο RepRap έχει δημιουργήσει έναν εντελώς νέο τομέα εμπορικών εκτυπωτών, η νοοτροπία της μεθόδου RepRap αφορά αποκλειστικά τις εξελίξεις στην φιλοσοφία του Open Source για την 3Δ εκτύπωση και την διατήρηση της εμπορικότητας.

<span id="page-16-1"></span>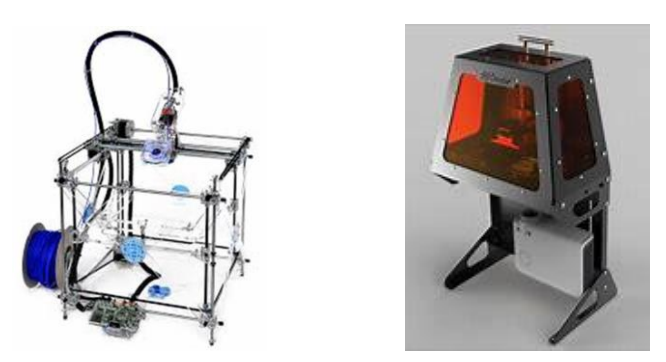

*Εικόνα 1.17: 3Δ εκτυπωτής BfB RapMan (αριστερά), 3Δ εκτυπωτής B9Creator (δεξιά).*

Το 2012 ήταν η χρονιά που έκαναν την εμφάνιση τους στην αγορά νέες κατεργασίες πρόσθεσης ή προσθήκης υλικού. Τον Ιούνιο εμφανίστηκε ο 3Δ εκτυπωτής με την ονομασία B9Creator (βλ. εικόνα 1.17) ο οποίος χρησιμοποιούσε την κατεργασία του πολυμερισμού σε δεξαμενή (ή Στερεολιθογραφία, SLA) με την μέθοδο της προβεβλημένης εικόνας. Η μέθοδος αυτή χρησιμοποιεί για την προβολή τεχνολογία Digital Light Processing, DLP. Τον Δεκέμβριο της ίδιας χρονιάς εμφανίστηκε και άλλος ένας 3Δ εκτυπωτής που χρησιμοποιούσε την κατεργασία του πολυμερισμού σε δεξαμενή αλλά με την χρήση laser και η ονομασία του ήταν Form 1. Και οι δύο έγιναν γνωστοί στην αγορά από τον ιστότοπο Kickstarter και έκαναν μεγάλη επιτυχία.

Το 2012 ήταν επίσης η χρονιά που πολλά Μ.Μ.Ε. ασχολήθηκαν με την τεχνολογία των 3Δ εκτυπωτών κυρίως λόγο των σημαντικών εξελίξεων που πραγματοποιήθηκαν σε βιομηχανικό επίπεδο. Αυτό που δεν μπορεί να αμφισβητηθεί είναι ο αντίκτυπος που έχει η 3Δ εκτύπωση στον βιομηχανικό τομέα και οι τεράστιες δυνατότητες που επιδεικνύει η τρισδιάστατη εκτύπωση στο μέλλον της καταναλωτικής αγοράς. Έτσι το 2013 είναι η χρονιά της εδραίωσης και σημαντικής εξέλιξης των 3Δ εκτυπωτών.

<span id="page-17-0"></span>1.1.3. Κύριες εξελίξεις των 3Δ εκτυπωτών από την δεκαετία του 80 έως σήμερα.

1980: πρώτη κατοχύρωση εφαρμογής για την διαδικασία της Πρωτοτυποποίησης (RP: Rapid Prototyping) από τον Dr. Kodama, στην Ιαπωνία, τον Μάϊο.

1986: πρώτη κατοχύρωση ευρεσιτεχνίας από τον Charles Hull για την κατεργασία του πολυμερισμού σε δεξαμενή ή Στερεολιθογραφία (stereolithography,SLA).

1987: παρουσιάζεται η συσκευή SLA-1 στην αγορά.

1989: κατοχύρωση ευρεσιτεχνίας για την κατεργασία Επιλεκτική Πυροσυσσωμάτωση με χρήση δέσμης laser (Selective Laser Sintering, SLS) από τον Carl Deckard.

1990: η εταιρεία EOS πουλάει το πρώτο σύστημα 3Δ εκτύπωσης με το όνομα Stereos.

1992: κατοχύρωση ευρεσιτεχνίας για την μέθοδο FDM από την εταιρεία Stratasys.

1996: συνεργασία των εταιρειών Sanders Prototype (αργότερα ονομάστηκε Solidscape) και ZCorporation.

1998: άρχισαν να εκτυπώνονται αντικείμενα με δύσκολη γεωμετρία.

2000: η εταιρεία MCP Technologies εισάγει την κατεργασία Επιλεκτική Τήξη με χρήση δέσμης laser (Selective Laser Melting, SLM).

2004: o Dr. Bowyer ανακαλύπτει το μοντέλο RepRap.

2007: παρουσιάζεται από την εταιρεία 3d Systems το πρώτο σύστημα για 3Δ εκτύπωση με τιμή κάτω από 10.000\$.

2008: εξαγοράζεται από την εταιρεία 3D Systems η εταιρεία Desktop Factory.

2009: διατίθεται στο εμπόριο προς πώληση ο πρώτος 3Δ εκτυπωτής με βάση το μοντέλο RepRap.

2013: η εταιρεία Stratasys εξαγοράζει την εταιρεία Makerbot, ενώ την ίδια χρονιά η εταιρεία iMakr ανοίγει το μεγαλύτερο μαγαζί 3Δ εκτυπωτών στο Λονδίνο. Τέλος την ίδια χρονιά η

ΚΙΟΣΗΣ ΙΩΑΝΝΗΣ 17

αγοραστική αξία της εταιρείας 3d Systems ξεπερνάει τα 10δις δολάρια. Κορυφώνεται έτσι η δημοσιότητα σχετικά με την 3Δ εκτύπωση.

2015: η αγοραστική αξία της εταιρείας 3d Systems πέφτει κάτω από το 1δις δολάρια.

2016: η εταιρεία Mattel παρουσιάζει στο καταναλωτικό κοινό τον 3Δ εκτυπωτή της με την ονομασία ThingMaker έναντι των 299\$. Επίσης την ίδια χρονιά η εταιρεία HP παρουσιάζει τον πρώτο 3Δ εκτυπωτή της, ο οποίος χρησιμοποιεί την κατεργασία Πρόσθεσης ή Προσθήκης Υλικού, εκτόξευση συνδετικού υλικού (multi jet fusion).

### <span id="page-18-0"></span>1.2.Τι είναι τα laser κοπής.

Το laser είναι μια συσκευή η οποία εκπέμπει μία ακτίνα μέσω μιας διαδικασίας οπτικής ενίσχυσης η οποία βασίζεται στην εκπομπή μέσω διέγερσης ηλεκτρομαγνητικής ακτινοβολίας (Light Amplification by Stimulated Emission of Radiation, LASER). Όπως υποδηλώνει και το όνομα, τα laser κοπής δημιουργούν μοτίβα και σχέδια κόβοντας πάνω σε υλικά με την βοήθεια της ισχυρής ακτίνας του laser η οποία είναι η πηγή που λιώνει, καίει, ή εξατμίζει το υλικό.

Ουσιαστικά, η κοπή με laser είναι μια διαδικασία κατασκευής που χρησιμοποιεί μία λεπτή, εστιασμένη, ακτίνα laser για να κόψει και να χαράξει τα υλικά σε ειδικά σχέδια, μοτίβα και μορφές όπως αυτά καθορίζονται από τον σχεδιαστή. Αυτή η χωρίς επαφή θερμική διαδικασία κατασκευής είναι ιδανική για διάφορα υλικά. Τέτοια υλικά είναι το ξύλο, το γυαλί, το χαρτί, μέταλλά, πλαστικά αλλά και πολύτιμοι λίθοι. Είναι επίσης ικανό να παράγει αντικείμενα με δύσκολες μορφές χωρίς να χρειάζεται ένα ειδικά σχεδιασμένο εργαλείο.

Τα laser ξεχωρίζουν από άλλες πηγές φωτός λόγω της συνοχής τους. Η χωρική συνοχή επιτρέπει στα laser να εστιάσουν σε στενά σημεία, και έτσι να χρησιμοποιούνται ευρέως σε εφαρμογές κοπής και στην λιθογραφία, όπως επίσης επιτρέπει η δέσμη του laser να παραμένει ''στενή'' σε αρκετά μεγάλες αποστάσεις επιτυγχάνοντας έτσι υψηλής έντασης ακτινοβολία με πολύ χαμηλή απόκλιση. Η χρονική (ή διαμήκης) συνοχή υποδηλώνει ένα πολωμένο κύμα σε μια μόνο συχνότητα, του οποίου η φάση συσχετίζεται με την δέσμη σε μία σχετικά μεγάλη απόσταση (μήκος συνοχής).

Τα laser χαρακτηρίζονται σύμφωνα με το μήκος κύματος τους σε κενό. Τα περισσότερα μονού μήκους κύματος laser στην πραγματικότητα παράγουν ακτινοβολία σε διάφορες κλίμακες με ελαφρώς διαφορετικά μήκη κύματος. Αν και η χρονική συνοχή συνεπάγεται μονοχρωματικότητα υπάρχουν laser που εκπέμπουν ένα ευρύ φάσμα φωτός ή εκπέμπουν ταυτόχρονα διαφορετικά μήκη κύματος φωτός. Ορισμένα laser δεν είναι μονής χωρικής κλίμακας και έχουν ακτίνες φωτός που αποκλίνουν περισσότερο από ότι απαιτείται από το όριο περίθλασης. Όλες αυτές οι συσκευές ταξινομούνται ως laser με βάση την μέθοδο παραγωγής φωτός, δηλαδή διεγερμένων εκπομπών.

#### 1.2.1. Ιστορική αναδρομή των laser κοπής.

<span id="page-18-1"></span>Κατά την διάρκεια του δευτέρου παγκοσμίου πολέμου ο φυσικός Charles Townes εργαζόταν στα βοηθητικά συστήματα των βομβαρδιστικών ραντάρ και στις γεννήτριες μικροκυμάτων. Την δεκαετία του 1950, ακολουθώντας μια θεωρία του Αϊνστάιν (1917), την εκπομπή μέσω διέγερσης, όπου η ενέργεια αποσπάται από μια αλλαγή σε ένα άτομο ή ένα μόριο. Ο Charles Townes σκεφτόταν να δημιουργήσει μία ροή φωτονίων, με τον ίδιο τρόπο, χάρη στην ενίσχυση ενός μαγνητικού κύματος. Έτσι δημιουργήθηκε η πρώτη συσκευή που ονομάστηκε ''MASER'' (Microwaves Amplification by Stimulated Emission of Radiation) (βλ. εικόνα 1.18). Τα MASER ήταν χρήσιμα, κυρίως στην επιστημονική έρευνα και όχι σε στρατιωτικές και βιομηχανικές εφαρμογές. Μόνο μερικοί επιστήμονες είχαν σκεφτεί ότι ένα

MASER υπέρυθρων μπορεί να είναι σημαντικό. Επιπλέων, οι υπέρυθρες ακτίνες δεν μπορούσαν να χρησιμοποιηθούν όπως στα ραντάρ, και δεν ήταν καθόλου διαχειρίσιμες. Ακόμα όμως ο Townes σκεφτόταν αυτή την ιδέα έντονα. Και έτσι το 1957, μελετώντας τις εξισώσεις της ενισχυτικής ακτινοβολίας, συνειδητοποίησε ότι θα ήταν ευκολότερο να γίνει με βραχέα κύματα παρά με υπέρυθρα κύματα.

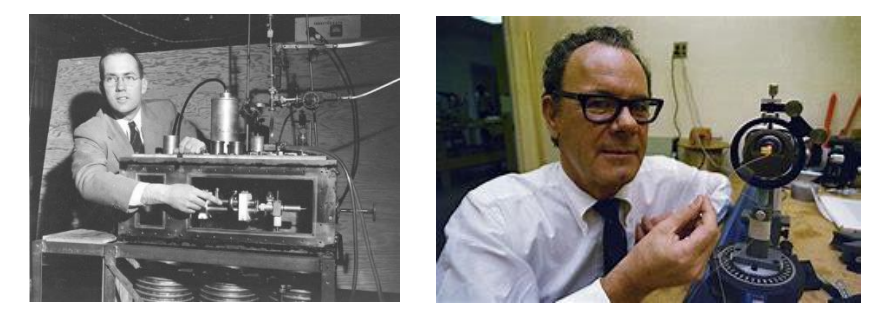

*Εικόνα 1.18: Ο Charles Townes με το MASER (αριστερά), Ο Gordon Gould με το laser (δεξιά).*

<span id="page-19-0"></span>Ο Townes συνεργάστηκε με τον Arthur Schwalow, που ήταν φίλος και ακόλουθός του σε όλες τις έρευνες, και ο οποίος βρήκε την λύση: να βάλει τα άτομα που χρειάζονται να διεγείρονται σε μια μακριά και στενή κοιλότητα με καθρέπτες στις άκρες. Οι ακτίνες θα μετακινούνται εμπρός και πίσω εντός της κοιλότητας έτσι ώστε τα άτομα να είναι πιο πιθανό να ακτινοβολούν. Ένας από τους καθρέπτες θα είναι μερικώς ασημένιος έτσι ώστε μερικές από τις ακτίνες να μπορούν να διαρρέουν. Αυτή η συσκευή οπτικής ενίσχυσης, η οποία ενισχύει το φως, αργότερα εξελίχθηκε από τον Gordon Gould, έναν απόφοιτο φοιτητή του Columbia πανεπιστημίου. Ο Gordon Gould το αποκάλεσε LASER (Light Amplification by Stimulated Emission of Radiation) (βλ. εικόνα 1.18).

Παρόλο που οι Gould, Schawlow και Townes κατανόησαν τις βασικές αρχές της κατασκευής ενός laser, κανένας από αυτούς δεν κατάφερε να κατασκευάσει ένα πρωτότυπο που να λειτουργεί. Το 1960, ο Theodore Maiman (βλ. εικόνα 1.19) κατάφερε να υλοποιήσει το όραμα του Townes και δημιούργησε το πρώτο συνθετικό κόκκινο laser, το οποίο παρήγαγε μία τελείως συνεχόμενη κόκκινη ακτίνα.

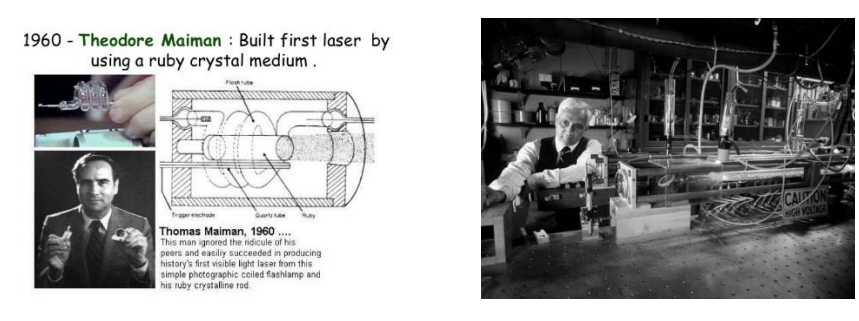

<span id="page-19-1"></span> *Εικόνα 1.19: Ο Theodore Maiman (αριστερά), Ο Kumar Patel (δεξιά).*

Τα laser διοξειδίου του άνθρακα (carbon dioxide (CO2)) είναι από τα πρώτα laser αερίου που αναπτύχθηκαν. Εφευρέθηκαν από τον Kumar Patel το 1963 (βλ. εικόνα 1.19), και είναι μέχρι σήμερα από τα πιο χρήσιμα και χρησιμοποιούνται ευρέως στην βιομηχανία για κοπή και συγκόλληση. Τα laser διοξειδίου του άνθρακα είναι τα πιο ισχυρά σε δύναμη, από τα laser που υπάρχουν αυτή την στιγμή, όπως επίσης και τα πιο φθηνά. Είναι επίσης και αρκετά αποδοτικά: η αναλογία της εξερχόμενης ενέργειας σε σχέση με την αποδιδόμενη ενέργειας μπορεί να φτάσει και το 20%. Τα laser CO<sup>2</sup> παράγουν μια υπέρυθρη ακτίνα με το φάσμα μήκους κύματος να κυμαίνεται από 9,4 έως 10,6 μm.

Ο Peter Houldcroft, ο αναπληρωτής διευθυντής επιστημόνων στο ινστιτούτο συγκολλήσεων, του Cambridge, προχώρησε περαιτέρω το 1967, όταν χρησιμοποίησε ένα ακροφύσιο laser για κοπή, με ένα θάλαμο πίεσης οξυγόνου ο οποίος παρείχε μία βοηθητική ροή αερίου στην περιοχή εστίασης της ακτίνας του laser, για την κοπή ενός φύλλου μετάλλου πάχους 1mm. Αυτή ήταν η πρώτη εμπορική εφαρμογή του laser κοπής.

<span id="page-20-1"></span>1.2.2. Κύριες εξελίξεις των εφαρμογών με χρήση laser  $CO<sub>2</sub>$  από την δεκαετία του 1960 έως σήμερα.

1965: τα laser χρησιμοποιούνταν ως εργαλεία τρυπήματος.

Το δυτικό ερευνητικό κέντρο μηχανικής, στο Buffalo των Η.Π.Α., ήταν το πρώτο που χρησιμοποίησε το laser ως συσκευή κοπής. Μέχρι εκείνη την στιγμή, διαμαντένια κοπτικά χρησιμοποιούνταν για την κατασκευή καλωδίων για ηλεκτρικές συνδέσεις. Χιλιάδες από κοπτικά χρειάζονταν για αυτού του είδους την διαδικασία, και η διάτρηση και η αλλαγή του μεγέθους των κοπτικών ήταν και τα δύο χρονοβόρα και δαπανηρά, χρειάζονταν 24 ώρες για να φτιαχτούν. Αντί για μεταλλικά τρυπάνια ή σκόνη διαμαντιών, που χρησιμοποιούνταν μέχρι τώρα, οι μηχανικοί χρησιμοποίησαν laser. Πολλά από τα τεστ που διενεργήθηκαν ήταν τεστ ασφαλείας. Οι επιπτώσεις της ακτίνας του laser στα μάτια και στο δέρμα, ή τι προκαλούν στους εργαζόμενους τα εξατμιζόμενα υλικά δεν είχαν ακόμα εξακριβωθεί.

1967: πρώτη χρήση βοηθητικού αερίου για κοπή με laser.

Χρήση βοηθητικού αερίου σε laser για κοπή, και ειδικά η χρήση CO<sup>2</sup> ως μέσο για κοπή που αυξάνει την αποδοτικότητα, το οποίο επιτρέπει την διεύρυνση του εύρους των εφαρμογών (βλ. εικόνα 1.20).

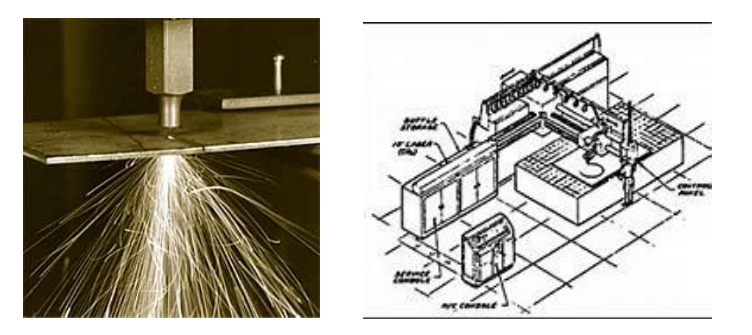

*Εικόνα 1.20: Χρήση laser CO<sup>2</sup> για την κοπή μετάλλου (αριστερά), Χρήση laser από την Boeing (δεξιά).* 

<span id="page-20-0"></span>1969: η πρώτη βιομηχανική χρήση σε εργοστάσια αεροσκαφών.

Η αμερικάνικη εταιρεία Boeing είναι η πρώτη που συμπεριέλαβε τα laser για κοπή στην παραγωγική γραμμή της (βλ. εικόνα 1.20). Τον Αύγουστο του 1969, 3 εργαζόμενοι της εταιρείας δημιούργησαν οδηγίες για την χρήση laser με βοηθητικό αέριο CO<sup>2</sup> για την κοπή σκληρών υλικών - τιτανίου, hastelloy και κεραμικών. Κατέληξαν ότι τα laser μπορούν να είναι ένα οικονομικό και αποδοτικό εργαλείο κοπής, αλλά χρειάζεται έρευνα και ανάπτυξη πριν μια τέτοια μηχανή να συμπεριληφθεί σε μια παραγωγική γραμμή. Την δεκαετία του 1970, η εταιρεία Boeing κατοχύρωσε την πατέντα των πολλών ακτινών για χρήση laser για κοπή και ήταν ανάμεσα στις πρωτοποριακές εταιρείες που έκοβαν τιτάνιο με χρήση laser.

1979: κοπή laser 3Δ.

Το 1979, η ιταλική εταιρεία Prima επινόησε την πρώτη διαδικασία 3Δ κοπής με χρήση laser με ένα περιστρεφόμενο σύστημα 5 αξόνων.

### Χρήση laser στις μέρες μας.

40 χρόνια μετά το πρώτο laser CO<sup>2</sup> για κοπή, η χρήση laser χρησιμοποιείται παντού. Και δεν είναι μόνο για μέταλλα πλέον αλλά γίνεται χρήση laser για κοπή: για ακρυλικά υλικά, ξύλο (κόντρα πλακέ, MDF κ.α.), χαρτί, κεραμικά, υφάσματα, χαρτόνια. Τα laser πλέον έχουν καλής ποιότητας και υψηλής ακρίβειας ακτίνες οι οποίες μπορούν να κόψουν υλικά πάχους πάνω από 20mm, με καθαρή και στενή τομή κοπής, χωρίς την ανάγκη επαναδιαστασιολόγησης ή τροχίσματος των κοπτικών υλικών. Η βιομηχανία είναι ο κύριος αγοραστής και κυρίως οι αυτοκινητοβιομηχανίες, αλλά τα laser επίσης χρησιμοποιούνται για την κατασκευή ηλιακών πάνελ κόβοντας φωτοβολταϊκές κυψέλες από πλάκες σιλικόνης ή να ανοίγουν τρύπες στις φτερωτές από τουρμπίνες για την ψύξη διαστημικών κατασκευών. Επίσης η χάραξη σε αντικείμενα, όπως για παράδειγμα γράμματα για πληκτρολόγια, επωνυμίες στα κινητά τηλέφωνα ή σε στυλό, είναι συχνές χρήσεις των laser. Οι 3Δ εκτυπώσεις μαζί με την κοπή μέσω laser ανοίγουν ένα μεγάλο πεδίο δυνατοτήτων στην βιομηχανία.

# <span id="page-22-2"></span>Κεφάλαιο 2: Κατηγορίες τεχνολογίας πρόσθεσης υλικού και laser.

### <span id="page-22-3"></span>2.1. Κατηγορίες κατεργασιών πρόσθεσης ή προσθήκης υλικού.

### 2.1.1. Εξώθηση υλικού (Material extrusion).

<span id="page-22-4"></span>Περιγραφή της κατεργασίας.

Νήμα πολυμερούς διοχετεύεται μέσω ενός ζεσταμένου ακροφυσίου εξώθησης (βλ. εικόνα 2.1). Το πολυμερές τήκεται (λιώνει και εξωθείται μέσω ακροφυσίου, το οποίο εναποθέτει το πολυμερές σαν γραμμή, λόγω της κίνησης της κεφαλής εξώθησης. Οι γραμμές αυτές εναποτίθενται διαδοχικά σε επάλληλες στρώσεις υλικού ώστε να δημιουργηθεί η 3Δ γεωμετρία (βλ. εικόνα 2.1). Ο θάλαμος ή η επιφάνεια πάνω στην οποία χτίζεται το τεμάχιο συχνά είναι ζεσταμένη, ώστε να αποφεύγεται υπερβολική παραμόρφωση του τεμαχίου. Η κατεργασία αυτή αναφέρεται και ως fused deposition modeling (FDM)( βλ. εικόνα 2.1).

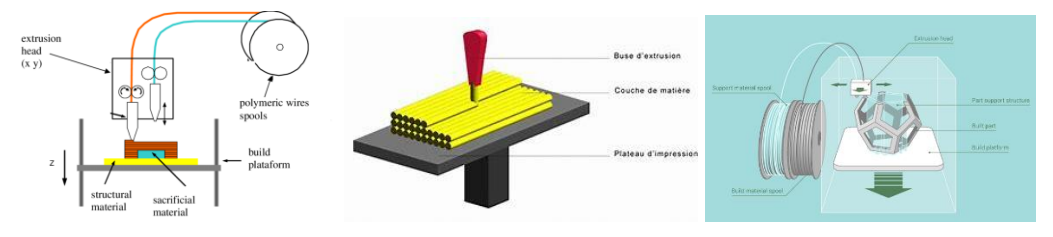

<span id="page-22-0"></span>*Εικόνα 2.1: Εξώθηση υλικού (αριστερά), Εναπόθεση υλικού (κέντρο), Κατεργασία FDM (δεξιά).*

### 2.1.2. Πολυμερισμός σε δεξαμενή (Vat photo-polymerization).

<span id="page-22-5"></span>Περιγραφή της κατεργασίας.

Ο πολυμερισμός σε δεξαμενή (ή Στερεολιθογραφία SL ή SLA) αποτελεί την πρώτη ιστορικά κατεργασία πρόσθεσης ή προσθήκης υλικού (βλ. εικόνα 2.2). Ο πολυμερισμός σε δεξαμενή βασίζεται στην φωτολιθογραφία. Η φωτολιθογραφία είναι μια διαδικασία, κατά την οποία χρησιμοποιείται το φως για να μεταφέρει ένα γεωμετρικό μοτίβο από μια μάσκα φωτός σε ένα φωτο-ευαίσθητο χημικό, το οποίο καλείται φωτοαντίσταση (photoresist).

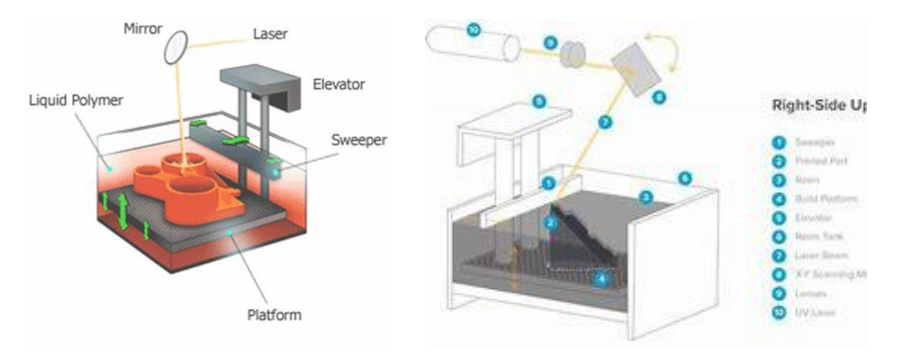

*Εικόνα 2.2: Βασικά μέρη 3Δ εκτυπωτών SLA.*

<span id="page-22-1"></span>Η φωτολιθογραφία χρησιμοποιείται κατά κόρον για την κατασκευή ηλεκτρονικών όπως ημιαγωγών, MEMS (Micro – Electrical – Mechanical – Systems), τυπωμένα κυκλώματα, LCD & OLED displays κ.α.. Υπάρχουν δύο βασικές μέθοδοι για την επίτευξη του φωτοπολυμερισμού: με laser και με προβεβλημένη εικόνα. Η στερεολιθογραφία με laser (SLA)

χρησιμοποιεί laser στο υπεριώδες μήκος κύματος (UV wavelength), στα 350nm. Το laser σαρώνει την υγρή επιφάνεια και αναγκάζει το υγρό να στερεοποιηθεί. Η πλατφόρμα τότε υποχωρεί κατά ένα επίπεδο, το οποίο στη συνέχεια επικαλύπτεται με νέο υλικό και σαρώνεται εκ νέου. Η στερεολιθογραφία με προβολή χρησιμοποιεί DLP (Digital Light Processing). Η εικόνα προβάλλεται από την κάτω μεριά και πολυμερίζει το συγκεκριμένο επίπεδο. Στη συνέχεια το αντικείμενο μετακινείται επάνω κατά ένα επίπεδο και η διαδικασία επαναλαμβάνεται.

2.1.3. Σύντηξη σε τράπεζα σκόνης (Powder bed fusion).

<span id="page-23-2"></span>Περιγραφή της κατεργασίας.

Η σύντηξη σε τράπεζα σκόνης είναι η κατεργασία πρόσθεσης ή προσθήκης υλικού, κατά την οποία χρησιμοποιείται θερμική ενέργεια, ώστε να λιώσουν επιλεκτικά περιοχές μιας τράπεζας, πάνω στην οποία υπάρχει σκόνη του υλικού τεμαχίου. Υπάρχουν 3 βασικοί μηχανισμοί για την υλοποίηση του λιωσίματος:

I. Η πυροσυσσωμάτωση (sintering, SLS),

Η κατεργασία αυτή ονομάζεται Selective Laser Sintering (SLS) δηλαδή επιλεκτική πυροσυσσωμάτωση με laser και εφαρμόζεται σε μη μεταλλικά υλικά (βλ. εικόνα 2.3). Δεν είναι τήξη. Τα σωματίδια (κόκκοι) είναι σχεδόν σφαιρικά και σε ένθερμη κατάσταση. Προστίθεται επιπλέον θερμότητα (μέσω δέσμης laser ή άλλης τεχνολογίας) και δημιουργία λαιμού (necking). Δημιουργία ορίων και το πορώδες αρχίζει και ελαττώνεται. Τελικό στάδιο κατά το οποίο η σκόνη έχει συντηχθεί και οι πόροι έχουν γίνει μικρότεροι.

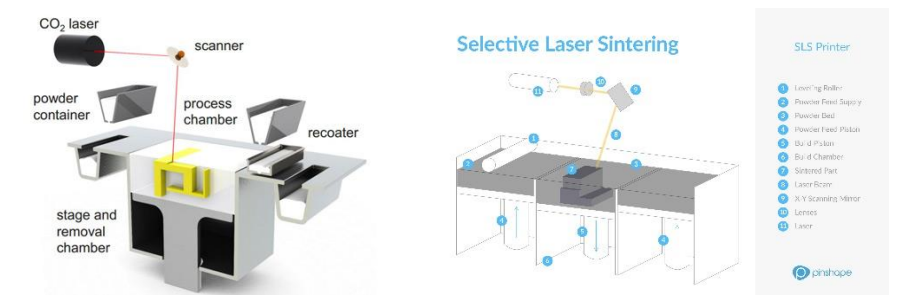

*Εικόνα 2.3: Βασικά μέρη 3Δ εκτυπωτών SLS.*

### <span id="page-23-0"></span>II. Η τήξη (melting, SLM),

Η κατεργασία αυτή ονομάζεται Selective Laser Melting (SLM) δηλαδή επιλεκτική τήξη με laser και εφαρμόζεται κυρίως σε μεταλλικά υλικά (βλ. εικόνα 2.4). Τα σωματίδια (κόκκοι) είναι σχεδόν σφαιρικά και σε ένθερμη κατάσταση. Προστίθεται επιπλέον θερμότητα (μέσω δέσμης laser ή άλλης τεχνολογίας), μεγαλύτερη από αυτή της πυροσυσσωμάτωσης. Η σκόνη λιώνει και ρέει. Γίνεται ταχεία ψύξη και έτσι γίνεται η δημιουργία των ορίων των κόκκων.

<span id="page-23-1"></span>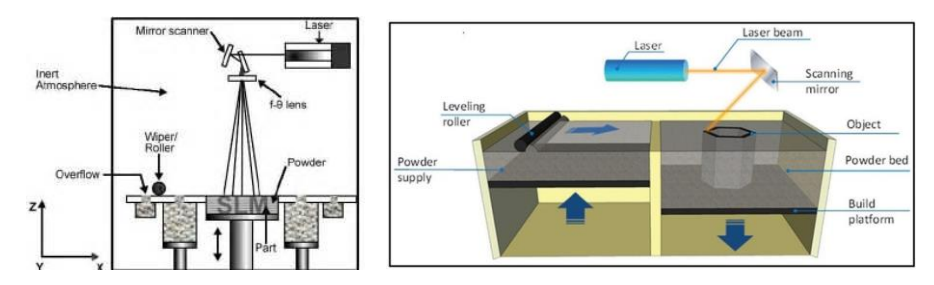

*Εικόνα 2.4: Βασικά μέρη 3Δ εκτυπωτών SLM.*

III. Η πυροσυσσωμάτωση συνδετικού μέσου (binder sintering, DMLS).

Η κατεργασία αυτή ονομάζεται Direct Metal Laser Sintering (DMLS) δηλαδή απευθείας πυροσυσσωμάτωση μετάλλων με laser κυρίως για μεταλλικά υλικά (βλ. εικόνα 2.5). Πραγματοποιείται πυροσυσσωμάτωση ενός συστατικού του υλικού όταν τα σωματίδια (π.χ. από ανοξείδωτο χάλυβα) επικαλυμμένα με πολυμερές πυροσυσσωματώνονται με τον τυπικό τρόπο. Το τεμάχιο που προκύπτει τοποθετείται σε φούρνο, όπου το συνδετικό μέσο καίγεται (στους 900 ºC για ανοξείδωτο χάλυβα). Το τεμάχιο εμποτίζεται με κράμα χαμηλότερης θερμοκρασίας (π.χ. ορείχαλκος), ώστε να ολοκληρωθεί το τεμάχιο.

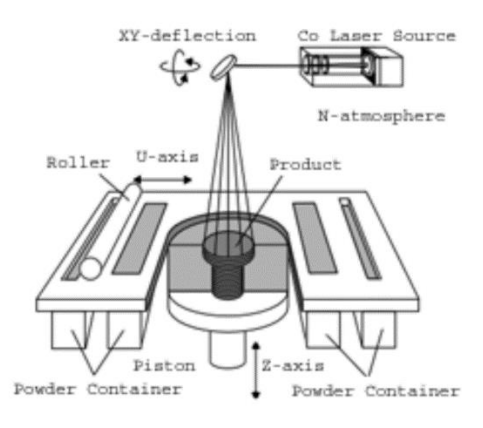

*Εικόνα 2.5: Βασικά μέρη 3Δ εκτυπωτών DMLS.*

### <span id="page-24-0"></span>2.1.4. Εκτόξευση υλικού (Material jetting).

<span id="page-24-2"></span>Περιγραφή της κατεργασίας.

Η κατεργασία της εκτόξευσης υλικού ακολουθεί την παρακάτω σειρά: εκτίναξη σταγόνας - κίνηση σταγόνας - πρόσκρουση σταγόνας - εξάπλωση σταγόνας και τέλος στερεοποίηση σταγόνας. Υπάρχουν δύο τεχνικές εκτόξευσης υλικού:

I. Σύστημα συνεχούς ροής,

Το σύστημα συνεχούς ροής είναι μια ηλεκτρομηχανική συσκευή που δημιουργεί ταλαντώσεις πίεσης, οι οποίες μεταδίδονται μέσω του ρευστού και το υλικό εξωθείται μέσω ακροφυσίου (βλ. εικόνα 2.6). Ο αρχικός πίδακας κόβεται σε σταγονίδια (D=150μm) και το ηλεκτροστατικό πεδίο φορτίζει τα σταγονίδια. Τα φορτισμένα σταγονίδια κατευθύνονται προς την επιθυμητή τους θέση. Εάν η συγκεκριμένη σταγόνα δεν τυπώνει, κατευθύνεται στο δοχείο μέσω συσκευής συγκράτησης (catcher).

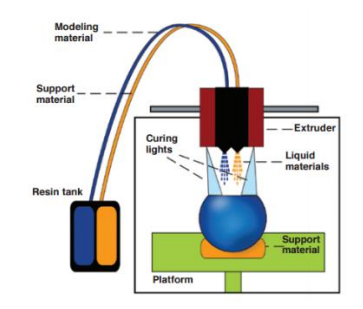

<span id="page-24-1"></span>*Εικόνα 2.6: Βασικά μέρη 3Δ εκτυπωτών Material jetting.*

#### II. Σύστημα σταγόνας κατ' απαίτηση,

Στην σταγόνα κατ' απαίτηση DOD (Drop On Demand) τα σταγονίδια παράγονται απευθείας από ακροφύσιο (βλ. εικόνα 2.7). Οι παλμοί πίεσης στο ακροφύσιο εξωθούν το υγρό. Ένας επενεργητής παράγει τους παλμούς πίεσης. Οι συνηθέστεροι επενεργητές είναι οι θερμικοί και οι πιεζοηλεκτρικοί αλλά ερευνώνται και άλλοι όπως οι ηλεκτροστατικοί, οι ακουστικοί κ.α..

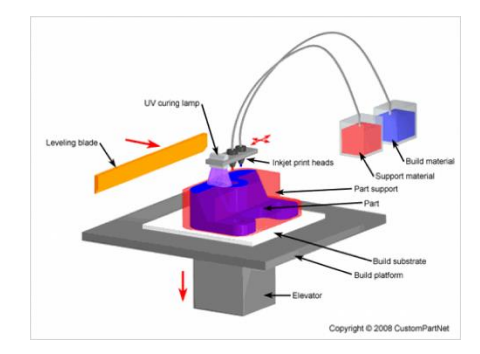

*Εικόνα 2.7: Βασικά μέρη 3Δ εκτυπωτών Material jetting DOD.*

### <span id="page-25-0"></span>2.1.5. Εκτόξευση συνδετικού υλικού (Binder jetting).

<span id="page-25-2"></span>Περιγραφή της κατεργασίας.

Είναι μια κατεργασία πρόσθεσης ή προσθήκης υλικού κατά την οποία ένα υγρό συστατικό συγκόλλησης εναποτίθεται, ώστε να συγκολλήσει κονιοποιημένο υλικό. Είναι κατεργασία παρόμοια με την σύντηξη σε τράπεζα σκόνης, με την διαφορά ότι εκτοξεύεται συνδετικό υλικό αντί για να τήκεται η σκόνη με laser (βλ. εικόνα 2.8). Είναι επίσης κατεργασία παρόμοια με την εκτόξευση υλικού, με την διαφορά ότι εκτοξεύεται συνδετικό υλικό, το οποίο αποτελεί μέρος του τελικού τεμαχίου. Η φιλοσοφία παραγωγής σταγονιδίων είναι ακριβώς όπως και στην εκτόξευση υλικού κατ' απαίτηση. Οι επενεργητές είναι ίδιου τύπου με αυτούς της εκτόξευσης υλικού δηλαδή θερμικοί και πιεζοηλεκτρικοί.

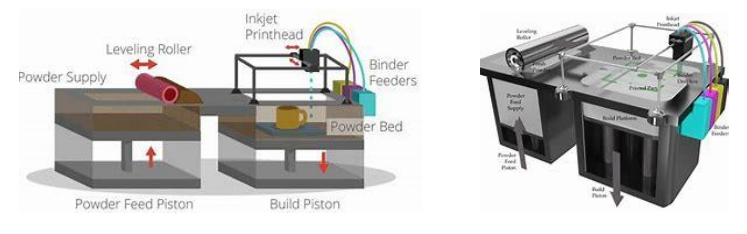

*Εικόνα 2.8: Βασικά μέρη 3Δ εκτυπωτών Bending jetting.*

### <span id="page-25-3"></span><span id="page-25-1"></span>2.1.6. Εναπόθεση με κατευθυνόμενη ενέργεια (Directed energy deposition).

Περιγραφή της κατεργασίας.

Αυτή η κατεργασία χρησιμοποιεί μια δέσμη ενέργειας, η οποία επιτρέπει τη δημιουργία τεμαχίων λιώνοντας σκόνη που διέρχεται μέσα από σωλήνα ή σύρμα (βλ. εικόνα 2.9). Λειτουργεί με πολυμερή και κεραμικά, αλλά κυρίως με μέταλλα. Το laser, η ακτίνα ηλεκτρονίων και το τόξο πλάσματος μπορούν να χρησιμοποιηθούν για την τήξη του τροφοδοτούμενου υλικού. Σε αυτό το σημείο, η μέθοδος μοιάζει με την σύντηξη σε τράπεζα

σκόνης. Η διαφορά τους είναι ότι το υλικό τροφοδοτείται από την κεφαλή και δεν είναι ήδη τοποθετημένο όταν πραγματοποιείται η τήξη. Η μέθοδος αυτή είναι λιγότερο ακριβής και τα τεμάχια απαιτούν φινίρισμα με εργαλειομηχανές CNC μετά την εκτύπωση. Με την χρήση του τόξου πλάσματος, το λιωμένο υλικό έχει την τάση να απλώνει. Το laser είναι η πιο φθηνή μεθοδολογία τήξης και τα μέταλλα απαιτούν περιβάλλον αδρανούς αερίου για να αποφεύγεται η ανάπτυξη οξειδίων. Υπάρχουν πολλές παραλλαγές της εναπόθεσης με κατευθυνόμενη ενέργεια με τις πιο γνωστές να είναι η DMD (Direct Metal Deposition), η LENS (Laser Engineered Net Shaping) και η EBFF (Electron Beam Freeform Fabrication).

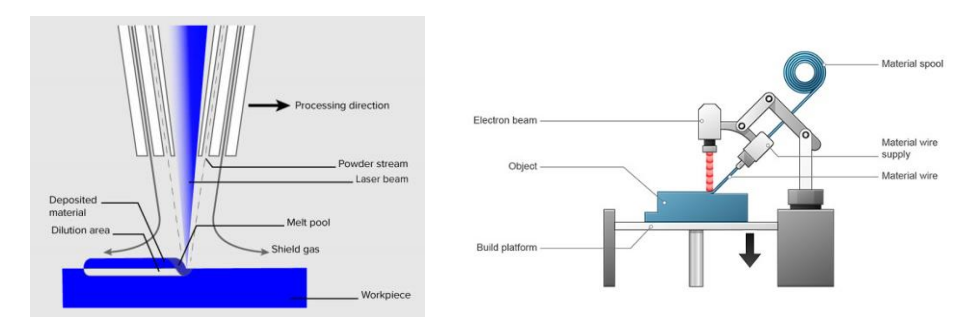

<span id="page-26-0"></span>*Εικόνα 2.9: Μέθοδος με χρήση σκόνης (αριστερά), Μέθοδος με χρήση σύρματος (δεξιά).*

### 2.1.7. Στρωμάτωση φύλλων (Sheet lamination).

<span id="page-26-2"></span>Περιγραφή της κατεργασίας.

Η κατεργασία αυτή χρησιμοποιεί οποιοδήποτε υλικό βρίσκεται σε μορφή φύλλου (μέταλλο, χαρτί, πλαστικό) και το κολλάει. Ένα εργαλείο κοπής (συνήθως μαχαίρι ή laser) κόβει το προφίλ του συγκεκριμένου επιπέδου. Νέο επίπεδο εναποτίθεται και η διαδικασία επαναλαμβάνεται μέχρι να παραχθεί όλο το τεμάχιο. Αναφέρεται και ως LOM (Laminate Object Manufacture) (βλ. εικόνα 2.10).

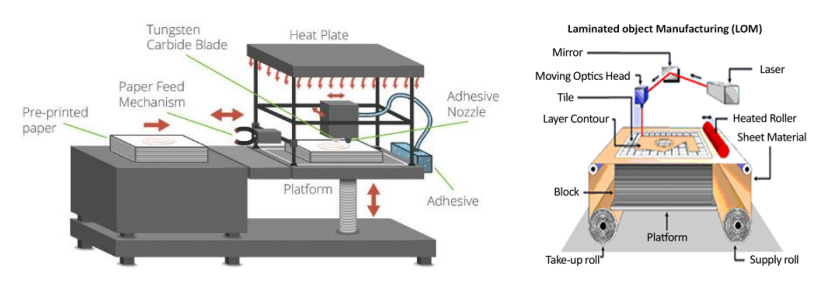

<span id="page-26-1"></span>*Εικόνα 2.10: Βασικά μέρη 3Δ εκτυπωτών Sheet lamination.*

### 2.1.8. Τομείς χρήσης 3Δ εκτυπωτών.

<span id="page-27-0"></span> Η τεχνολογία των 3Δ εκτυπώσεων δεν έχει όρια. Είναι εξελισσόμενη και βρίσκει συνεχώς νέες εφαρμογές σε πάρα πολλούς τομείς. Για αυτό τον λόγο η τρισδιάστατη εκτύπωση αποτελεί μια επαναστατική αλλαγή στην διαδικασία της βιομηχανικής αλυσίδας. Παρακάτω αναφέρουμε μερικούς τομείς στους οποίους βρίσκει εφαρμογή η εκτύπωση 3Δ.

Αρχιτεκτονική και GIS.

Η μακέτα στην αρχιτεκτονική είναι το σημαντικότερο εργαλείο απεικόνισης. Με την χρήση της τρισδιάστατης εκτύπωσης ο αρχιτέκτονας έχει την δυνατότητα να πειραματιστεί με ακρίβεια και λεπτομέρεια (βλ. εικόνα 2.11). Είναι ένα πραγματικό εργαλείο για την προώθηση του τελικού σχεδίου στον πελάτη. Η τρισδιάστατη εκτύπωση επαναπροσδιορίζει την έννοια της μακέτας καθιστώντας την ένα αυτόνομο έργο και ένα διαχρονικό αντικείμενο. Τα επόμενο βήμα είναι η δημιουργία τεράστιων 3Δ εκτυπωτών για την κατασκευή ολόκληρων κτιρίων χρησιμοποιώντας το τσιμέντο ως υλικό κατασκευής. Η κατασκευή των κτιρίων αναμένεται να

είναι φθηνή αφού μειώνονται τα λειτουργικά κόστη, λόγω του μειωμένου απαιτούμενου ανθρώπινου δυναμικού. Επειδή και ο χρόνος κατασκευής είναι μικρότερος, 3Δ σπίτια ή καταλύματα μπορούν εύκολα να κατασκευαστούν

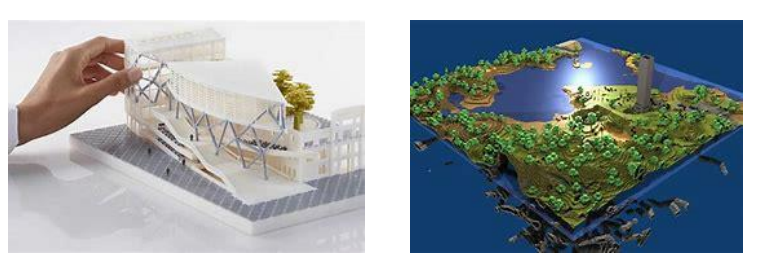

*Εικόνα 2.11: Χρήση 3Δ εκτυπωτών στην αρχιτεκτονική (αριστερά), στην τοπογραφία (δεξιά)*

μετά από φυσικές καταστροφές. Επιπρόσθετα μπορούν να υλοποιηθούν κατασκευαστικά σχέδια, τα οποία δεν μπορούν να επιτευχθούν με συμβατικές μεθόδους. Μέχρι σήμερα έχει ολοκληρωθεί η κατασκευή κάποιων κτιρίων ενώ αναμένεται να υπάρξει αύξηση τα επόμενα χρόνια. Τέλος η χαρτογράφηση και τα τοπογραφικά σχέδια παίρνουν τρισδιάστατη μορφή. Μέσω του Συστήματος Γεωγραφικών Πληροφοριών (GIS) τα τοπογραφικά gis δεδομένα, μετατρέπονται σε πραγματικότητα (βλ. εικόνα 2.11). Κατοικίες, σχολεία, ακόμη και πόλεις μπορούν να εκτυπωθούν από 3Δ δεδομένα.

Διάστημα.

Η κατασκευή κτιρίων δεν περιορίζεται μόνο στη γη. Η Εθνική Υπηρεσία Αεροναυπηγικής και Διαστήματος (NASA) και άλλες διαστημικές Υπηρεσίες σχεδιάζουν να εγκαταστήσουν 3Δ εκτυπωμένα κτίρια στο διάστημα. Η NASA προσανατολίζεται στην δημιουργία αποικιών στον

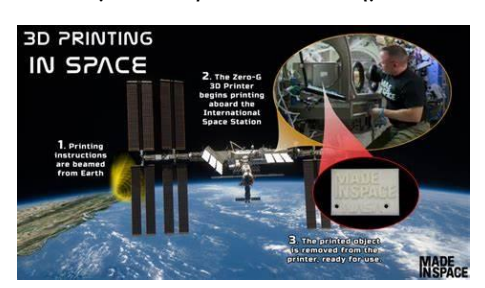

*Εικόνα 2.12: 3Δ εκτύπωση στο διάστημα.*

Άρη, ενώ η Ευρωπαϊκή Διαστημική Υπηρεσία (ESA) σχεδιάζει μία ερευνητική βάση στο φεγγάρι, η οποία θα εκτυπωθεί τρισδιάστατα χρησιμοποιώντας ως υλικό κατασκευής το σεληνιακό έδαφος. Οι τρισδιάστατοι εκτυπωτές στο διάστημα δίνουν τη δυνατότητα στους αστροναύτες να κατασκευάζουν εργαλεία και εξαρτήματα σε συνθήκες μηδενικής βαρύτητας (βλ. εικόνα 2.12). Μείωση του εξοπλισμού, που ενδεχομένως θα απαιτηθεί,

συνεπάγεται σημαντική μείωση του κόστους των αποστολών. Οι συσκευές πρέπει να αντέχουν τις δονήσεις της εκτόξευσης και να λειτουργούν με ασφάλεια. Η NASA εξετάζει επίσης το ενδεχόμενο εκτύπωσης μικρών δορυφόρων, οι οποίοι θα εκτοξεύονται από τον Διεθνή Διαστημικό Σταθμό και θα μεταφέρουν δεδομένα στη Γη.

Αεροναυπηγική.

Η 3Δ εκτύπωση είναι πολύ ελκυστική για τους κατασκευαστές αεροπλάνων (βλ. εικόνα 2.13). Με τις δυνατότητες που αυτή δίνει, σχεδιάζονται και βελτιστοποιούνται εξαρτήματα και κομμάτια του αεροπλάνου προσδίδοντας λιγότερο βάρος με τις ίδιες ή και καλύτερες μηχανικές ιδιότητες.

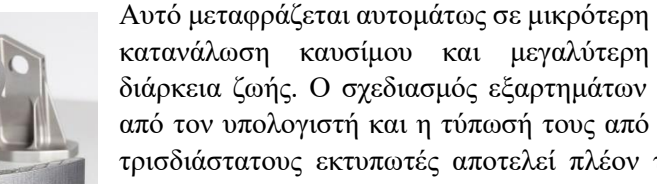

*Εικόνα 2.14: Αεροπλάνο από 3Δ εκτύπωση.*

από τον υπολογιστή και η τύπωσή τους από τρισδιάστατους εκτυπωτές αποτελεί πλέον τετριμμένο φαινόμενο στην αεροπορική βιομηχανία (βλ. εικόνα 2.14). Μία δύσκολη εφαρμογή της 3Δ εκτύπωσης είναι η δημιουργία ενός πλήρους ακροφυσίου ψεκασμού

*Εικόνα 2.13: εκτύπωση εξαρτημάτων.*

καυσίμου για τουρμπίνες αεροπλάνων, που παράγεται σε μια ενιαία διαδικασία εκτύπωσης.

Μηχανολογία – αυτοκινητοβιομηχανία.

Στον κλάδο της μηχανολογίας συναντάται η κατασκευή καλουπιών, πλαστικών και ανταλλακτικών, καθώς και ανακατασκευές αυτών (βλ. εικόνα 2.15). Ένα σημαντικό πλεονέκτημα για την εφαρμογή αυτής της νέας τεχνολογίας για βιομηχανικές χρήσεις είναι ότι τα τυπωμένα αντικείμενα είναι πιο σταθερά και ελαφρύτερα από τα συμβατικά προϊόντα. Η εκτύπωση των ηλεκτρονικών εξαρτημάτων είναι μία ακόμη εφαρμογή. Έχει αναπτυχθεί μελάνη (Nano Ink) που λειτουργεί ως ηλεκτρικός αγωγός και μπορεί να τυπωθεί απευθείας πάνω σε πλαστικό ή άλλα υλικά (βλ. εικόνα 2.15), καθιστώντας κατά αυτό τον τρόπο δυνατή την ενσωμάτωση απλών κυκλωμάτων σε τυπωμένα αντικείμενα.

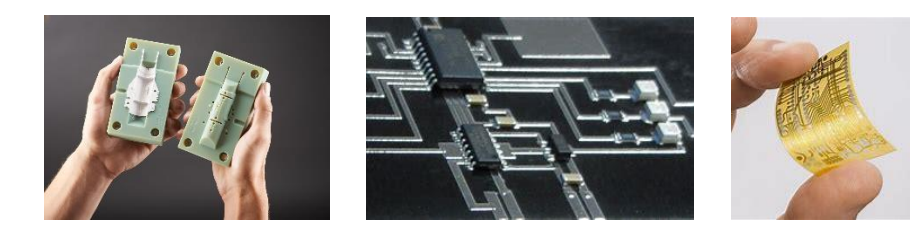

*Εικόνα 2.15: Εκτύπωση καλουπιών (αριστερά), Κυκλωμάτων (μέση), ηλεκτρονικών εξαρτημάτων (δεξιά).* 

<span id="page-28-0"></span>Η έκρηξη της τεχνολογίας τρισδιάστατης εκτύπωσης έχει αρχίσει να μεταλλάσσει τον κλάδο της αυτοκινητοβιομηχανίας. Ολόκληρα αμαξώματα, πλήρως λειτουργικά ποδήλατα και ακόμα και μη επανδρωμένα αεροσκάφη έχουν δημιουργηθεί με τη χρήση τέτοιων εκτυπωτών (βλ. εικόνα 2.16). Ανταλλακτικά και μηχανές θα μπορούν να κατασκευάζονται ταχύτερα και φθηνότερα από ποτέ. Κάθε αυτοκίνητο ή μέρος του θα μπορεί να προσαρμόζεται για να ταιριάζει σε κάθε αγοραστή ξεχωριστά.

<span id="page-28-1"></span>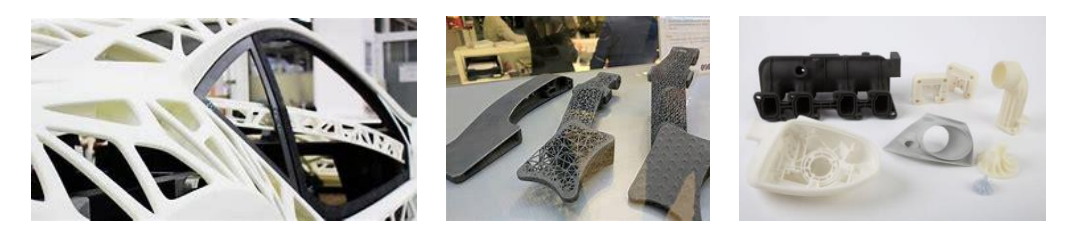

*Εικόνα 2.16: Εκτύπωση αμαξώματος (αριστερά), εξαρτήματα Formula 1 (μέση), εξαρτήματα οχημάτων (δεξιά).*

Η αυτοκινητοβιομηχανίες, την χρησιμοποιούν επίσης για να παράγουν νέα πρωτότυπα μοντέλα αυτοκινήτου από συνθετική ρητίνη. Κατασκευαστές αυτοκινήτων της Formula 1 (βλ. εικόνα 2.16), χρησιμοποιούν την ίδια τεχνολογία και για βελτιστοποίηση αεροδυναμικής. Ένας τομέας στον οποίο οι 3Δ εκτυπωτές δείχνουν ένα πολλά υποσχόμενο μέλλον, και χρησιμοποιούνται ήδη, είναι στην κατασκευή ανταλλακτικών. Δυσεύρετα εξαρτήματα για μοντέλα – αντίκες μπορούν να αντικατασταθούν είτε μέσω της αντίστροφης σχεδίασης (Reverse engineering) (βλ. εικόνα 2.16), είτε μέσω της επανασχεδίασης. Επιπρόσθετα οι κατασκευαστές έχουν ξεκινήσει τη δημιουργία αποθετηρίων 3Δ μοντέλων εξαρτημάτων, με σκοπό στο μέλλον την παραγωγή τους υστέρα από απαίτηση του πελάτη, ανεξαρτήτως παλαιότητας με λογικό κόστος και μείωση του κόστους παραγωγής αλλά και της διατήρησης μεγάλου αποθέματος σε αποθηκευτικούς χώρους.

Ιατρική – βιοιατρική – οδοντιατρική – φαρμακευτική.

Ιατρικός εξοπλισμός, ακουστικά βαρηκοΐας εμφυτεύματα, και κατασκευή προσθετικών μελών, είναι μόνο μερικές ιατρικές εφαρμογές. Το κύριο πλεονέκτημα είναι ότι τα νέα προσθετικά μέλη κατασκευάζονται εύκολα, με μικρότερο κόστος, προσαρμοσμένα στις ανάγκες κάθε ατόμου ξεχωριστά (βλ. εικόνα 2.17). Επίσης με τη τρισδιάστατη εκτύπωση μπορεί να κατασκευαστεί τρισδιάστατο μοντέλο περιοχής με κύριο στόχο την επισκόπηση για επιλογή της κατάλληλης θεραπευτικής προσέγγισης (χειρουργικός εμβολισμός, χειρουργική επέμβαση, ακτινοχειρουργική), εκτίμηση ρίσκου σε χειρουργικές επεμβάσεις και εκπαίδευση του επεμβαίνοντος σε λεπτές κινήσεις στο τρισδιάστατο ρεαλιστικό μοντέλο της συγκεκριμένης περιοχής προχειρουργικά (βλ. εικόνα 2.17).

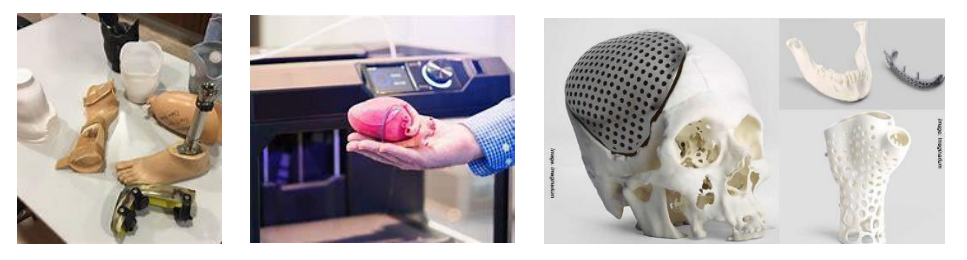

*Εικόνα 2.17: Προσθετικά μέλη (αριστερά), Προχειρουργικά μοντέλα (μέση), Καλούπι εμφυτευμάτων (δεξιά).*

<span id="page-29-0"></span>Επίσης άλλες εφαρμογές είναι η δοκιμή ή προσαρμογή μεταλλικών ή άλλων προθέσεων σε τρισδιάστατο μοντέλο (π.χ. κρανίο) πριν την εφαρμογή τους στον ασθενή, εξοικονομώντας πολύτιμο εγχειρητικό χρόνο, όπως επίσης και η 3Δ εκτύπωση εξατομικευμένου για κάθε ασθενή μοντέλου (καλούπι) για εμφύτευμα ισχίου με τη διαδικασία της τρισδιάστατης εκτύπωσης και η συνακόλουθη κατασκευή εξατομικευμένου εμφυτεύματος ισχίου για το συγκεκριμένο ασθενή (βλ. εικόνα 2.17). Επιπλέον εφαρμόζεται για τρισδιάστατη εκτύπωση δομών (π.χ. γνάθων) για εκπαιδευτικούς λόγους (π.χ. τοποθέτηση εμφυτευμάτων) ή για λόγους

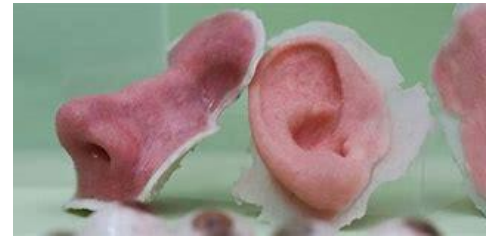

*Εικόνα 2.18: Εκτύπωση ιστών για μεταμόσχευση.*

επίδειξης / επεξήγησης σε ασθενείς / φοιτητές. Ένας άλλος κλάδος ιδιαίτερης βαρύτητας και σημαντικών απαιτήσεων είναι η βιοιατρική. Ο στόχος είναι η δυνατότητα να «εκτυπώνονται» τρισδιάστατα συμπληρωματικοί ιστοί, οι οποίοι με τη σειρά τους θα συμβάλλουν στην αναγέννηση των οργάνων, όπως είναι οι νευρώνες, τα τμήματα αρτηριών και οι χόνδροι για τις αρθρώσεις

δημιουργούνται, τα οποία μπορούν να χρησιμοποιηθούν για μεταμοσχεύσεις (βλ. εικόνα 2.18). Μέχρι στιγμής, ήδη υπάρχουν εκτυπωμένα μέρη ιστών, που μπορούν να χρησιμοποιηθούν σε δοκιμές νέων φαρμάκων. Η παρασκευή οδοντιατρικών γεφυρών και η κατασκευή εκμαγείων,

μπορεί να αναζητηθεί σε λύσεις 3Δ εκτύπωσης κατά τις οποίες η συσκευή χτίζει τη δομή σε στρώματα από ρητινώδες υλικό. Τα ρητινούχα αυτά μοντέλα μπορούν στη συνέχεια να χυτευτούν με την μέθοδο του χαμένου κεριού και να αντικατασταθούν από μέταλλο. Έτσι, επιπλέον μπορούν να εκτυπωθούν πρωτότυπα για χύτευση σκελετών μερικής οδοντοστοιχίας, συγκρατητικές συσκευές για ορθοδοντική χρήση, προχειρουργικοί νάρθηκες για τοποθέτηση εμφυτευμάτων. Η εκτύπωση ακολουθεί τη ψηφιακή απεικόνιση / σχεδιασμό των εκμαγείων / αποκαταστάσεων. Αυτό επιτυγχάνεται είτε με ενδοστοματικές συσκευές καταγραφής, είτε ψηφιοποιώντας ένα συμβατικό αποτύπωμα. Οι ερευνητές των φαρμακευτικών πειραματίζονται επίσης με φάρμακα. Ένας υπολογιστής παρέχει τον τύπο και ο εκτυπωτής συνθέτει το χάπι από μεμονωμένα συστατικά, σύμφωνα με τις ιδιαίτερες ανάγκες του ασθενούς.

Εκπαίδευση.

Με την απλή δημιουργία τρισδιάστατων μοντέλων δίνεται η δυνατότητα να γίνει το μάθημα πιο δια δραστικό και δημιουργικό. Ο ερευνητής ή ο ακαδημαϊκός μπορεί να

πειραματιστεί σε πρωτότυπα, φτιαγμένα με ακρίβεια και ταχύτητα με βάση τις αποκλειστικές του ανάγκες διευκολύνοντας την εργαστηριακή έρευνα ή να εργαστεί σε ρεαλιστικά αντίγραφα μέσω της χρήσης της τρισδιάστατης σάρωσης (βλ. εικόνα 2.19). Ο καθηγητής και ο μαθητής αποκτούν ένα νέο εργαλείο έρευνας και μάθησης. Η ευελιξία της τεχνολογίας 3Δ σημαίνει ότι ο τομέας της έρευνας και της μάθησης απλοποιείται και επεκτείνεται επιτρέποντας την ανάπτυξη της τεχνολογίας, της επιστήμης και της εκπαίδευσης. Η τρισδιάστατη εκτύπωση προσφέρει μια επαναστατική αναβάθμιση στην εκπαίδευση.

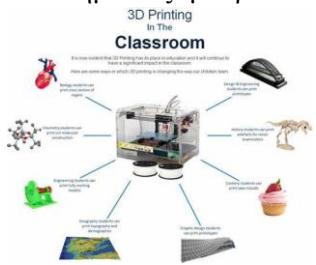

*Εικόνα 2.19: Χρήσεις 3Δ εκτυπώσεων στην εκπαίδευση.*

Παραγωγή καταναλωτικών αγαθών – ψυχαγωγία.

Οι πιο αισιόδοξοι προβλέπουν ότι, μια μέρα στο μέλλον, κάθε νοικοκυριό θα έχει τον δικό του τρισδιάστατο εκτυπωτή, τον οποίο θα χρησιμοποιεί σε τακτική βάση για τις ανάγκες του σπιτιού (βλ. εικόνα 2.20). Παιχνίδια για τα παιδιά, εργαλεία, ανταλλακτικά, χρήσιμα

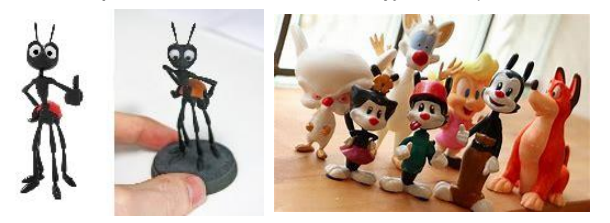

*Εικόνα 2.20: Χρήση στον μοντελισμό (αριστερά), Εκτύπωση παιχνιδιών (δεξιά).*

αντικείμενα, διακοσμητικά είδη μπορούν να εκτυπωθούν. Ο κάθε καταναλωτής με την απλή χρήση στο γραφείο ή στο σπίτι του ενός μηχανήματος τρισδιάστατης εκτύπωσης, μπορεί ο ίδιος να κατασκευάζει αντικείμενα, είτε έχοντας προμηθευτεί τα επιθυμητά ψηφιακά σχέδια είτε

έχοντας σαρώσει φυσικά αντικείμενα. Με μία σάρωση και μία εκτύπωση, κρατάει κανείς τον εαυτό του στα χέρια του σε μικρογραφία. Μπορεί κάποιος να δημιουργήσει τα παιχνίδια του υπολογιστή του σε μικρές μινιατούρες, το μοντέλο animation που πάντα ήθελε, μία θήκη κινητού, κ.α. Η 3Δ εκτύπωση γίνεται παιχνίδι-διασκέδαση, ένα χόμπι όπως ο μοντελισμός (βλ. εικόνα 2.20).

Αρχαιολογία – τέχνη – κινηματογράφος – κοσμήματα.

Με τη χρήση των τεχνικών της ψηφιακής φωτογραμμετρίας και της τρισδιάστατης σάρωσης με laser, μπορούν να δημιουργηθούν τρισδιάστατα ψηφιακά μοντέλα των αγαλμάτων, με σκοπό την 3Δ εκτύπωση πιστών αντιγράφων μαρμάρινων αγαλμάτων με πρώτη ύλη τη μαρμαρόσκονη ή τη ρητίνη (βλ. εικόνα 2.21). Στην περίπτωση μαζικής παραγωγής αντιγράφων χρησιμοποιούνται 3Δ εκτυπωμένα καλούπια. Αλλά και στις περιπτώσεις

αποκατάστασης αρχαίων ευρημάτων και στα μέρη που δεν έχουν βρεθεί ή είναι κατεστραμμένα, μπορούν να σαρωθούν ή να σχεδιαστούν, να εκτυπωθούν και να προστεθούν. Επιπρόσθετα και ο καλλιτέχνης μπορεί με τη χρήση του υπολογιστή να δημιουργήσει έργα τέχνης, εξατομικευμένα, μοναδικά ή σε πολλαπλά αντίγραφα.

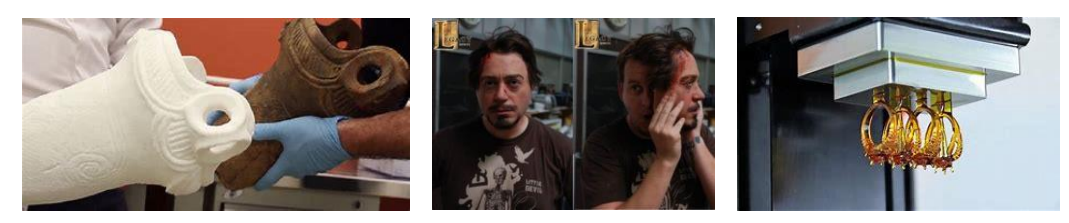

*Εικόνα 2.21: Αντίγραφα αγαλμάτων (αριστερά), Χρήση στον κινηματογράφο (μέση), Εκτύπωση κοσμημάτων (δεξιά).*

<span id="page-31-0"></span>Στον κινηματογράφο η απαίτηση για δημιουργία πρωτοτύπων μοντέλων για τις ανάγκες των ταινιών με απαιτητικά εφέ οδηγούν στην 3Δ εκτύπωση (βλ. εικόνα 2.21). Πέραν των ανωτέρω 3Δ εκτύπωση έχει ιδιαίτερη άνθιση στον τομέα του κοσμήματος. Η διαδικασία παραγωγής κοσμημάτων διευκολύνεται καθώς ο κοσμηματοποιός έχει τη δυνατότητα να τυπώσει καλούπια πολύπλοκων σχεδίων, ή να σαρώσει ένα υπάρχον κόσμημα δημιουργώντας τρισδιάστατο αρχείο, να το επεξεργαστεί και να το επανεκτυπώσει. Τα πρωτότυπα μοντέλα που κατασκευάζονται κυρίως από ρητίνη, τα οποία μπορούν να χυτευτούν και να αντικατασταθούν από μέταλλο (βλ. εικόνα 2.21).

Μόδα – ρούχα και υπόδηση.

Η 3Δ εκτύπωση έχει εφαρμογή και στο χώρο της μόδας με εντυπωσιακά φορέματα, παπούτσια, αλλά και όλων των ειδών ρούχων, και αξεσουάρ προσαρμοσμένα ακριβώς για να

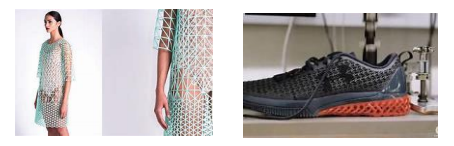

*Εικόνα 2.22: Εκτύπωση ρούχων (αριστερά), Εκτύπωση παπουτσιών (δεξιά).*

εξυπηρετήσουν την προσωπική εικόνα του κάθε πελάτη, σε υλικά και χρώματα τα οποία επιθυμεί. Ιδιαίτερη έρευνα πραγματοποιούνται στα αθλητικά παπούτσια για βελτιστοποίηση των επιδόσεων (βλ. εικόνα 2.22). Ωστόσο, αυτού του είδους τα καταναλωτικά προϊόντα είναι πιθανό να παραμείνουν σε ένα μικρότερο στάδιο

παραγωγής σε σχέση με τις βιομηχανικές εφαρμογές.

Μαγειρική – ζαχαροπλαστική.

Η 3Δ εκτύπωση τροφίμων είναι μια τελευταία τάση στη βιομηχανία. Από τη χρηματοδότηση της NASA για την κατασκευή τρισδιάστατου εκτυπωτή που θα φτιάχνει φαγητό για αστροναύτες μέχρι σήμερα, η τιμή των 3Δ εκτυπωτών τροφίμων γίνεται ολοένα και φθηνότερη με περισσότερες επιλογές ως προς τα τρόφιμα που μπορεί να ετοιμάσει. Ένας 3Δ εκτυπωτής τροφίμων, είναι ένας τροποποιημένος 3Δ εκτυπωτής που διαθέτει ειδική υπό πίεση δεξαμενή / δεξαμενές για να εξωθήσει την πρώτη ύλη (τρόφιμο) που είναι υπό τη μορφή υγρού ή πάστας. Στην αγορά έχουν κάνει την εμφάνισή τους αρκετοί 3Δ εκτυπωτές τροφίμων όπως ο TNO, ο οποίος μπορεί να εκτυπώσει 15-20 τεμάχια τροποποιημένα ζυμαρικά Barilla

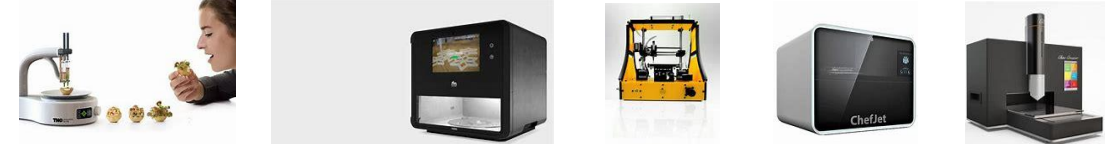

*Εικόνα 2.23: ΤΝΟ (αριστερά), Foodini, Beehex (μέση), ChefJet, Choc Creator (δεξιά).*

κάθε δύο λεπτά, ο «Foodini», o xyz και ο «Beehex», με δυνατότητα να παρασκευάσουν μπισκότα, σοκολάτες, ζυμαρικά και πίτσα τουλάχιστον, με υλικά που επιλέγει και τοποθετεί

στη συσκευή ο χρήστης. Άλλοι εκτυπωτές όπως ο «ChefJet» και ο «ChefJet Pro» (για έγχρωμες εκτυπώσεις) έχουν δυνατότητα εκτύπωσης ζάχαρης με προσθήκη σοκολάτας ή σιροπιών σε διάφορες γεύσεις ενώ ο «Choc Creator» θεωρείται ο πρώτος εκτυπωτής σοκολάτας (βλ. εικόνα 2.23). Οι εκτυπωτές αυτοί έχουν εισβάλει σε γαστρονομικούς χώρους για την δημιουργία ξεχωριστών πιάτων και γλυκών, καθώς και γαρνιτούρες για κοκτέιλ και διακοσμητικά γαμήλιας τούρτας, καθότι υπάρχουν σχέδια που κανείς chef ή pastry chef θα μπορούσε να δημιουργήσει. Από την άλλη μεριά άλλοι ειδικοί πιστεύουν ότι μπορούν να χρησιμοποιηθούν δυσάρεστα αλλά άφθονα συστατικά, που δεν καταναλώνονται στην ακατέργαστη μορφή τους αλλά είναι πλούσια σε βιταμίνες, όπως έντομα, σκουλήκια και φύκια, για τη δημιουργία οκίων πιάτων. Αυτό μπορεί να οδηγήσει και στη μείωση των περιβαλλοντικών επιπτώσεων (όπως π.χ. από την εκτροφή ζώων), αλλά και να προσφέρει μια ανανεώσιμη μορφή τροφής σε έναν αυξανόμενο παγκόσμιο πληθυσμό.

 $\bullet$  Όπλα – πυρομαγικά.

Η κατασκευή λειτουργικών όπλων υπάρχει ήδη στο προσκήνιο. Τα περισσότερα από αυτά βασίζονται σε υπάρχοντα σχέδια. Αν και πολλά από αυτά έχουν ως υλικό κατασκευής το

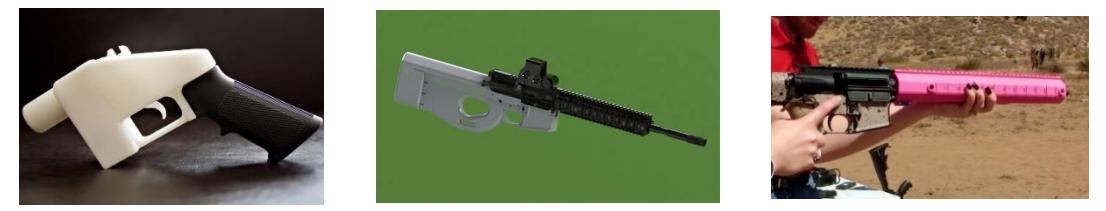

*Εικόνα 2.24: Όπλο από θερμοπλαστικό (αριστερά), Εκτύπωση μερών του Μ-16 (μέση και δεξιά).*

θερμοπλαστικό (βλ. εικόνα 2.24), η εκτύπωση μεταλλικών όπλων υφίσταται μολονότι είναι ακριβή διαδικασία. Είναι όμως αρκετά ώριμη για να χρησιμοποιηθεί από τον στρατό, τόσο ως ενιαία κατασκευή όσο και σε επίπεδο ανταλλακτικών. Τα μεταλλικά κράματα είναι πολύ πιο αξιόπιστα και ασφαλές για τα πυροβόλα όπλα. Η εταιρεία «Solid Concepts» έχει κατασκευάσει το 1911 μοντέλο όπλου, ενώ υπάρχουν και σχέδια για την εκτύπωση του AR-15, που είναι η εμπορική πολιτική έκδοση του M-16 (βλ. εικόνα 2.24). Έρευνα έχει γίνει και στην κατασκευή κατευθυνόμενων πυραύλων. Η εταιρεία Raytheon προσπαθεί να εκτυπώσει τα ηλεκτρονικά και τη δομή και μετά να τα ενσωματώσει ως σύνολο, ενώ στο επόμενο βήμα προσβλέπει να εκτυπώνονται όλα μαζί ως ολοκληρωμένο σύστημα. Το Αμερικάνικο Ναυτικό από τον Σεπτέμβριο του 2016 διενεργεί δοκιμές με τρισδιάστατα τυπωμένα πυρομαχικά. Τα πυρομαχικά αυτά αποδεικνύονται πιο θανατηφόρα σε σχέση με τα παραδοσιακά κατασκευασμένα. Μπορούν να βελτιωθούν περαιτέρω, με το προσαρμόζονται ανάλογα την αποστολή, για να επιτυγχάνονται συγκεκριμένα αποτελέσματα για τους ιδιαίτερους στόχους, ύψη, παράπλευρη ζημιά, ή ακόμα και περιβαλλοντικές εκτιμήσεις. Μερικά από αυτά μπορούν να γίνουν αυτήν την περίοδο με πολύ ακριβά, χειροποίητα πυρομαχικά, αλλά με την 3Δ εκτύπωση θα μπορούν να γίνονται καλύτερα, γρηγορότερα και πιθανώς φτηνότερα. Κατά την παρούσα χρονική στιγμή το κόστος είναι απαγορευτικό για την παραγωγή σημαντικών μερών, χρειάζονται περισσότερες δοκιμές και αξιολογήσεις προτού να μπορέσουν να ενσωματωθούν σε μία μεγαλύτερη αλυσίδα εφοδιασμού. Ωστόσο και ο στρατός σχεδιάζει νέα σχήματα για τις κεφαλές πυραύλων ώστε η έκρηξη να δημιουργεί αποτελέσματα που πληρούν συγκεκριμένα κριτήρια, όπως τα θραύσματα της έκρηξης να διασκορπίζονται σε ειδικά μεγέθη και σε συγκεκριμένες κατευθύνσεις. Η κατευθυνόμενη έκρηξη μπορεί να οδηγήσει σε επιθέσεις ακόμα μεγαλύτερης ακριβείας.

Μη επανδρωμένα οχήματα – ρομπότ.

Ερευνητικά πανεπιστήμια έχουν ξεκινήσει την κατασκευή τόσο εξαρτημάτων για μη επανδρωμένα εναέρια οχήματα (UAVs) όσο και ολόκληρη διάταξη UAV. Κατηγορίες των UAVs, είναι τα small UAVs και τα micro UAVs (MAVs) που βρίσκουν έτοιμες εφαρμογές τόσο στο φάσμα των πολιτικών όσο και των στρατιωτικών αποστολών που σχετίζονται με την επιτήρηση, τη φωτογράφιση και την αναγνώριση (Udayagiri, Kulkarni, Pakiriswamy & Yang, 2015) (βλ. εικόνα 2.25).

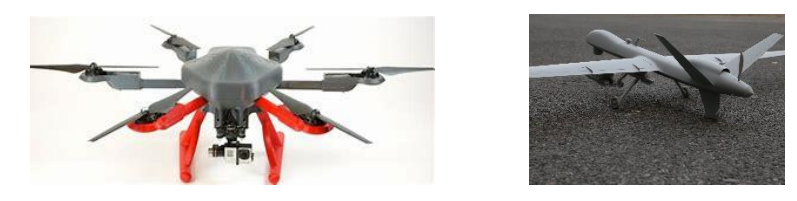

*Εικόνα 2.25: Εκτυπωμένα επανδρωμένα εναέρια οχήματα.*

<span id="page-33-0"></span>Στο ναυτικό μπορούν τα ηλεκτρονικά μέρη των UAVs, τα οποία είναι κοινά στα περισσότερα από αυτά, να διατηρούνται στα πλοία, επιτρέποντας διαφορετικούς τύπους UAVs να κατασκευάζονται όταν διαφορετικοί τύποι επιχειρήσεων το απαιτούν. Επίσης τα UAVs μπορούν να χρησιμοποιηθούν ως συσκευές αιχμής από τους στρατιώτες στη μάχη. Το Εργαστήριο Ερευνών του Αμερικανικού Στρατού (US Army Research Lab-ARL) δημιούργησε ένα 3Δ τυπωμένο UAV, ως προς το σασί του, και το οποίο θα μπορεί να κατασκευαστεί σε μόλις 24 ώρες και να χρησιμοποιηθεί για την επικοινωνία, την παράδοση και την εναέρια επιτήρηση. Είναι ικανό να πετά με 88 χιλιόμετρα/ώρα αυτόνομα ή με τηλεχειρισμό. H Stratasys και η Aurora Flight Sciences κατασκεύασαν το 2015 το πρώτο 3Δ εκτυπωμένο UAV. Έχει

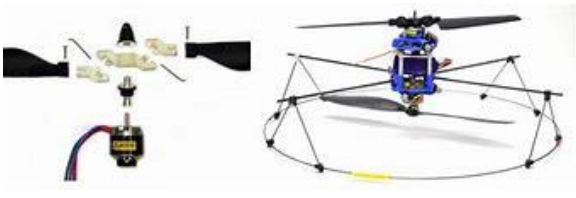

*Εικόνα 2.26: Razor.*

άνοιγμα φτερών 2,74 μέτρα, βάρος 15 κιλά περίπου, είναι ικανό να αγγίξει ταχύτητα 240 χιλιόμετρα/ώρα και είναι κατασκευασμένο κατά 80% με 3Δ εκτύπωση. Το Πανεπιστήμιο του Sheffield Advanced Manufacturing Research Centre (AMRC) μαζί με την Boeing σχεδίασαν και

κατασκεύασαν ένα μικρό μη επανδρωμένο εναέριο όχημα (UAV), το οποίο μπορεί να χρησιμοποιηθεί για εναέρια έρευνα, φωτογράφιση και παρακολούθηση περιβάλλοντος. Το Πανεπιστήμιο της Virginia σχεδίασε και εκτύπωσε το razor (βλ. εικόνα 2.26), με 3Δ εκτυπωμένο τζετ κινητήρα, ταχύτητας 64 χιλιομέτρων την ώρα, που είναι και αυτό κατηγορίας UAV και μπορεί να μεταφέρει φορτίο, όπως μία κάμερα, 680 γραμμάρια. Η είσοδος των ρομποτικών εφαρμογών ενισχύει και τη χρήση της 3Δ εκτύπωσης. Τα εξαρτήματα που εκτυπώνονται, όταν χρησιμοποιούνται για τη δοκιμή και τον σχεδιασμό, είναι πιο εύκολο να κατασκευαστούν και να τροποποιηθούν εάν μια αλλαγή σχεδίασης το απαιτεί. Ακόμη και οι αλλαγές στο σχεδιασμό παρέχουν μειωμένο κόστος και ταχύτερη παραγωγή πρωτοτύπων. Ακόμη σε κάποια σενάρια αν αποφασισθεί να σταλεί ρομπότ σε μια επιβλαβή περιοχή για τη συλλογή πληροφοριών / δεδομένων, χωρίς προοπτική επιστροφής, η απώλεια θα ελαχιστοποιηθεί αν είναι χαμηλότερης ποιότητας με φτηνά 3Δ εξαρτήματα (Tapia, 2015). Επιπλέον, και στα πιο εξελιγμένα ρομπότ είναι απαραίτητα τα φθηνά πλαστικά μέρη να σχεδιαστούν έτσι ώστε να δοκιμαστεί και να ελεγχθεί ένα σχέδιο αν μπορεί να ολοκληρώσει το έργο του πριν από τη δέσμευση για την κατασκευή ενός ρομπότ από μέταλλο ή ανθρακονήματα. Αυτό βοηθά στην εξάλειψη απρόβλεπτων λαθών στο στάδιο του σχεδιασμού, θέτοντας το κόστος των λαθών στα πλαστικά μέρη έναντι των πιο ακριβών ομολόγων του.

### <span id="page-34-0"></span>2.2.Κατηγορίες κοπτικών laser.

Υπάρχουν 3 κύριοι τύποι laser που χρησιμοποιούνται στην κοπή με laser και αυτοί είναι:

#### 2.2.1. Κοπτικά lasers αερίου/ $CO<sub>2</sub>$  laser.

<span id="page-34-1"></span>Το laser διοξειδίου του άνθρακα CO<sup>2</sup> είναι κατάλληλο για την κοπή, τόρνευση και γάραξη. Η λειτουργία των laser  $CO_2$  βασίζεται στην ηλεκτρική διέγερση του  $CO_2$  περνώντας ένα ρεύμα μέσα από ένα μίγμα Laser tube diagram

αερίων (DC-excited) ή χρησιμοποιώντας ενέργεια ραδιοσυχνοτήτων (RF-excited) (βλ. εικόνα 2.27). Η μέθοδος RF είναι νεότερη και έχει γίνει δημοφιλέστερη. Δεδομένου ότι τα σχέδια των laser DC απαιτούν ηλεκτρόδια στο εσωτερικό της

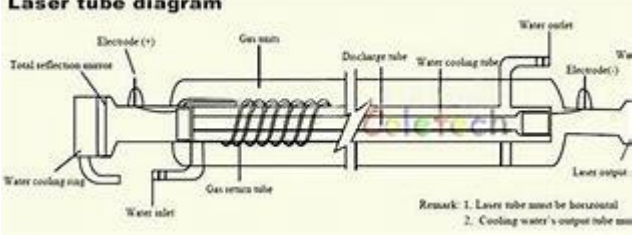

*Εικόνα 2.27: Laser CO<sup>2</sup> και τα βασικά του μέρη.*

κοιλότητας του laser, μπορούν να αντιμετωπίσουν διάβρωση των ηλεκτροδίων και επιμετάλλωση του υλικού ηλεκτροδίων σε γυάλινα σκεύη ενώ τα laser RF χρησιμοποιούν εξωτερικά ηλεκτρόδια δεν είναι επιρρεπείς στα ανωτέρω προβλήματα. Τα laser CO<sup>2</sup> εκπέμπουν ένα μήκος κύματος 10,6mm και έχουν αρκετή ενέργεια για να διαπεράσουν παχύτερα υλικά σε σύγκριση με τα laser ινών με την ίδια δύναμη. Επίσης αφήνουν ομαλά τελειώματα όταν χρησιμοποιούνται για την κοπή παχύτερων υλικών. Τα laser CO<sup>2</sup> είναι ο πιο κοινός τύπος για laser κοπής, επειδή είναι η πιο αποτελεσματική και φθηνή μέθοδος και επειδή μπορεί να κόψει μεγαλύτερο εύρος υλικών συμπεριλαμβανομένου του τιτανίου, των ανοξείδωτων, του ήπιου χάλυβα, του αλουμινίου, του πλαστικού, του ξύλου, του κεριού, των υφασμάτων και του χαρτιού.

### 2.2.2. Κοπτικά laser κρυστάλλου.

<span id="page-34-2"></span>Τα laser κρυστάλλου για κοπή παράγουν τις ακτίνες από Nd:YVO (neodymium-doped yttrium ortho-vanadate) και Nd:YAG (neodymium-doped yttrium aluminum garnet) (βλ. εικόνα 2.28) που είναι πανομοιότυπα σε στυλ και διαφέρουν μόνο στην εφαρμογή. Το Nd:YVO

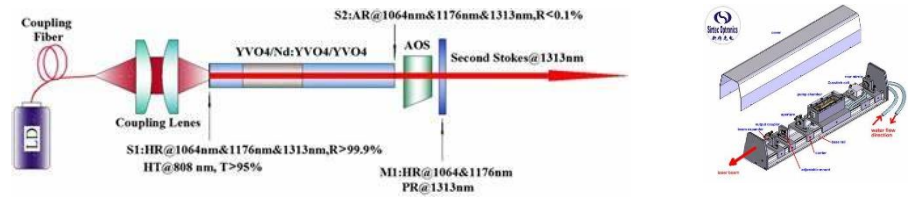

*Εικόνα 2.28: Nd:YVO (αριστερά), Nd:YAG (δεξιά).*

χρησιμοποιείται για τόρνευση όπου απαιτείται υψηλή ενέργεια αλλά μικρή επανάληψη. Το laser Nd:YAG χρησιμοποιείται όπου απαιτείται πολύ υψηλή δύναμη για την διάτρηση και την  $\gamma$ άραξη. Μπορούν να κόψουν παχύτερα και πιο σκληρά υλικά, σε σχέση με τα laser CO<sub>2</sub>, επειδή έχουν μικρότερα μήκη κύματος που αυτό συνεπάγεται υψηλότερη ένταση. δεδομένου όμως ότι είναι υψηλής ισχύος, τα μέρη τους φθείρονται γρήγορα. Τόσο τα laser CO2, Nd:YVO και Nd:YAG μπορούν να χρησιμοποιηθούν για συγκόλληση.

#### 2.2.3. Κοπτικά laser ινών.

<span id="page-35-0"></span>Εδώ η κοπή γίνεται με την χρήση υαλοβάμβακα. Η ακτίνα δημιουργείται από την πηγή του laser πριν ενισχυθεί μέσω ειδικών ινών. Τα laser ινών είναι στην ίδια κατηγορία με τα laser

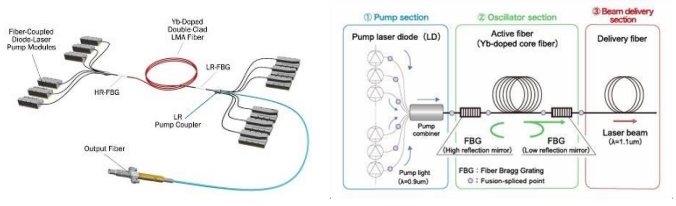

*Εικόνα 2.29: Laser ίνας και τα βασικά του μέρη.*

Nd:YAG και ανήκουν σε μια ομάδα laser που ονομάζονται laser σταθερής κατάστασης. Τα laser ινών είναι ένας τύπος που η χρήση τους αυξάνεται γρήγορα μέσα στη βιομηχανία κοπής μετάλλων. Σε αντίθεση με το laser CO2, η τεχνολογία ινών χρησιμοποιεί ένα

μέσου κέρδους στερεό, σε αντιδιαστολή με ένα αέριο ή ένα υγρό (βλ. εικόνα 2.29). Με μήκος κύματος μόνο 1.064 μικρόμετρα τα laser ινών παράγουν ένα εξαιρετικά μικρό μέγεθος σημείων (μέχρι 100 φορές μικρότερο έναντι των laser CO<sup>2</sup> καθιστώντας το ιδανικό για την κοπή ανακλαστικών μεταλλικών υλικών. Αυτό είναι ένα από τα κύρια πλεονεκτήματα των laser ίνας σε σύγκριση με τα laser CO2.

Σε αυτό το σημείο πρέπει να αναφέρουμε ότι εκτός από την πηγή ενέργειας, ο τύπος της ροής του αερίου μπορεί να επηρεάσει και την απόδοση. Κοινές παραλλαγές των laser  $CO<sub>2</sub>$ περιλαμβάνουν τη γρήγορη αξονική ροή, την αργή αξονική ροή, την εγκάρσια ροή, και την ροή ανάμεσα σε πλάκες. Σε ένα laser αξονικής ροής, το μείγμα CO2, ηλίου και αζώτου κυκλοφορεί με μεγάλη ταχύτητα από έναν στρόβιλο ή φυσητήρα. Τα laser εγκάρσιας ροής κυκλοφορούν το μίγμα αερίου σε μια χαμηλότερη ταχύτητα, που απαιτεί έναν μικρότερο ανεμιστήρα. Τα laser πλακών ή τα laser με διάθλαση έχουν ένα στατικό πεδίο του φυσικού αερίου που δεν απαιτεί συμπίεση ή γυάλινο περίβλημα, οδηγεί σε εξοικονόμηση σε αντικατάσταση στροβίλων και γυάλινων σκευών. Η πηγή του laser και τα εξωτερικά μέρη (συμπεριλαμβανομένου του φακού εστίασης) απαιτούν ψύξη. Ανάλογα με το μέγεθος και τη διαμόρφωση του συστήματος, η απορρόφηση της θερμότητας μπορεί να γίνει με ψυκτικό ή απευθείας στον αέρα. Το νερό είναι ένα συνήθως χρησιμοποιημένο ψυκτικό μέσο, που κυκλοφορεί συνήθως μέσω ενός ψυκτικού ή συστήματος μεταφοράς θερμότητας.

Επίσης ένα άλλο είδος laser που αξίζει να αναφερθεί αν και δεν μπορούμε να το εντάξουμε σε κάποια από τις ανωτέρω κατηγορίες είναι τα microjet laser τα οποία είναι laser που καθοδηγούνται από έναν πίδακα νερού στο οποίο μία παλλόμενη ακτίνα laser συνδέεται

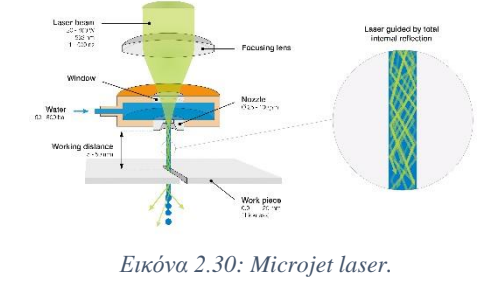

σε ένα χαμηλής πίεσης πίδακα νερού (βλ. εικόνα 2.30). Αυτό χρησιμοποιείται για να εκτελέσει τις λειτουργίες κοπής χρησιμοποιώντας τον πίδακα νερού για να καθοδηγήσει την ακτίνα laser, σαν μια οπτική ίνα, μέσω της συνολικής εσωτερικής αντανάκλασης. Τα πλεονεκτήματα αυτού είναι ότι το νερό αφαιρεί επίσης τα υπολείμματα και δροσίζει το υλικό. Πρόσθετα πλεονεκτήματα σε σχέση με τις παραδοσιακές ξηρές μεθόδους κοπής με laser είναι

<span id="page-35-1"></span>υψηλές ταχύτητες κοπής, παράλληλη κοπή, και κοπή προς όλες τις κατευθύνσεις.

### 2.2.4. Τομείς χρήσης.

Σήμερα, η κοπή με laser έχει βρει εφαρμογή σε βιομηχανίες όπως είναι των ηλεκτρονικών, των καλουπιών, των κοσμημάτων, της ιατρικής, της αεροδιαστημικής, της αυτοκινητοβιομηχανίας και των ημιαγωγών. Μία από τις πιο κοινές εφαρμογές είναι για την

κοπή μετάλλων – είτε είναι βολφράμιο, χάλυβας, αλουμίνιο, ορείχαλκος ή νικέλιο – επειδή τα laser παρέχουν καθαρά κοψίματα, ομαλά τελειώματα, υψηλή ακρίβεια, λιγότερη σπατάλη υλικού, χαμηλούς χρόνους παράδοσης, μικρότερη κατανάλωση ισχύος, ευελιξία κοπής, σύνθετες εργασίες. Τα laser επίσης χρησιμοποιούνται για την κοπή κεραμικών, πυριτίου και άλλων υλικών μη μεταλλικών. Ίσως μία από τις πιο ενδιαφέρουσες χρήσεις της μεθόδου κοπής με laser είναι στο χειρουργικό τομέα, όπου οι ακτίνες laser χρησιμοποιούνται για να εξατμίσουν και να κόψουν τον ανθρώπινο ιστό. Αυτό είναι ιδιαίτερα χρήσιμο σε υψηλής ακρίβειας χειρουργικές επεμβάσεις όπως είναι οι χειρουργικές επεμβάσεις ματιών.

Η χρήση των laser κοπής σε όλους τους τομείς των βιομηχανιών αναμένεται να αυξηθεί κατά 9% μέχρι το 2023. Παρακάτω θα αναφέρουμε μερικούς από αυτούς τους τομείς των βιομηχανιών.

Αυτοκινητοβιομηχανία.

Με την ικανότητα των laser κοπής να αναπαράγουν με ακρίβεια εξαρτήματα και σχετικά σε σύντομο χρονικό διάστημα, τα laser κοπής έχουν βρει την θέση τους στην αυτοκινητοβιομηχανία. Η αυτοκινητοβιομηχανία έχει μεγάλη ανάγκη για αντίγραφα ακριβείας διαφορετικών μορφών και μεγεθών. Η κοπή με laser χρησιμοποιείται για την κοπή μεταλλικών και πλαστικών εξαρτημάτων για τον σχηματισμό του σώματος του οχήματος καθώς και για τα ηλεκτρονικά εξαρτήματα, κουμπιά και εσωτερικές επενδύσεις (βλ. εικόνα 2.31).

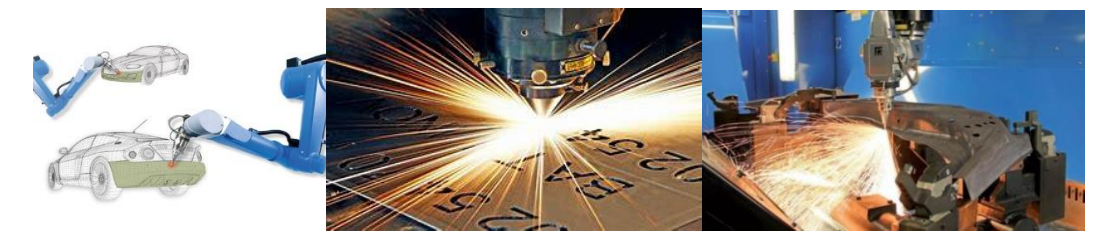

*Εικόνα 2.31: Κοπή εξωτερικών εξαρτημάτων (αριστερά), Κοπή εσωτερικών εξαρτημάτων (μέση), Κοπή βαρέων εξαρτημάτων (δεξιά).*

<span id="page-36-0"></span>Επιπλέον, τα laser κοπής μπορούν να χρησιμοποιηθούν για να χαραχθούν τα κουμπιά για το εσωτερικό των οχημάτων έτσι ώστε το φως να φαίνεται στο εσωτερικό τους ή ακόμα και για να χαραχθεί ο αύξων αριθμός και το νούμερο εξαρτήματος σε κάθε ένα από τα κατασκευασμένα εξαρτήματα (βλ. εικόνα 2.31). Τα καλούπια που χρησιμοποιούνται για την κοπή των διάφορων εξαρτημάτων μπορούν επίσης να κοπούν με την χρήση των laser. Τα κοπτικά laser είναι σε θέση επίσης να κόψουν χυτά εξαρτήματα. Τέτοια εξαρτήματα συνήθως είναι σωλήνες μεγάλης αντοχής που χρησιμοποιούνται για να παρέχουν την υποστήριξη μέσα στην δομή των οχημάτων (βλ. εικόνα 2.31). Συνήθως, αυτά τα εξαρτήματα χρησιμοποιούνται για να δημιουργήσουν το πλαίσιο του κινητήρα καθώς και τους πίνακες των οργάνων.

Καλούπια και βιομηχανίες εργαλείων.

Όπως αναφέρθηκε παραπάνω, τα laser κοπής μπορούν επίσης να χρησιμοποιηθούν για την δημιουργία καλουπιών για την παραγωγή αντιγράφων αντικειμένων. Με την ικανότητα των laser να κόψουν σε διάφορα βάθη στο μέταλλο, ένα εξαιρετικής ακριβείας και αντοχής καλούπι μπορεί να δημιουργηθεί για την παραγωγή χυτών μέσω της επαναλαμβανόμενης διαδικασίας. Έτσι τα κοπτικά laser μπορούν να κάνουν την χύτευση των καλουπιών μια γρήγορη αλλά και ακριβείας διαδικασία. Η κοπή με laser μπορεί να χρησιμοποιηθεί για την δημιουργία των καλουπιών μέσω επεξεργασίας υλικού με την ίδια ακρίβεια που κάνει με τα χυτά. Αυτό απλοποιεί τη διαδικασία της κατασκευής καλουπιών και κάνει την αναπαραγωγή της ακριβής μήτρας μια πολύ λιγότερο χρονοβόρα και δαπανηρή προσπάθεια.

Μέσα στην βιομηχανία κατασκευής εργαλείων, τα laser κοπής μπορούν να χρησιμοποιηθούν όχι μόνο για την σήμανση και την χάραξη όπως γίνεται στην αυτοκινητοβιομηχανία, αλλά και για την κατασκευή απλών χειρωνακτικών εργαλείων (βλ. εικόνα 2.32). Η ταχύτητα των κοπτικών laser θα μπορούσε να λειτουργήσει καλύτερα στα ανθεκτικά μέταλλα. Με την ευελιξία της χρήσης υλικών, τα laser μπορούν να χρησιμοποιηθούν για την

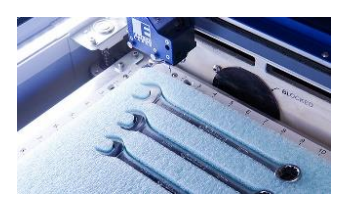

*Εικόνα 2.32: Χάραξη εργαλείων.*

χάραξη των λογοτύπων των εταιριών πάνω στις πλαστικοποιημένες χειρολαβές των περισσοτέρων εργαλείων.

Βιομηχανία κοσμημάτων.

Η ακρίβεια της κοπής με laser προσφέρεται εύκολα και για την διαδικασία κατασκευής κοσμημάτων. Για παράδειγμα, ένα ρολόι ή ένα κολιέ, με τα πολλά μικρά γρανάζια ή τα πολύ

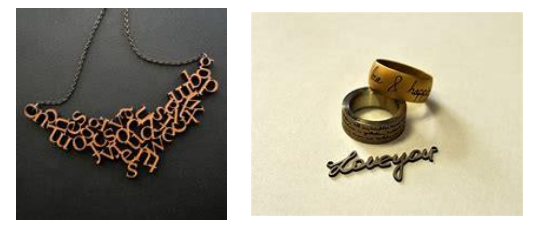

*Εικόνα 2.33: Κοπή διακοσμητικών κολιέ (αριστερά), Κοπή και χάραξη δακτυλιδιού (δεξιά).*

μικρά διακοσμητικά αντίστοιχα (εικόνα 100). Τα laser κόβουν με τέτοια ακρίβεια που τα γρανάζια ή τα διακοσμητικά μπορούν να γίνουν με λιγότερη σπατάλη υλικού και λιγότερο χρόνο παραγωγής. Επιπλέον, οι δυνατότητες χάραξης των laser μπορούν να σημαδέψουν τα εξαρτήματα ως μέρος της διαδικασίας κατασκευής. Δεδομένου ότι τα laser μπορούν να κόψουν τις ακριβείς μορφές και τα πάχη, μπορούν

επίσης να χρησιμοποιηθούν και για την δημιουργία κοσμημάτων. Το να δημιουργήσεις ένα δακτυλίδι ή βραχιόλι ενός ακριβούς πλάτους, βάθους και διαμέτρου γίνεται εύκολα με τα laser. Τα laser μπορούν επίσης να χρησιμοποιηθούν για την χάραξη σχεδίων και επιγραφών στην εσωτερική ή εξωτερική επιφάνεια των κοσμημάτων (βλ. εικόνα 2.33).

Ιατρική.

Η χρήση των κοπτικών laser είναι διαδεδομένη σε όλο τον ιατρικό τομέα, από καροτσάκια και κρεβάτια κατασκευασμένα από ανοξείδωτο χάλυβα, υποστηρίγματα αλουμινίου και εξαρτήματα μηχανής μέχρι χειρουργικά όργανα τιτανίου και ορθοπεδικές ράβδους και καρφιά. Άλλα εξαρτήματα που κατασκευάζονται με τα κοπτικά laser είναι για παράδειγμα τα stent (βλ. εικόνα 2.34), οι αγγειακοί σύνδεσμοι, τα περιβλήματα των βαλβίδων, τα reamer οστών, οι

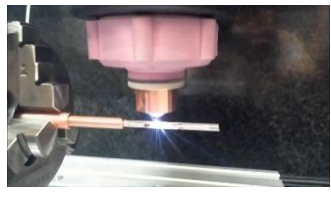

*Εικόνα 2.34: Κοπή stent.*

εύκαμπτοι ιστοί κατασκευάζονται όλα από μέρη επεξεργασμένα με laser κοπής. Τα εξαρτήματα που δημιουργούνται με τα laser κοπής χρησιμοποιούνται για την δημιουργία ιατρικών συσκευών που βελτιώνουν την ποιότητα ζωής των ασθενών. Αν και υπάρχουν ποικίλες χρήσεις όπως είδαμε και για πολλά διαφορετικά μέταλλα στον ιατρικό τομέα, η επεξεργασία του τιτανίου με laser κοπής είναι το πιο ενδιαφέρον. Επίσης η

χειρουργική επέμβαση με laser είναι ένα τα πιο σημαντικά οφέλη της κοπής με laser στην ιατρική βιομηχανία. Οι χειρούργοι μπορούν να κάνουν πιο ακριβείς περικοπές, και οι ασθενείς θεραπεύονται από την χειρουργική επέμβαση με laser πολύ πιο γρήγορα.

Κατασκευή κεραμικών.

Τα κεραμικά έχουν διάφορες ιδιότητες που τους επιτρέπουν να χρησιμοποιηθούν σε ένα ευρύ φάσμα εφαρμογών από τους μηχανικούς. Η χαμηλή ηλεκτρική και θερμική αγωγιμότητα τους καθιστά άριστους μονωτές, δεν αντιδρούν με άλλες χημικές ουσίες, έχουν υψηλό σημείο τήξης και είναι απίστευτα ανθεκτικά. Τα laser χρησιμοποιούνται συχνά για την κοπή των

κεραμικών επειδή μειώνουν το χρόνο επεξεργασίας χωρίς να μειώνουν την ποιότητα των ακμών. Οι κινητήρες των αεροσκαφών, οι ηλεκτρικές μηχανές, τα μεγάφωνα, τα ακουστικά, οι γεννήτριες παραγωγής ηλεκτρικού ρεύματος, οι ηλεκτρικές εστίες και ακόμη και οι λάμπες πυρακτώσεως περιέχουν όλα κεραμικά μέρη (βλ. εικόνα 2.35).

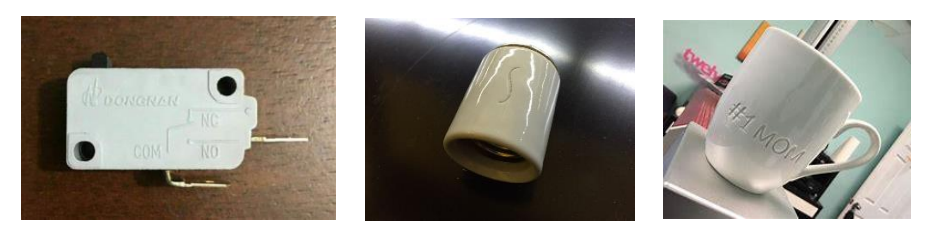

*Εικόνα 2.35: Κεραμικός τερματικός διακόπτης (αριστερά), Κεραμικό ντουί λάμπας (μέση), Χάραξη κεραμικής κούπας (δεξιά).*

<span id="page-38-0"></span>Επεξεργασία πυριτίου.

Το πυρίτιο είναι ένα ακόμη υλικό με ένα ευρύ φάσμα εφαρμογών που μπορεί να επωφεληθεί από την κοπή με laser. Η κοπή ακριβείας επιτρέπει στους μηχανικούς να παράγουν μικρότερα αντικείμενα από πυρίτιο σε σχέση με οποιαδήποτε άλλη μέθοδο επεξεργασίας. Το πυρίτιο είναι ανθεκτικό στις υψηλές θερμοκρασίες, ανθεκτικό στον χρόνο και χειρίζεται εύκολα. Η πιο τυπική χρήση του πυριτίου είναι στους υπολογιστές, τα ηλεκτρονικά, τα κλωστοϋφαντουργικά προϊόντα, τα οικιακά προϊόντα, τα αυτοκίνητα και την αρχιτεκτονική.

Τέχνη.

Είτε πρόκειται για την δημιουργία γλυπτών ή κάτι για τον τοίχο, τα laser κοπής μετάλλου μπορούν να επιτρέψουν την δημιουργία όμορφων και περίπλοκων σχεδίων που, ανάλογα με την αντοχή του μετάλλου στην διάβρωση και ανάλογα την επιθυμητή εμφάνιση, μπορεί να διαρκέσει για χρόνια ακόμη και έξω.

Αεροδιαστημική.

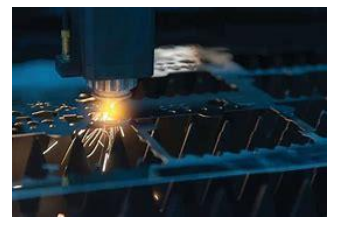

*Εικόνα 2.36: Κοπή εξαρτημάτων για το διάστημα.*

Όχι μόνο η παραγωγή των αεροπλάνων αλλά και των ανιχνευτών μετάλλων, τα καροτσάκια, τα κλουβιά μεταφοράς αλλά και άλλων αντικειμένων χρησιμοποιούν κοπτικά laser. Μια τεράστια βιομηχανία η αεροδιαστημική είναι ένας από τους μεγαλύτερους οπαδούς των κοπτικών laser λόγω της ακρίβειας και την ευελιξία της στην κοπή μετάλλων τόσο για την κατασκευή τους όσο και για τα μηχανικά εξαρτήματα (βλ. εικόνα 2.36).

Εσωτερική διακόσμηση.

Τα laser κοπής για την κοπή φύλλων μετάλλων μπορεί να είναι ένα μεγάλο εναλλακτικό υλικό για την διαίρεση δωματίων, επιτρέποντας την δημιουργία περισσότερου χώρου. Η χρήση των laser κοπής μετάλλων στην εσωτερική διακόσμηση μπορεί να δημιουργήσει με ακρίβεια όλα όσα χρειάζεται.

# <span id="page-39-0"></span>Κεφάλαιο 3: Αρχή λειτουργίας υβριδικής εργαλειομηχανής εκτυπωτή σκόνης και κοπτικού laser.

### <span id="page-39-1"></span>3.1.Γενικές διαδικασίες πριν την εκτύπωση, την κοπή ή την χάραξη.

Όλοι οι 3Δ εκτυπωτές και τα κοπτικά laser (είτε χρησιμοποιούνται για κοπή ή χάραξη) ακολουθούν σχεδόν την ίδια διαδικασία για την κατασκευή ενός αντικειμένου. Αυτό αποτελείται από 5 κύριες διαδικασίες από τις οποίες οι 4 είναι κοινές για την εκτύπωση, την κοπή και την χάραξη. Οι διαδικασίες αυτές είναι οι εξής:

Σχεδίαση σε Η/Υ – CAD (Computer Aided Design).

Αυτή είναι η δημιουργία της ψηφιακής έκδοσης του αντικειμένου ή του τμήματος που θέλουμε να εκτυπώσουμε ή να κόψουμε ή να χαράξουμε. Όλοι οι εκτυπωτές 3Δ και τα κοπτικά laser απαιτούν αυτό το σχέδιο για την υλοποίηση ενός φυσικού αντικειμένου. Η ψηφιακή έκδοση μπορεί να δημιουργηθεί είτε χρησιμοποιώντας πακέτα σχεδίασης με την βοήθεια υπολογιστή (CAD), είτε με σάρωση 3Δ (3d scanning) (βλ. εικόνα 1.3) εάν έχουμε ήδη ένα φυσικό αντικείμενο που θέλουμε να αναπαράγουμε ή να τροποποιήσουμε είτε από ήδη έτοιμα σχέδια που μπορούμε να βρούμε στην εποχή μας στο internet (3d Model Repositories). Η μόνη διαφορά σε αυτή την διαδικασία μεταξύ των 3Δ εκτυπωτών και των κοπτικών laser είναι ότι οι 3Δ εκτυπωτές θέλουν το αρχείο αποκλειστικά σε 3Δ μορφή ενώ τα κοπτικά laser μπορούν να χρησιμοποιήσουν και σχέδιο σε 2Δ μορφή όταν χρησιμοποιούνται για την χάραξη αντικειμένων. Μόλις ολοκληρωθεί ο ψηφιακός σχεδιασμός, το αρχείο πρέπει να μετατραπεί σε μορφή stl αρχείου (βλ. εικόνα 1.4) για τις 3Δ εκτυπώσεις και σε μορφή pdf, jpg, jpeg, ai, dxf ή dst για τα κοπτικά laser, που θα αναλύσουμε παρακάτω.

Σε αυτό το σημείο να κάνουμε μια αναφορά σχετικά με την 3Δ σάρωση (3d scanning) και τα ήδη έτοιμα σχέδια από το internet (3d Model Repositories).

 Τρισδιάστατη σάρωση (3d scanning): με την τρισδιάστατη σάρωση δίνεται η δυνατότητα τόσο κατασκευής εξαρτημάτων με δύσκολες μορφές οι οποίες είναι δύσκολο να επιτευχθούν με σχεδιαστικά πακέτα όσο και επανασχεδίασης και βελτιστοποίησης κατασκευών με την χρήση μηχανικής με βοήθεια υπολογιστή (Computer Aided Engineering, CAE). Για την ψηφιακή σάρωση ενός φυσικού αντικειμένου μπορούν να χρησιμοποιηθούν διάφορες τεχνικές τρισδιάστατης σάρωσης (3d scanning). Μερικές από αυτές τις τεχνικές είναι:

**Η φωτομετρία (photogrammetry)** στην οποία με την χρήση της φωτογραφίας πραγματοποιούνται μετρήσεις για την αποτύπωση και χαρτογράφηση των

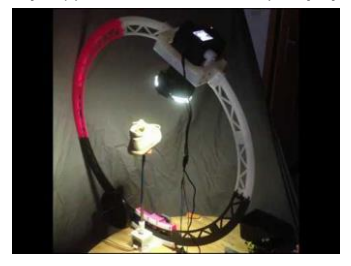

*Εικόνα 3.1: Φωτομετρία.*

αντικειμένων. Πραγματοποιείται η λήψη φωτογραφιών του αντικειμένου μετακινώντας αργά μια φωτογραφική μηχανή σε κυκλική τροχιά (βλ. εικόνα 3.1). Το πρόγραμμα επεξεργάζεται τα δεδομένα και εξάγει ένα 3Δ πλέγμα και ένα χάρτη uv σχετικά με την πληροφορία του χρώματος. Η τεχνική ενδείκνυται για ανθρώπους και αγάλματα, αλλά δεν ενδείκνυται τόσο για γυαλιστερά και διάφανα αντικείμενα.

**Η περιστροφική πλάκα σάρωσης (turn table scanning)** στην οποία μια δέσμη laser προβάλει μια γραμμή στο υπό επεξεργασία αντικείμενο και η κάμερα καταγράφει την απεικόνιση της γραμμής laser καθώς αυτό περιστρέφεται. Το

πρόγραμμα μετατρέπει την πληροφορία σε ένα πλέγμα σημείων και δημιουργείται έτσι το τελικό πλέγμα μέσω βελτιστοποίησης και ένωσης των σημείων (βλ. εικόνα 3.2).

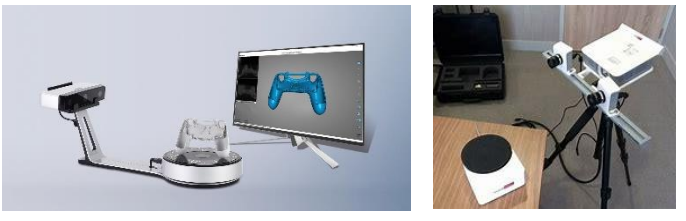

*Εικόνα 3.2: 3Δ σάρωση με την χρήση περιστροφικής πλάκας.*

<span id="page-40-0"></span>**Για σάρωση μεγάλων αντικειμένων** υπάρχουν συσκευές οι οποίες χρησιμοποιούν υπέρυθρο φωτισμό και κάμερα για να καταγράφουν πληροφορία βάθους (βλ. εικόνα 3.3). Η συσκευή που λειτουργεί σαν κάμερα περίπου, μετακινείται αργά γύρω από το αντικείμενο συλλέγοντας δεδομένα πλέγματος και χρώματος τα οποία στην συνέχεια τα φιλτράρει.

Οι 3Δ σαρώσεις μπορούν να χρησιμοποιηθούν στο στάδιο της σχεδίασης ενός 3Δ αντικειμένου ως σημείο αναφοράς για περαιτέρω επεξεργασία. Με την εξέλιξη βέβαια της τεχνολογίας έχουν αναπτυχθεί βιομηχανικοί 3Δ σαρωτές υψηλής ανάλυσης, τόσο για μικρά όσο και για μεγάλα αντικείμενα που τείνουν να εξαλείψουν την ανάγκη για φιλτράρισμα της σάρωσης.

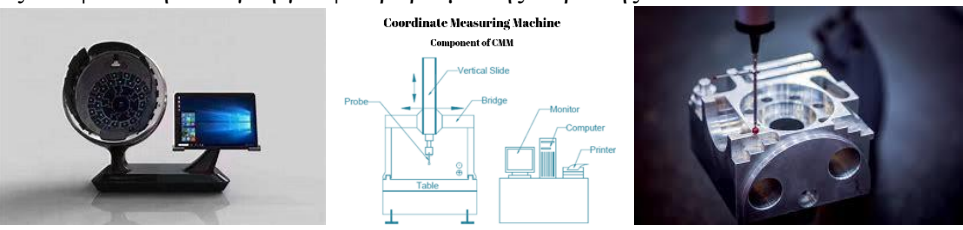

<span id="page-40-1"></span>*Εικόνα 3.3: Σαρωτής υπέρυθρου φωτισμού (αριστερά), Βασικά μέρη CMM (μέση), Ακίδα CMM (δεξιά).*

Πέραν από τους σαρωτές υπάρχουν και μηχανές μέτρησης συντεταγμένων CMM (Coordinate Measuring Machines) που μετρούν τα φυσικά γεωμετρικά χαρακτηριστικά ενός αντικειμένου (βλ. εικόνα 3.3). Με αισθητήρα αφής ή ακίδας το μηχάνημα διαβάζει τις Χ,Υ,Ζ συντεταγμένες από τα σημεία επαφής με το υπό εξέταση αντικείμενο (βλ. εικόνα 3.3). Το σύνολο των σημείων που συλλέγεται δημιουργούν ένα 3Δ πλέγμα.

Βασικό μειονέκτημα των ανωτέρω είναι ότι σαρώνουν μόνο τις εξωτερικές επιφάνειες χωρίς να υπάρχει αποτύπωση των εσωτερικών διαμορφώσεων που πιθανόν να έχουν τα υπό σάρωση αντικείμενα. Σαφώς υπάρχει ανάπτυξη και σε αυτόν τον τομέα με την δημιουργία λύσεων μέσω της χρήσης x-ray και τομογράφων.

- Το 3d Model Repositories είναι ηλεκτρονικά αποθετήρια σχεδίων στο διαδίκτυο με συλλογές από εκατομμύρια σχέδια. Ο οποιοσδήποτε δημιουργήσει ένα σχέδιο ή μια ψηφιακή έκδοση ενός αντικειμένου μπορεί να ανεβάσει το ανεβάσει σε κάποιο από τα site στο διαδίκτυο και το οποίο να είναι προσβάσιμο από τον οποιονδήποτε είτε δωρεάν είτε με αμοιβή.
- Επισκευή σφαλμάτων αρχείων (file fixing) και αρχείο stl.(μόνο για την 3d εκτύπωση).

Όπως αναφέραμε εν συντομία και στο κεφάλαιο 1.1.1., η μετατροπή του αρχείου σε μορφή stl γίνεται γιατί έτσι κωδικοποιείται πλήρως η γεωμετρία του αντικειμένου ως πλέγμα αλληλοσυνδεμένων τριγωνικών εδρών. Οι έδρες αυτές διασυνδέονται μεταξύ τους με

προκαθορισμένο τρόπο, έτσι ώστε η κάθε μια να μοιράζεται υποχρεωτικά μια κοινή πλευρά και δύο κοινές κορυφές με κάποια γειτονική της. Επειδή τα αρχεία stl χρησιμοποιούν στοιχειώδη επίπεδα, δεν μπορούν να αναπαραστήσουν καμπύλες επιφάνειες, μόνο κατά προσέγγιση αλλά έχει ως αποτέλεσμα την αύξηση του μεγέθους και της πολυπλοκότητας του αρχείου. Μεγάλα και πολύπλοκα αρχεία σημαίνουν μεγαλύτερο χρόνο επεξεργασίας και κατασκευής. Συνεπώς οι σχεδιαστές πρέπει να εξισορροπήσουν τις απαιτήσεις ακριβείας με τις ανάγκες ευχρηστίας. Τα αρχεία stl αποτελούνται από τριάδες συντεταγμένων του χώρου Χ,Υ,Ζ που αποτελούν κορυφές τριγώνων. Τα αρχεία stl χαρακτηρίζονται από την απλότητα και την ευχρηστία τους και έχουν καθιερωθεί και μπορούν να χρησιμοποιηθούν από σχεδόν όλους τους εκτυπωτές και προγράμματα CAD και γενικώς όλη η βιομηχανία έχει αναπτυχθεί γύρω από το χειρισμό και την επιδιόρθωση τους.

Μόλις το ψηφιακό 3Δ αρχείο έχει μετατραπεί σε αρχείο με μορφή stl πρέπει να ελεγχθεί για σφάλματα. Για να εκτυπωθεί σωστά το αντικείμενο θα πρέπει να ακολουθεί ένα συγκεκριμένο σύνολο κανόνων. Εν συντομία, για την 3Δ εκτύπωση, ο εκτυπωτής πρέπει να διαβάζει κάθε στρώμα ως ένα συνεχές εξωτερικό κέλυφος αλλιώς δεν θα είναι σε θέση να αντιληφθεί που πρέπει να εστιάσει το laser. Για αυτήν την διαδικασία υπάρχουν αρκετά προγράμματα που μπορούν να χρησιμοποιηθούν τα περισσότερα από τα οποία διατίθενται δωρεάν στην αγορά (Trinckle, Sculpteo, Netfabb, Microsoft 3d tools, 3d builder κ.α.).

Δήλωση παραμέτρων.

Για τις 3Δ εκτυπώσεις: μόλις το αρχείο stl έχει σχεδιαστεί και ελεγχθεί εισάγεται σε ένα λογισμικό τεμαχισμού. Τέτοια λογισμικά (π.χ. cura,creality) (βλ. εικόνα 1.4) υπάρχουν πολλά και τα περισσότερα διατίθενται δωρεάν από τις εταιρίες των 3Δ εκτυπωτών. Αφού εισάγουμε το ψηφιακό αρχείο μπορούμε να επιλέξουμε την φορά εκτύπωσης του αντικειμένου (κατακόρυφη, οριζόντια), το πάχος εκτύπωσης του κάθε στρώματος (ανάλογα την μηχανή εκτύπωσης που χρησιμοποιούμαι, συνήθως κυμαίνεται από 0,01-0,3mm), το γέμισμα – infill (με αυτή την παράμετρο επιλέγουμε στην ουσία την πυκνότητα στο εσωτερικό του προς εκτύπωση αντικειμένου) (εικόνα 113, 114 & 115).

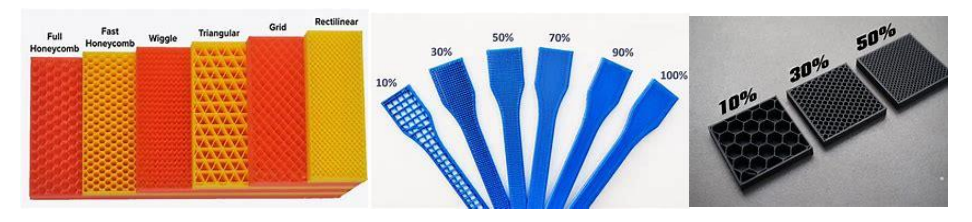

<span id="page-41-0"></span>*Εικόνα 3.4: Μορφή γεμίσματος (αριστερά), Εκτύπωση αντικειμένου με διάφορα ποσοστά γεμίσματος (μέση & δεξιά).*

Έτσι μπορούμε να αυξήσουμε ή να μειώσουμε την αντοχή του αντικειμένου, την ποσότητα του υλικού, τον χρόνο εκτύπωσης, το βάρος του αντικειμένου, την ταχύτητα εκτύπωσης (μία από τις σημαντικότερες παραμέτρους για την ποιότητα του αντικειμένου), τις υποστηρίξεις (ανάλογα με την μορφή του προς εκτύπωση αντικειμένου μπορεί να χρειάζονται υποστηρίξεις για την σωστή εκτύπωση του, οι οποίες στο τέλος θα αφαιρεθούν) άλλες παράμετροι που μπορούμε να ρυθμίσουμε πριν την εκτύπωση είναι οι θερμοκρασίες εκτύπωσης κ.α. Αφού ολοκληρωθεί η δήλωση των παραμέτρων το λογισμικό κόβει το σχέδιο σε φέτες σύμφωνα με το πάχος των στρωμάτων που έχουμε δηλώσει και η εκτύπωση μπορεί να ξεκινήσει.

Για τα κοπτικά laser: μόλις το ψηφιακό αρχείο είναι έτοιμο και το αρχείο έχει μετατραπεί σε μία από τις μορφές που αναφέραμε παραπάνω εισάγεται σε ένα λογισμικό για την δήλωση των παραμέτρων για την κοπή ή την χάραξη. Τέτοια λογισμικά υπάρχουν πολλά (π.χ. lasercut, lightburn (βλ. εικόνα 3.5)) και τα περισσότερα διατίθενται δωρεάν από τις εταιρίες. Αφού

εισάγουμε το ψηφιακό αρχείο στο λογισμικό μπορούμε να έχουμε μια προσομοίωση της διαδικασίας. Επίσης μπορούμε να ρυθμίσουμε την ταχύτητα και ισχύ του laser, την απόσταση του laser από την επιφάνεια κοπής – χάραξης, τον αριθμό των περασμάτων, την φωτεινότητα και την αντίθεση και άλλες παραμέτρους. Επίσης μερικά από αυτά τα λογισμικά μας δίνουν την δυνατότητα να επέμβουμε και ελάχιστα στο σχέδιο.

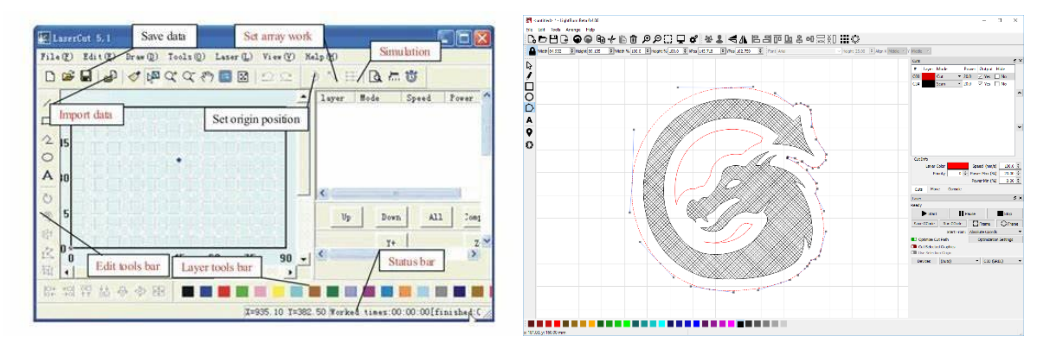

*Εικόνα 3.5: Πρόγραμμα lasercut (αριστερά), Πρόγραμμα lightburn (δεξιά).* 

<span id="page-42-0"></span>Εκτύπωση – κοπή – χάραξη.

Σε αυτό το σημείο αφού έχουν γίνει τα παραπάνω βήματα δίνουμε από το λογισμικό τα δεδομένα στα μηχανήματα έτσι ώστε το προϊόν να αρχίσει να παίρνει μορφή. Οι μηχανές λαμβάνοντας υπόψη τους τις παραμέτρους που δηλώσαμε αρχίζουν την εκτύπωση – κοπή – χάραξη επαναλαμβάνοντας τα βήματα της διαδικασίας όσες φορές έχουμε δηλώσει μέχρι να ολοκληρωθεί.

Επεξεργασία αντικειμένου – φινίρισμα.

Μόλις τελειώσει η εκτύπωση – κοπή – χάραξη του αντικειμένου πρέπει να γίνει περαιτέρω επεξεργασία και το φινίρισμα για να ολοκληρωθεί η κατασκευή του αντικειμένου. Όπως αναφέραμε και στο κεφάλαιο 1.1.1. αρχικά καθαρίζουμε το αντικείμενο από υπολείμματα (σκόνης, υποστηριγμάτων στην περίπτωση της 3Δ εκτύπωσης) και οποιοδήποτε απομείναντα υλικού που δεν χρειάζεται (στην περίπτωση κοπής ή χάραξης με laser που μπορεί στις άκρες να υπάρχει απομείναντα υλικό) για να είμαστε σε θέση να ελέγξουμε το αντικείμενο αν είναι σύμφωνο με το αρχικό σχέδιο. Μετέπειτα κυρίως ανάλογα με το υλικό που χρησιμοποιήσαμε μπορεί να χρειαστεί θερμική επεξεργασία (συνήθως για μαλακά υλικά για σκλήρυνση) ή συγκόλληση ή χημική επεξεργασία για την προετοιμασία του αντικειμένου για το φινίρισμα. Όλα τα αντικείμενα μετά την εκτύπωση – κοπή – χάραξη έχουν είτε τραχιά επιφάνεια, είτε εξογκώματα στης ακμές και το πιο σύνηθες είναι να φαίνονται οι γραμμές των στρωμάτων στην εξωτερική επιφάνεια ειδικά όταν το αντικείμενο έχει καμπύλες (λόγω του ότι η επεξεργασία ή η εκτύπωση του αντικειμένου γίνεται κατά στρώματα). Όλα τα παραπάνω όπως και άλλα που μπορεί να μην έχουμε αναφέρει θεωρούνται ατέλειες και πρέπει να διορθωθούν. Οι διαδικασίες που χρησιμοποιούνται για την διόρθωση των ατελειών αυτών τις ονομάζουμε φινίρισμα. Οι ποιο δημοφιλής διαδικασίες φινιρίσματος είναι η λείανση του αντικειμένου, η χρήση υλικών όπως στόκος λόγω κάποιας αστοχίας, προετοιμασία για βαφή με αστάρι, βαφή του αντικειμένου και γυάλισμα. Έτσι ολοκληρώνεται το αντικείμενο με βάση την αρχική σχεδίαση.

### <span id="page-42-1"></span>3.2. Αρχή λειτουργίας sls εκτυπωτών.

Οι τρισδιάστατοι εκτυπωτές με την μέθοδο Επιλεκτική Πυροσυσσωμάτωση με χρήση δάσμης Laser (Selective Laser Sintering, SLS) χρησιμοποιούν ένα laser διοξειδίου του άνθρακα (CO2) και μια θερμοπλαστικής πολυμερούς σκόνη για την δημιουργία αντικειμένων. Λόγω της υψηλής ισχύος του laser, θεωρείται γενικά πιο περίπλοκη διαδικασία από τις διαδικασίες FDM και SLA.

Σε γενικές γραμμές , η διαδικασία εκτύπωσης αρχίζει με την πλήρωση του κάδου σκόνης με μια ορισμένη ποσότητα σκόνης πολυμερούς. Το roller τοποθετεί ένα ενιαίο στρώμα σκόνης στην πλατφόρμα κατασκευής στην οποία πάνω χτυπάει το laser CO2. Ο ρόλος του laser είναι να προκαλέσει επιλεκτικά σύντηξη μεταξύ των σωματιδίων για να σχηματίσουν ένα στερεό σε συγκεκριμένες θέσεις. Η δέσμη της ακτίνας φτάνει από την πηγή έως την πλατφόρμα κατασκευής μέσω καθρεπτών. Η κίνηση της κεφαλής του laser γίνεται με μοτέρ και ιμάντες πάνω σε αλουμινένιους οδηγούς σχηματίζοντας το μοτίβο που θέλουμε στερεοποιώντας το σύνολο της περιοχής που χτυπάει η δέσμη στο συγκεκριμένο στρώμα σκόνης. Μετά την ολοκλήρωση της διαδικασίας σε ένα στρώμα, το roller τοποθετεί ένα νέο στρώμα σκόνης και η πλατφόρμα κατασκευής κινείται προς τα κάτω όσο το πάχος του στρώματος σκόνης θέλουμε. Στη συνέχεια, η διαδικασία επαναλαμβάνεται μέχρι να ολοκληρωθεί το αντικείμενο.

<span id="page-43-1"></span>3.2.1. Βασικά μέρη SLS εκτυπωτών.

Τα βασικά μέρη των SLS εκτυπωτών είναι τα εξής:

Laser CO<sub>2</sub> και φακοί εστίασης.

Το laser CO<sup>2</sup> που χρησιμοποιείται στους SLS εκτυπωτές είναι ακριβώς το ίδιο με αυτό που χρησιμοποιούν τα κοπτικά laser και αποτελείται από την πηγή, την κεφαλή κοπής και τους φακούς – καθρέπτες καθώς και την απόσταση τους από την επιφάνεια που βρίσκεται το προς επεξεργασία υλικό. Τα παραπάνω τα αναλύουμε στο κεφάλαιο 3.3.1 του παρόντος.

Άξονες κίνησης x – y – z.

Η κίνηση της κεφαλής του laser στους άξονες  $x - y - z$  γίνεται σε αλουμινένιο πλαίσιο πάνω στο οποίο κινούνται τροχαλίες με ροδάκια (βλ. εικόνα 3.6). Με την βοήθεια βιωματικών μοτέρ, γραναζιών και ιμάντων η κεφαλή του laser μετακινείται στους 3 άξονες.

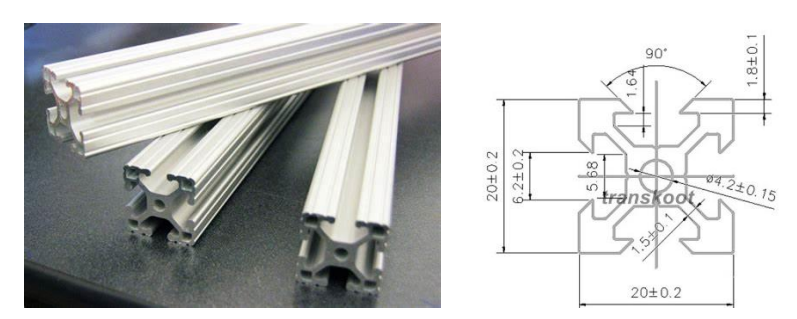

*Εικόνα 3.6: Αλουμινένιο πλαίσιο (αριστερά), Διαστάσεις αλουμινένιου πλαισίου (δεξιά).* 

#### <span id="page-43-0"></span>Τραπέζι σκόνης (προαιρετικό).

Το τραπέζι σκόνης είναι το σημείο που τοποθετείται το υλικό σε μορφή σκόνης από το οποίο ο κύλινδρος μεταφοράς την τοποθετεί στο τραπέζι εκτύπωσης (θα γίνει αναφορά για αυτό παρακάτω). Το τραπέζι σκόνης κινείται στο κατακόρυφο άξονα (y). Στην αρχή της εκτύπωσης του αντικειμένου βρίσκεται στο κατώτερο σημείο και κάθε φορά που ολοκληρώνεται η διαδικασία του laser το τραπέζι σκόνης ανεβαίνει όσο το έχουμε ρυθμίσει στις παραμέτρους που αναφέραμε παραπάνω. Αυτό επαναλαμβάνεται όσες φορές χρειαστεί μέχρι την ολοκλήρωση της εκτύπωσης του αντικειμένου. Η κίνηση του τραπεζιού γίνεται με

την βοήθεια βηματικών μοτέρ, αλουμινένιων οδηγών, κοχλιωτών αξόνων, γραναζιών και ιμάντων.

Τραπέζι εκτύπωσης.

Το τραπέζι εκτύπωσης είναι το σημείο στο οποίο ο κύλινδρος μεταφοράς σκόνης μεταφέρει την σκόνη και στο οποίο γίνεται η εκτύπωση του αντικειμένου. Το τραπέζι εκτύπωσης κινείται και αυτό στον κατακόρυφο άξονα (y). Στην αρχή της εκτύπωσης του αντικειμένου βρίσκεται στο ανώτερο σημείο και κάθε φορά που ολοκληρώνεται η διαδικασία του laser το τραπέζι εκτύπωσης κατεβαίνει όσο το έχουμε ρυθμίσει στις παραμέτρους που αναφέραμε παραπάνω. Αυτό επαναλαμβάνεται όσες φορές χρειαστεί μέχρι την ολοκλήρωση της εκτύπωσης του αντικειμένου. Η κίνηση του τραπεζιού γίνεται όπως και στο τραπέζι σκόνης με την βοήθεια βηματικών μοτέρ, αλουμινένιων οδηγών, κοχλιωτών αξόνων, γραναζιών και ιμάντων.

Κύλινδρος μεταφοράς και κατανομής της σκόνης.

Ο κύλινδρος μεταφοράς (roller) είναι το εξάρτημα που μεταφέρει την σκόνη στο τραπέζι εκτύπωσης. Υπάρχουν πολλές παραλλαγές του συγκεκριμένου εξαρτήματος. Σε εκτυπωτές όπου υπάρχει τραπέζι σκόνης το roller ωθεί την σκόνη από το τραπέζι σκόνης στο τραπέζι εκτύπωσης. Υπάρχουν εκτυπωτές που δεν έχουν τραπέζι σκόνης και η σκόνη αποθηκεύεται στο εσωτερικό του roller για την μεταφορά στο τραπέζι εκτύπωσης. Η κίνηση του roller γίνεται με την βοήθεια βηματικών μοτέρ, κοχλιωτών αξόνων, γραναζιών και ιμάντων.

Ηλεκτρολογικό κύκλωμα.

Το σύνηθες ηλεκτρολογικό κύκλωμα περιλαμβάνει εκτός από τα βηματικά μοτέρ που αναφέραμε παραπάνω και το laser (πηγή) την μητρική κάρτα του συστήματος, το πάνελ ελέγχου, τον ελεγκτή των βηματικών μοτέρ, τροφοδοτικά, σύστημα εκτάκτου ανάγκης και τερματικούς διακόπτες (βλ. εικόνα 3.7).

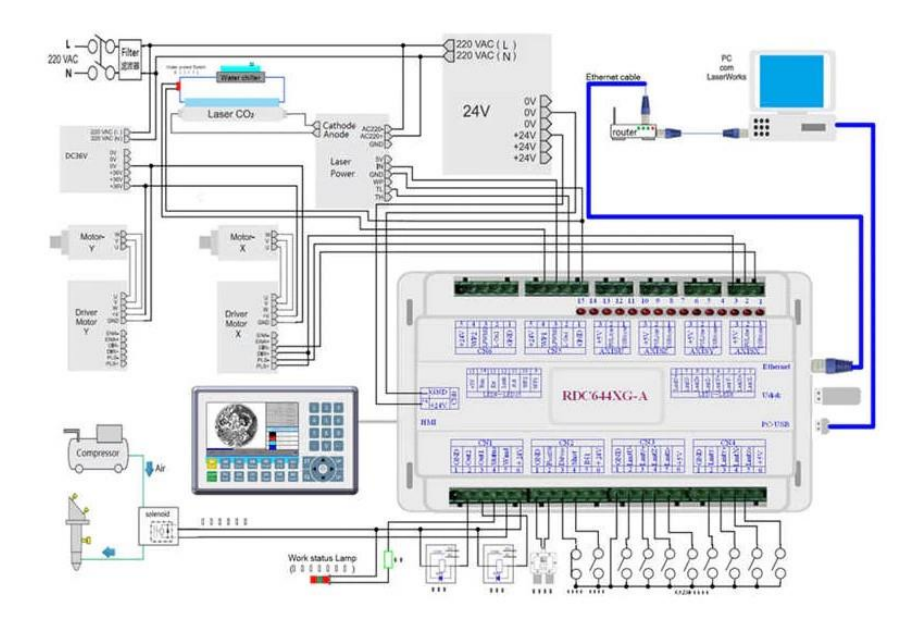

<span id="page-44-0"></span>*Εικόνα 3.7: Σύνηθες ηλεκτρολογικό κύκλωμα* 

#### Θερμαντήρες (προαιρετικό).

Μερικές εταιρίες χρησιμοποιούν θερμαντήρες στην περιοχή της εκτύπωσης για να κρατούν σταθερή την θερμοκρασία του χώρου εκτύπωσης αλλά και στον χώρο αποθήκευσης της σκόνης (ανάλογα με το υλικό εκτύπωσης) για να υπάρχει προθέρμανση του υλικού.

#### 3.2.2. Υλικά σκόνης.

<span id="page-45-0"></span>Η ποιότητα των τυπωμένων δομών εξαρτάται από διάφορους παράγοντες, περιλαμβανομένων των ιδιοτήτων των υλικών σε μορφή σκόνης, όπως είναι το μέγεθος και το σχήμα των μορίων, η πυκνότητα, η τραχύτητα και το πορώδες. Επίσης η κατανομή των σωματιδίων και οι θερμικές τους ιδιότητες επηρεάζουν πολύ τη δυνατότητα ροής της σκόνης.

Τα υλικά που διατίθενται στο εμπόριο και χρησιμοποιούνται στις εκτυπώσεις SLS διατίθενται σε μορφή σκόνης και περιλαμβάνουν μεταξύ άλλων, πολυμερή όπως το polyamide (PA12), το polystyrene (PS), τα θερμοπλαστικά ελαστομερή (TPE), τα polyaryletherketone (PAEK) και άλλα. Τα PA, και συγκεκριμένα το PA 12 γνωστό και nylon 12, είναι τα πιο συχνά χρησιμοποιούμενα υλικά στις εκτυπώσεις sls λόγω της ιδανικής συμπεριφοράς πυροσυσσωμάτωσης ως ημικρυσταλλικό θερμοπλατικό, με αποτελεσματικότητα σε αντικείμενα που επιθυμούμε συγκεκριμένες μηχανικές ιδιότητες. Η σκόνη polyamide μπορεί να εμπλουτιστεί με αρκετά πρόσθετα (όπως ίνες άνθρακα, γυαλί, αλουμίνιο) για την βελτίωση της μηχανικής και θερμικής συμπεριφοράς του παραγόμενου αντικειμένου. Το πολυκαρβουνικό (PC) είναι ένα υλικό υψηλού ενδιαφέροντος στις εκτυπώσεις SLS λόγω της υψηλής σκληρότητας, της θερμικής σταθερότητας και της αντίστασης στην φλόγα. Ωστόσο αντικείμενα που παράγονται από τέτοια πολυμερή έχουν την τάση να έχουν μειωμένες μηχανικές ιδιότητες, όχι ακρίβεια στις διαστάσεις και συνεπώς περιορίζουν τις εφαρμογές χρήσης τους. Μεταλλικά αντικείμενα από χάλυβα και από αλουμίνιο μπορούν επίσης να εκτυπωθούν από εκτυπωτή SLS και είναι πλήρως λειτουργικά.

### <span id="page-45-1"></span>3.3. Αργή λειτουργίας laser  $CO<sub>2</sub>$ .

Το ενεργό μέσο του laser που βλέπουμε είναι μια εκκένωση αερίου η οποία είναι αερόψυκτη ή υδρόψυκτη, εξαρτάται από την ενέργεια που εφαρμόζεται. Το αέριο που εμπεριέχεται στον σωλήνα εκκένωσης αποτελείται από περίπου 10-20% διοξείδιο του άνθρακα (CO2), από περίπου 10-20% άζωτο (Ν2), ένα μικρό ποσοστό υδρογόνου (Η2) και ξένο (Xe), και το υπόλοιπο από το αέριο αναμειγνύεται με ήλιο (He). Οι ακριβής αναλογίες διαφέρουν ανάλογα το laser. Η ακτίνα ενός laser κοπής έχει συνήθως διάμετρο μεταξύ 0,1 και 0,3mm και ισχύ μεταξύ 1 έως 3 kW. Αυτή η ισχύ πρέπει να ρυθμίζεται ανάλογα με το υλικό προς κοπή και ανάλογα και το πάχος του. Για την κοπή αντανακλαστικών υλικών όπως το αλουμίνιο, για παράδειγμα, μπορεί να χρειαστεί ισχύς laser μέχρι και 6kW. Η κοπή με laser δεν είναι ιδανική για μέταλλα όπως το αλουμίνιο και κράματα χαλκού λόγω των θερμικών αγώγιμων και των ανακλαστικών ιδιοτήτων τους, το οποίο σημαίνει ότι χρειάζονται ισχυρότερα laser.

3.3.1. Βασικά μέρη κοπτικού laser:

<span id="page-45-2"></span>**Η πηγή του laser:** η ακτίνα του laser προέρχεται από μία πηγή, ένας αεροστεγής

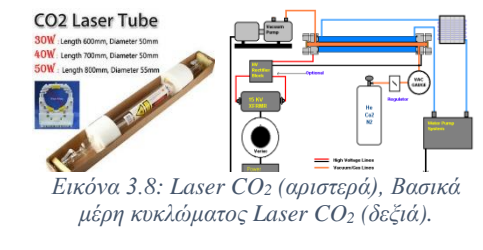

σωλήνας γυαλιού με δύο καθρέπτες που ο ένας κοιτάει τον άλλο. Ο σωλήνας είναι γεμάτος με διοξείδιο του άνθρακα (CO<sub>2</sub>) (βλ. εικόνα 3.8) και άλλα αέρια όπως αναφέραμε στην παραπάνω παράγραφο. Το μίγμα αυτών των αερίων ενεργοποιείται από διόδους ή μια ηλεκτρική εκκένωση που εκπέμπει ενέργεια με

την μορφή φωτός. Σε αυτό το σημείο πρέπει να αναφέρουμε ότι το laser χρειάζεται ένα τροφοδοτικό για την λειτουργεία του καθώς επίσης και ένα σύστημα ψύξης για την μείωση της θερμοκρασίας (βλ. εικόνα 3.8).

 **Η κεφαλή κοπής:** το φως αναπηδά σε διάφορες κατευθύνσεις με την βοήθεια πολλών καθρεπτών που είναι τοποθετημένοι σε τέτοιες θέσεις ώστε να εξασφαλίσουν ότι φτάνει στην κεφαλή του κοπτικού laser (βλ. εικόνα 3.9). Μόλις η δέσμη φτάσει στην κεφαλή κοπής, περνά μέσα από ένα κυρτό φακό και μεγεθύνεται και εστιάζεται σε ένα μόνο σημείο. Μέσα στην κεφαλή κοπής γίνεται η μετατροπή του φωτός σε μια λεπτή, συμπυκνωμένη δέσμη, η οποία είναι αυτή που κόβει ή χαράζει. Η εστιασμένη ακτίνα του laser περνά μέσα από ένα ακροφύσιο πριν χτυπήσει την επιφάνεια του προς κοπεί υλικού, με συμπιεσμένο αέριο όπως το άζωτο ή το οξυγόνο που ρέει επίσης μέσω του ακροφυσίου (βλ. εικόνα 3.9). Εάν το υλικό προς κοπή είναι αλουμίνιο ή ανοξείδωτος χάλυβας, για παράδειγμα, η ακτίνα του laser θα λιώσει το υλικό πριν το υψηλής πίεσης άζωτο παρασύρει το λιωμένο μέταλλο έξω από την τομή της κοπής. Κανονικά, η κεφαλή κοπής συνδέεται με ένα μηχανικό σύστημα που οδηγείται από μια αλυσίδα ή έναν ιμάντα, η οποία του επιτρέπει να κάνει ακριβείς κινήσεις μέσα μια περιορισμένη περιοχή (βλ. εικόνα 3.9). Το σημείο εστίασης του φακού πρέπει να είναι στην επιφάνεια του προς κοπή υλικού για να μπορεί το laser να κάνει σωστή τομή.

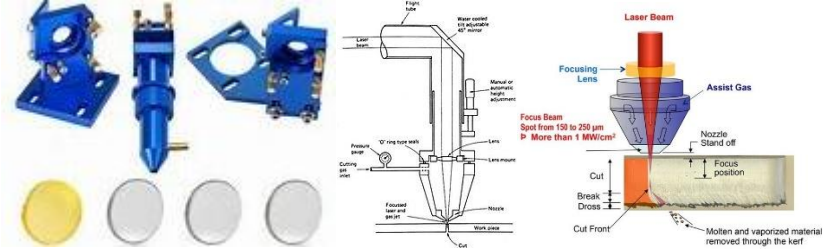

<span id="page-46-0"></span>*Εικόνα 3.9: Βάσεις καθρεπτών Laser (αριστερά), Βασικά μέρη κεφαλής Laser (μέση), Μύτη κεφαλής (δεξιά).*

**Απόσταση ακροφυσίου:** ανά πάσα στιγμή, διατηρείται μια ακριβής απόσταση μεταξύ

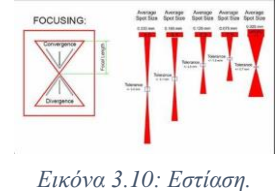

της επιφάνειας του προς κοπή υλικού και του ακροφυσίου. Αυτή η απόσταση είναι ζωτικής σημασίας, δεδομένου ότι καθορίζει το σημείο εστίασης (βλ. εικόνα 3.10). Συνήθως, η ποιότητα της κοπής επηρεάζεται από την αλλαγή του σημείου εστίασης. Αρκετές άλλες μεταβλητές μπορούν να επηρεάσουν την ποιότητα κοπής, όπως είναι η ένταση της δέσμης και η

ταχύτητα.

#### 3.3.2. Κοπή – χάραξη – σήμανση.

<span id="page-46-1"></span>Γενικά, μια υβριδική εργαλειομηχανή με κοπτικό laser πρέπει να είναι σε θέση να χαράξει και να αποτυπώσει σημάδι. Στην πραγματικότητα, η μόνη διαφορά μεταξύ κοπής, χάραξης και αποτύπωσης σημαδιών είναι πόσο βαθιά πηγαίνει το laser και πως αλλάζει τη συνολική εμφάνιση του υλικού. Στην κοπή με laser, η θερμότητα που παράγει το laser κόβει όλο το υλικό σε όλο το βάθος του αλλά αυτό δεν συμβαίνει στην χάραξη ή στην αποτύπωση σημαδιών. Η αποτύπωση σημαδιών με laser επί της ουσίας αποχρωματίζει την επιφάνεια του υλικού που χτυπάει το laser, ενώ στη χάραξη αφαιρείται ένα τμήμα του υλικού. Η κύρια διαφορά μεταξύ της χάραξης και της μεταλλοχαρακτικής είναι το βάθος στο οποίο το laser εισχωρεί.

Η διαφορά μεταξύ χάραξης και αποτύπωσης σημαδιών είναι:

- **Αποτύπωση σημαδιών με laser:** στην αποτύπωση σημαδιών με laser, το laser δεν πάει σε όλο το βάθος του υλικού αλλά αντίθετα αλλάζει μόνο τις ιδιότητες ή την εμφάνιση του υλικού. Το laser δημιουργεί σημάδια υψηλής αντίθεσης επειδή η θερμότητα του laser αναδιανέμει τον άνθρακα στο εν λόγω υλικό.
- **Χάραξη με laser:** στη χάραξη με laser, η δέσμη αφαιρεί φυσικά την επιφάνεια του υλικού για να αφήσει μια κοιλότητα που αποκαλύπτει το σχέδιο. Το laser θερμαίνει το υλικό σε πολύ υψηλές θερμοκρασίες, προκαλώντας την εξάτμιση και τη δημιουργία μιας κοιλότητας.

# <span id="page-48-0"></span>Κεφάλαιο 4: Σχεδίαση υβριδικής εργαλειομηχανής εκτυπωτή σκόνης και κοπτικού laser.

Σε αυτό το κεφάλαιο θα αναλυθεί ο τρόπος με τον οποίο ξεκίνησε η ιδέα της σχεδιάσεις μίας υβριδικής εργαλειομηχανής που να είναι και 3Δ εκτυπωτής και κοπτικό laser ταυτόχρονα καθώς και τα σκεπτικό και τα βήματα που ακολουθήσαμε μέχρι την ολοκλήρωση του σχεδιασμού.

### <span id="page-48-1"></span>4.1. Κεντρική ιδέα.

Όπως αναφέρθηκε σε προηγούμενο κεφάλαιο, παρατηρώντας την αρχή λειτουργίας αλλά και τον τρόπο λειτουργίας ενός 3Δ εκτυπωτή SLS και ενός κοπτικού laser, παρατηρούνται πολλά κοινά. Το πρώτο και το πιο βασικό χαρακτηριστικό είναι πως και οι δύο συσκευές χρησιμοποιούν για την λειτουργία τους ένα laser διοξειδίου του άνθρακα (CO2) για την εκτύπωση, χάραξη και κοπή καθώς και καθρέπτες για την μεταφορά και εστίαση της δέσμης του laser στο σημείο εστίασης. Επίσης και οι δύο συσκευές κινούνται στους 3 άξονες x – y – z χρησιμοποιώντας παρόμοια εξαρτήματα για την κίνηση καθώς και για τον έλεγχο της. Αυτά είναι τα βασικά χαρακτηριστικά που αποδεικνύουν πως αυτές οι δύο συσκευές μπορούν να συνδυαστούν σε μία.

### <span id="page-48-2"></span>4.2. Επιλογή εξαρτημάτων και κόστος.

Για την σωστή επιλογή των εξαρτημάτων αρχικά έπρεπε να αποφασιστούν οι διαστάσεις της περιοχής εκτύπωσης – χάραξης – κοπής, καθώς και τα υλικά που θα είναι σε θέση να επεξεργασθούν. Μετά από έρευνα στους 3Δ εκτυπωτές και τα κοπτικά laser που κυκλοφορούν στην αγορά αποφασίστηκε οι διαστάσεις των προς εκτύπωση αντικειμένων να είναι 44 x 39 x 22 cm και των προς χάραξη – κοπή αντικειμένων να είναι 100 x 50 cm. Επίσης επιλέχθηκε ένα laser CO<sup>2</sup> 40 - 90W, καθώς επιλέχθηκε κατά την 3Δ εκτύπωση – χάραξη - κοπή να χρησιμοποιούνται αλουμινένια και μεταλλικά υλικά, και ένα τέτοιο laser αρκεί για την λειτουργία αυτή.

Η πρώτη επιλογή των λοιπών εξαρτημάτων έγινε από ήδη υπάρχοντα εξαρτήματα που χρησιμοποιούνται σε 3Δ εκτυπωτές και σε κοπτικά laser. Σε μερικές περιπτώσεις, επειδή δεν υπήρχε κάποιο εξάρτημα στην αγορά ή λόγω διαστάσεων ή κόστους δεν εξυπηρετούσε, κάποιο από τα ήδη υπάρχοντα εξαρτήματα, σχεδιάστηκε το εξαρτήματα έτσι ώστε να εκτυπωθούν από 3Δ εκτυπωτή και η τιμή υπολογίστηκε με βάση το κόστος του υλικού που θα χρειαστεί χωρίς να υπολογιστεί το κόστος του σχεδιασμού και της εκτύπωσης.

Στον παρακάτω πίνακα αναφέρονται όλα τα εξαρτήματα που θα χρειαστούν καθώς και η ποσότητα αλλά και το κόστος του καθενός.

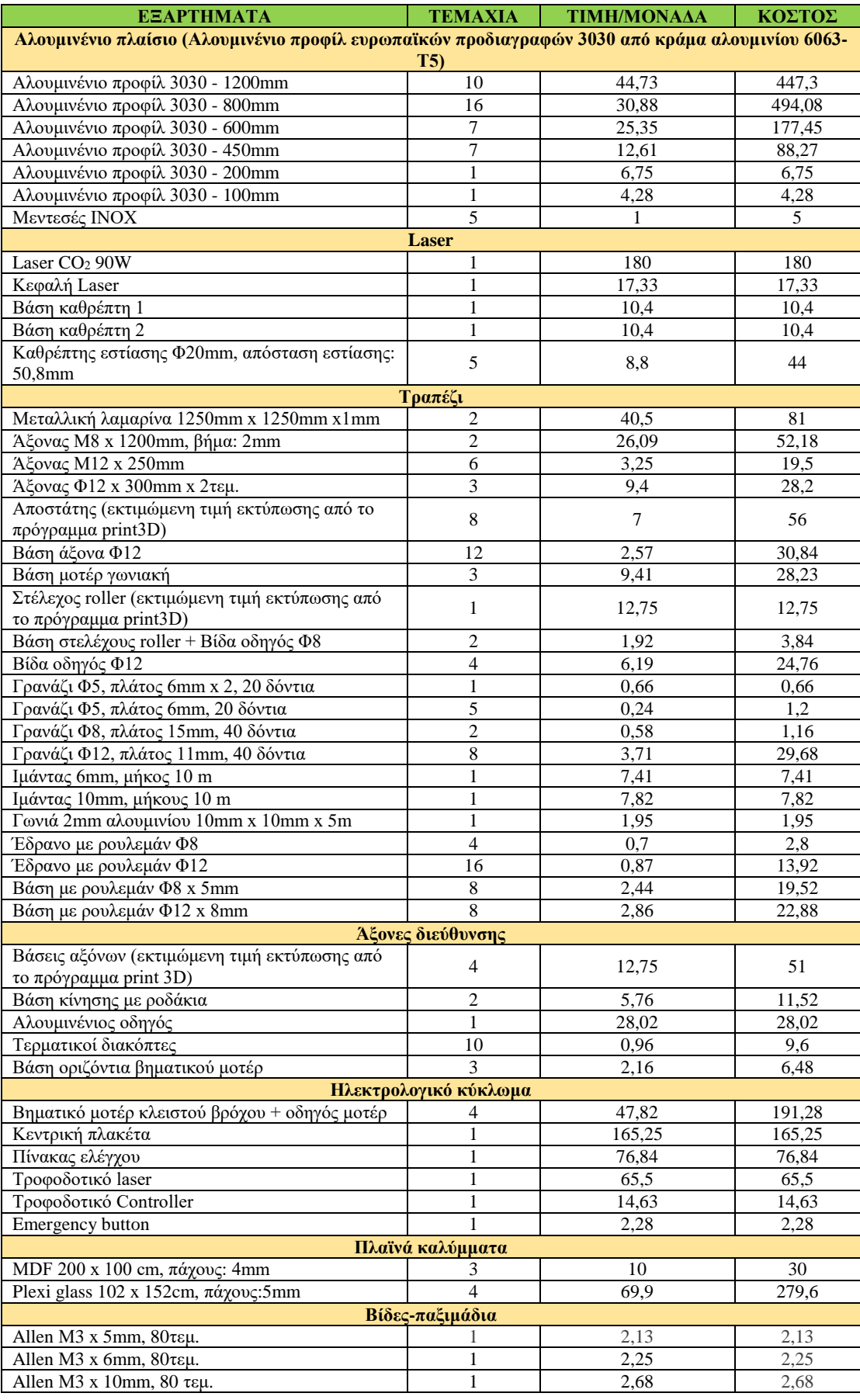

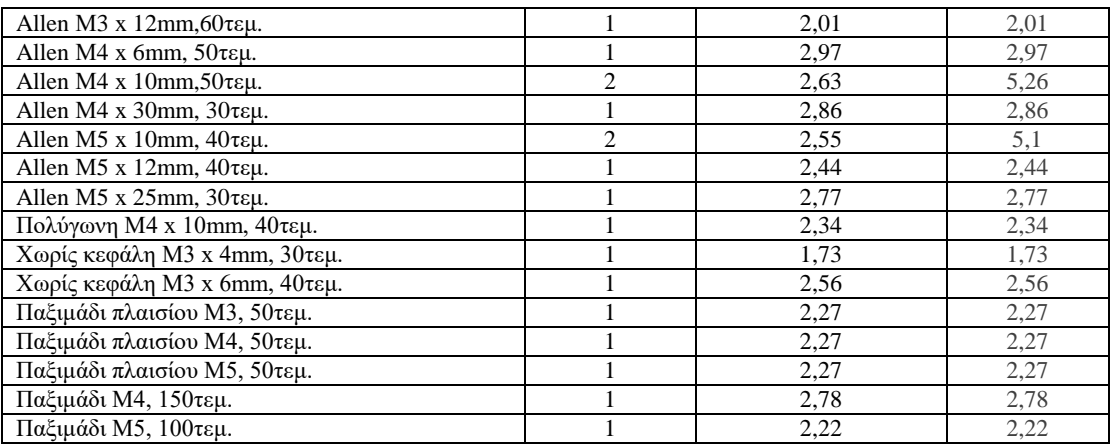

### <span id="page-50-1"></span>4.3. Σχεδίαση εξαρτημάτων.

Η σχεδίαση των εξαρτημάτων έγινε με την χρήση του σχεδιαστικού προγράμματος Solidworks. Σχεδιάστηκε κάθε εξάρτημα χωριστά με την χρήση του solidworks – part το οποίο αποτελεί μια 3Δ αναπαράσταση ενός σχεδίου, ενώ όπου υπήρχαν πολύπλοκα εξαρτήματα με πολλά κινούμενα μέρη, σχεδιάστηκαν και αυτά το καθένα χωριστά και με την βοήθεια του solidworks – assem, το οποίο αποτελεί μια 3Δ σύνθεση από εξαρτήματα, έγινε η τελική συναρμολόγηση. Οι διαστάσεις των εξαρτημάτων είναι όλες από τους κατασκευαστές ή τους προμηθευτές των εξαρτημάτων καθώς όπως αναφέρθηκε και παραπάνω τα περισσότερα εξαρτήματα που επιλέχθηκαν χρησιμοποιούνται σε παρόμοιες συσκευές στην αγορά. Παρακάτω ακολουθεί μία λίστα με τα σχέδια των εξαρτημάτων καθώς και των assembly.

<span id="page-50-0"></span>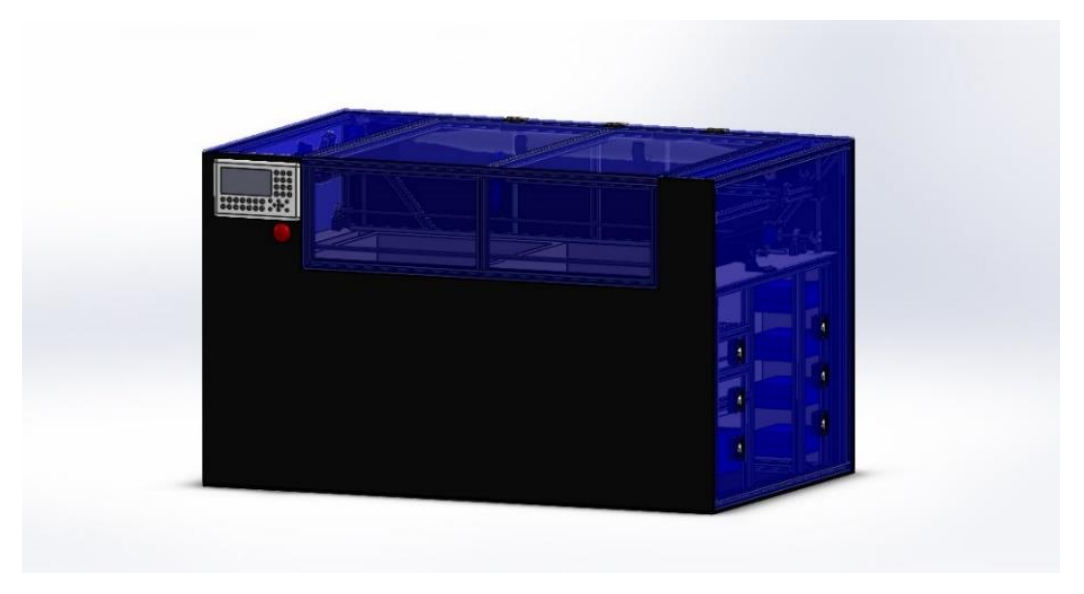

*Εικόνα 4.1: Εικόνα υβριδικής εργαλειομηχανής με κοπτικό Laser.*

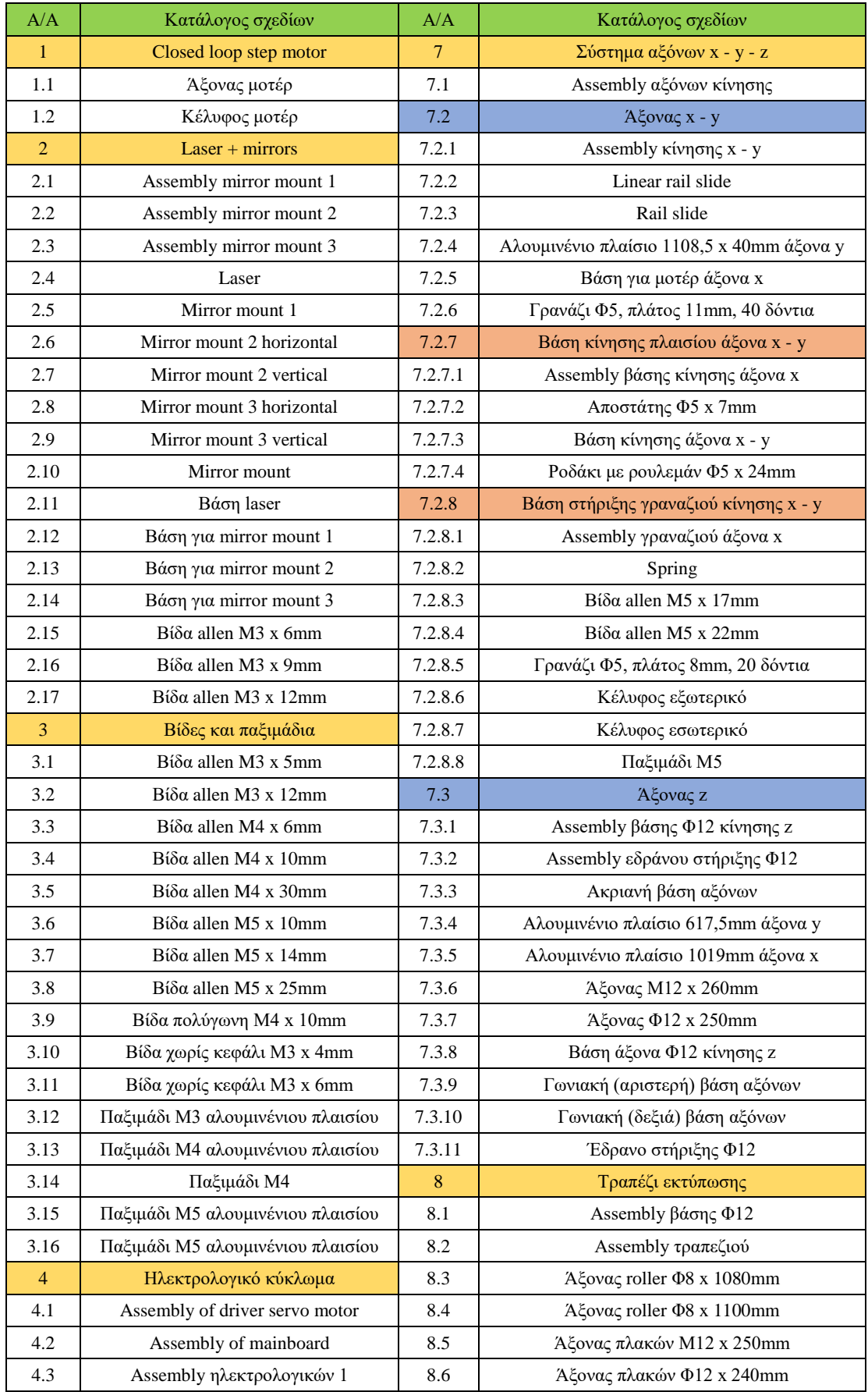

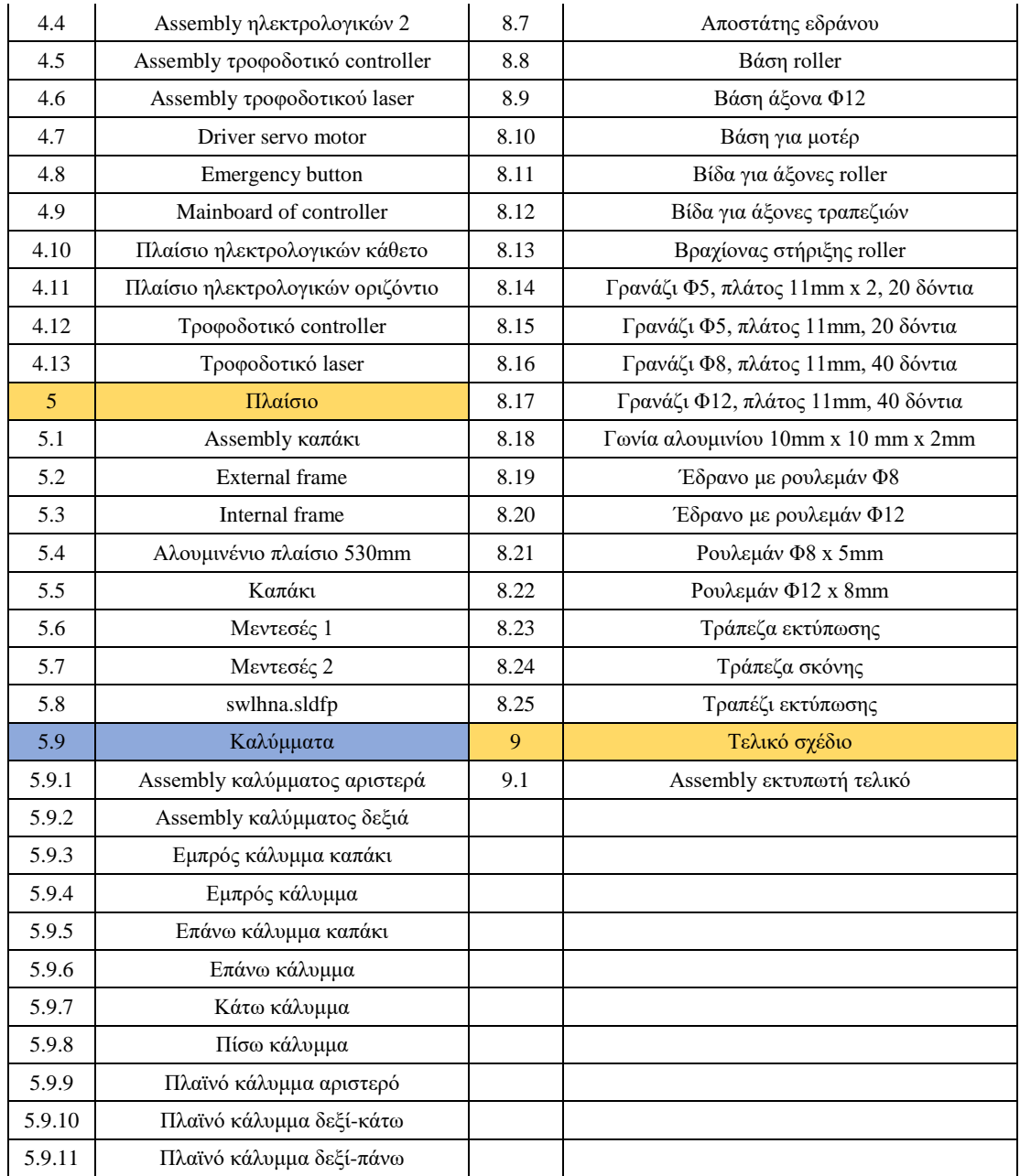

## <span id="page-52-0"></span>4.4. Συναρμολόγηση τελικού σχεδίου.

Η συναρμολόγηση του τελικού σχεδίου έγινε και αυτή με την χρήση του σχεδιαστικού προγράμματος Solidworks και συγκεκριμένα με το Solidworks – assem. Για μεγαλύτερη ευκολία και απόκριση του υπολογιστή λόγω των πολλών εξαρτημάτων ο σχεδιασμός της υβριδικής εργαλειομηχανής χωρίστηκε σε μικρότερα assembly. Έτσι σχεδιάστηκε χωριστά το πλαίσιο της συσκευής, το τραπέζι εκτύπωσης – κοπής – χάραξης, οι κινούμενοι άξονες, το ηλεκτρολογικό κύκλωμα καθώς και τα πλαϊνά και στο τελικό σχέδιο έγινε απλά η συναρμολόγηση αυτών των μικρότερων assembly. Τα σχέδια φαίνονται στον παραπάνω πίνακα.

## <span id="page-53-1"></span>4.5. Εικόνες σχεδίων καθώς και explode view των assembly.

Παρακάτω ακολουθούν εικόνες των σχεδιασμένων εξαρτημάτων μέσα από το σχεδιαστικό πρόγραμμα solidworks καθώς και explode view των assembly. Αρχικά παραπάνω φαίνεται το τελικό σχέδιο της υβριδικής εργαλειομηχανής με τα πλευρικά καλύμματα (βλ. εικόνα 4.1). Τα καλύμματα επιλέχθηκαν να είναι από MDF και από Plexi glass πάχους 5mm. Το MDF επιλέχθηκε για να διατηρεί όσο το δυνατόν περισσότερο σταθερή την θερμοκρασία στο εσωτερικό της εργαλειομηχανής καθώς ειδικά για την εκτύπωση παίζει μεγάλο ρόλο τόσο η θερμοκρασία του υλικού όσο και η θερμοκρασία του χώρου. Το Plexi glass επιλέχθηκε περισσότερο για να μπορεί να υπάρχει οπτική επαφή κατά την λειτουργία της εργαλειομηχανής. Στην παρακάτω εικόνα (βλ. εικόνα 4.2) φαίνεται το τελικό σχέδιο της υβριδικής εργαλειομηχανής χωρίς τα εξωτερικά καλύμματα. Αριστερά είναι το control panel μαζί με το κουμπί εκτάκτου ανάγκης. Δεξιά κάτω είναι ο χώρος που βρίσκονται τα υπόλοιπα στοιχεία που ολοκληρώνουν το ηλεκτρολογικό κύκλωμα της εργαλειομηχανής και αυτά είναι η κεντρική πλακέτα, ο πίνακας ελέγχου και το τροφοδοτικό του laser και του controller. Στο κέντρο φαίνεται το τραπέζι εκτύπωσης καθώς και οι άξονες κίνησης, το laser και τα βηματικά μοτέρ.

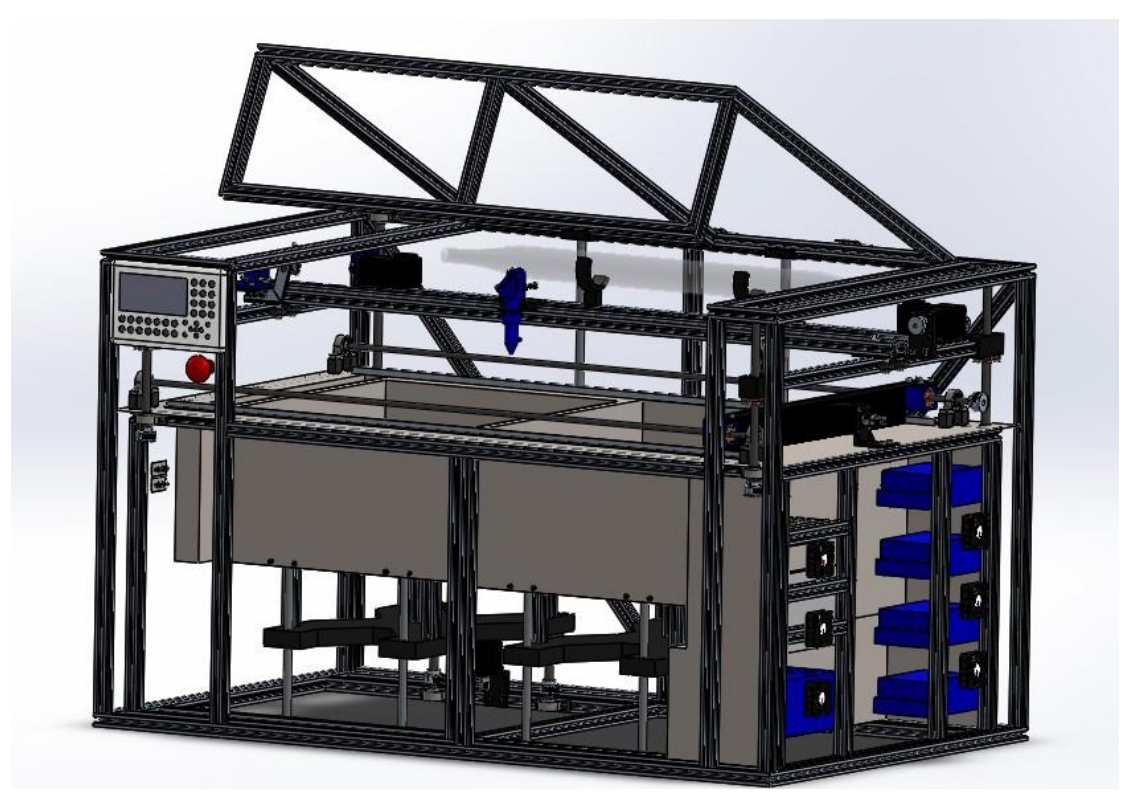

*Εικόνα 4.2: Τελικό σχέδιο υβριδικής εργαλειομηχανής χωρίς εξωτερικά καλύμματα (βλ. σχέδιο 9.1).*

<span id="page-53-0"></span>Το εσωτερικό καθώς και το εξωτερικό πλαίσιο της εργαλειομηχανής (βλ. εικόνα 4.3) επιλέχθηκε να σχεδιαστεί από αλουμινένιο προφίλ ευρωπαϊκών προδιαγραφών 3030 από κράμα αλουμινίου 6063 – T5 με διάσταση 20 x 20 mm (βλ. εικόνα 4.3). Το ίδιο αλουμινένιο προφίλ επιλέχθηκε και για τους άξονες διεύθυνσης χ – y – z (βλ. εικόνα 4.4 & 4.5).

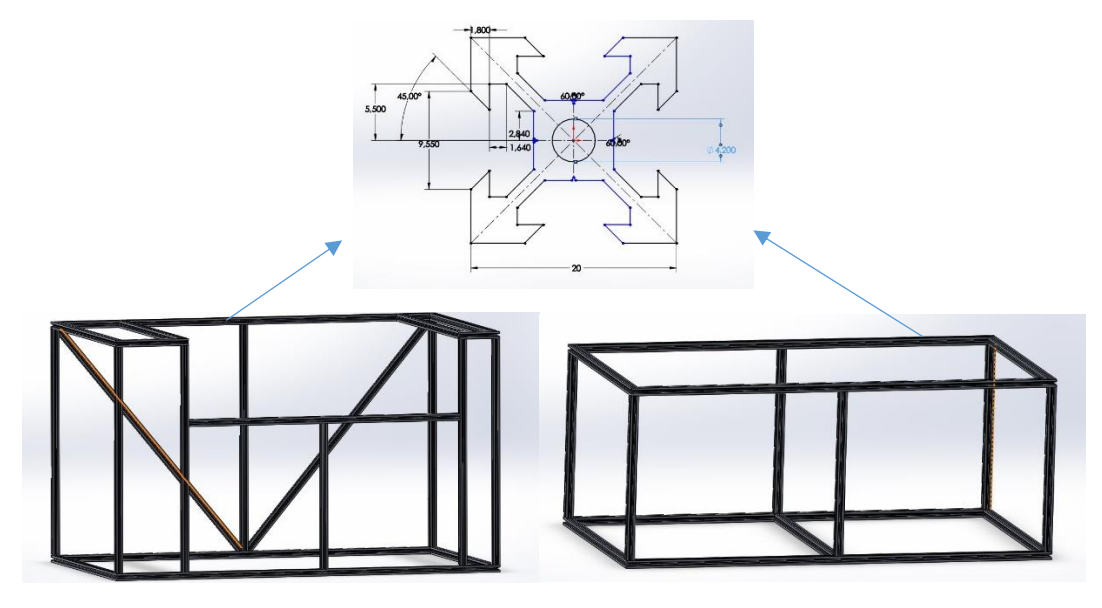

<span id="page-54-0"></span>*Εικόνα 4.3: Εξωτερικό πλαίσιο υβριδικής εργαλειομηχανής (αριστερά κάτω, βλ. σχέδιο 5.2), Εσωτερικό πλαίσιο υβριδικής εργαλειομηχανής (δεξιά κάτω, βλ. σχέδιο 5.3), Διαστάσεις αλουμινένιου προφίλ για την κατασκευή των πλαισίων της υβριδικής εργαλειομηχανής (επάνω, βλ. σχέδιο 5.8).*

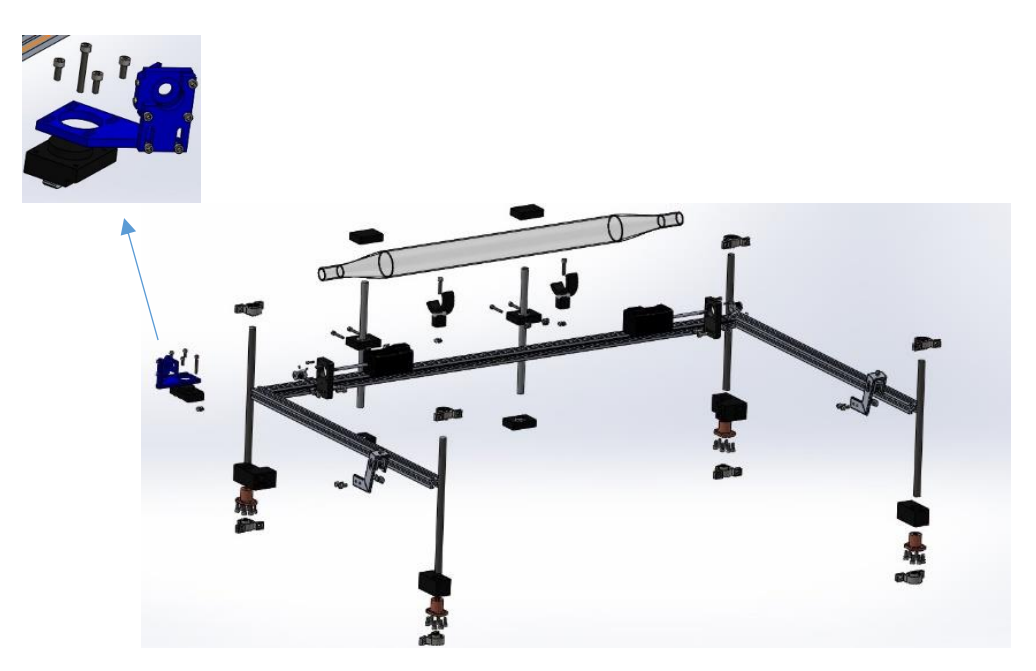

<span id="page-54-1"></span>*Εικόνα 4.4: Explode view συστήματος αξόνων y-z (κέντρο, βλ. σχέδιο 7.1), Mirror mount 2 (αριστερά επάνω, βλ. σχέδιο 2.2).*

Η κίνηση στον κατακόρυφο άξονα (άξονα z) γίνεται με την χρήση 4 αξόνων Μ12 οι οποίοι στηρίζονται πάνω στο εξωτερικό πλαίσιο και μέσω γραναζιών, ιμάντα και ενός βηματικού μοτέρ (βλ. εικόνα 4.4). Η κίνηση στους άξονες χ – y γίνεται επίσης μέσω γραναζιών, ιμάντα και βηματικών μοτέρ τα οποία όμως κινούν τις βάσεις με ροδάκια (βλ. εικόνα 4.5, δεξιά κάτω). Πάνω στο σύστημα αξόνων y - z βρίσκεται επίσης και το laser CO<sub>2</sub> μαζί με τις βάσεις για τους καθρέπτες οι οποίοι μεταφέρουν την ακτίνα του laser (βλ. εικόνα 4.4 & 4.5, αριστερά επάνω). Επίσης βρίσκονται και οι τεντωτές των ιμάντων (βλ. εικόνα 4.5, αριστερά κάτω) καθώς και οι τερματικοί διακόπτες.

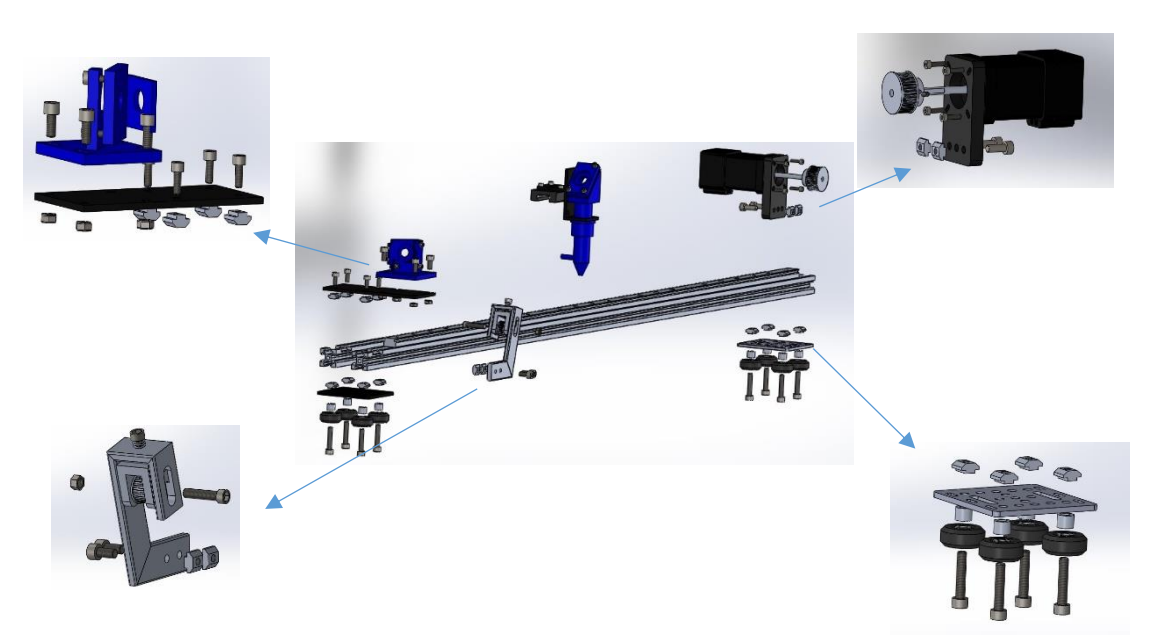

*Εικόνα 4.5: Explode view άξονα χ (κέντρο, βλ. σχέδιο 7.2.1), Explode view Mirror mount 1 (αριστερά επάνω, βλ. σχέδιο 2.1), Explode view Assem γραναζιού (αριστερά κάτω, βλ. σχέδιο 7.2.8.1), Explode view Assem of driver servo motor (δεξιά επάνω, βλ. σχέδιο 4.1), Explode view βάσης κίνησης άξονα χ (δεξιά κάτω, βλ. σχέδιο 7.2.7.1).*

<span id="page-55-0"></span>Το τραπέζι εκτύπωσης σχεδιάστηκε από μεταλλική λαμαρίνα πάχους 1mm (βλ. εικόνα 4.6, δεξιά επάνω). Τα 3 ανοίγματα είναι για την τράπεζα σκόνης (αριστερά το μεγαλύτερο), για την τράπεζα εκτύπωσης (το μεσαίο) και για την περισυλλογή της σκόνης (δεξιά). Η εσοχή στα αριστερά είναι για την προστασία των ηλεκτρολογικών εξαρτημάτων από την σκόνη και τις θερμοκρασίες που αναπτύσσονται. Πάνω στο τραπέζι εκτύπωσης βρίσκεται το roller το οποίο κινείται κατά την διεύθυνση του άξονα x. Δύο άξονες Μ8 μεταφέρουν το roller, με την βοήθεια γραναζιών, ιμάντα και ενός βηματικού μοτέρ, το οποίο σπρώχνει την σκόνη από την τράπεζα σκόνης στην τράπεζα εκτύπωσης στην αρχή κάθε στρώσης (βλ. εικόνα 4.6,αριστερά επάνω). Επίσης παράλληλα με το roller έχουν τοποθετηθεί αλουμινένιες γωνιές για να εξαναγκάζουν την κίνηση της σκόνης μόνο κατά την φορά κίνησης του roller.

Η τράπεζα σκόνης και η τράπεζα εκτύπωσης σχεδιάστηκαν με τον ίδιο τρόπο και η μόνη διαφορά τους είναι το μέγεθος (μεγαλύτερη η τράπεζα σκόνης). Η τράπεζα σκόνης είναι το σημείο που τοποθετείται το υλικό με την μορφή σκόνης ενώ η τράπεζα εκτύπωσης είναι το σημείο που στοχεύει η δέσμη του laser και γίνεται η στερεοποίηση του υλικού. (βλ. εικόνα 4.6, δεξιά κάτω). Το πάνω μέρος είναι σχεδιασμένο από μεταλλική λαμαρίνα πάχους 1mm περιμετρικά της οποίας έχει τοποθετηθεί εύκαμπτο πλαστικό για να μην επιτρέπει στην σκόνη να περάσει από το κενό που δημιουργείται ανάμεσα στο τραπέζι εκτύπωσης και τις τράπεζες. Κάτω από την λαμαρίνα υπάρχουν 2 πλαστικές επιφάνειες σε σχήμα χ οι οποίες ενώνονται μεταξύ τους με αλουμινένια προφίλ αντίστοιχα αυτών που χρησιμοποιήθηκαν για το εξωτερικό και εσωτερικό πλαίσιο. Ο συγκεκριμένος σχεδιασμός έγινε για να μπορούμε να έχουμε όσο τον δυνατόν μεγαλύτερο χώρο εκτύπωσης στον κατακόρυφο άξονα αλλά και για να μπορέσουμε να τοποθετήσουμε όλα τα κινούμενα μέρη καθώς και τους μηχανισμούς μετάδοσης της κίνησης στο κάτω μέρος για να μην έρχονται σε επαφή με την σκόνη ή υψηλές θερμοκρασίες. Άλλος ένας λόγος είναι για την ελάττωση του βάρος έτσι ώστε τα βηματικά μοτέρ να καταφέρουν να ανυψώσουν τα τραπέζια μαζί με την σκόνη. Η ανύψωση γίνεται με την βοήθεια 4 αξόνων Μ12 οι οποίοι κινούνται μέσω γραναζιών, ιμάντα και βηματικού μοτέρ.

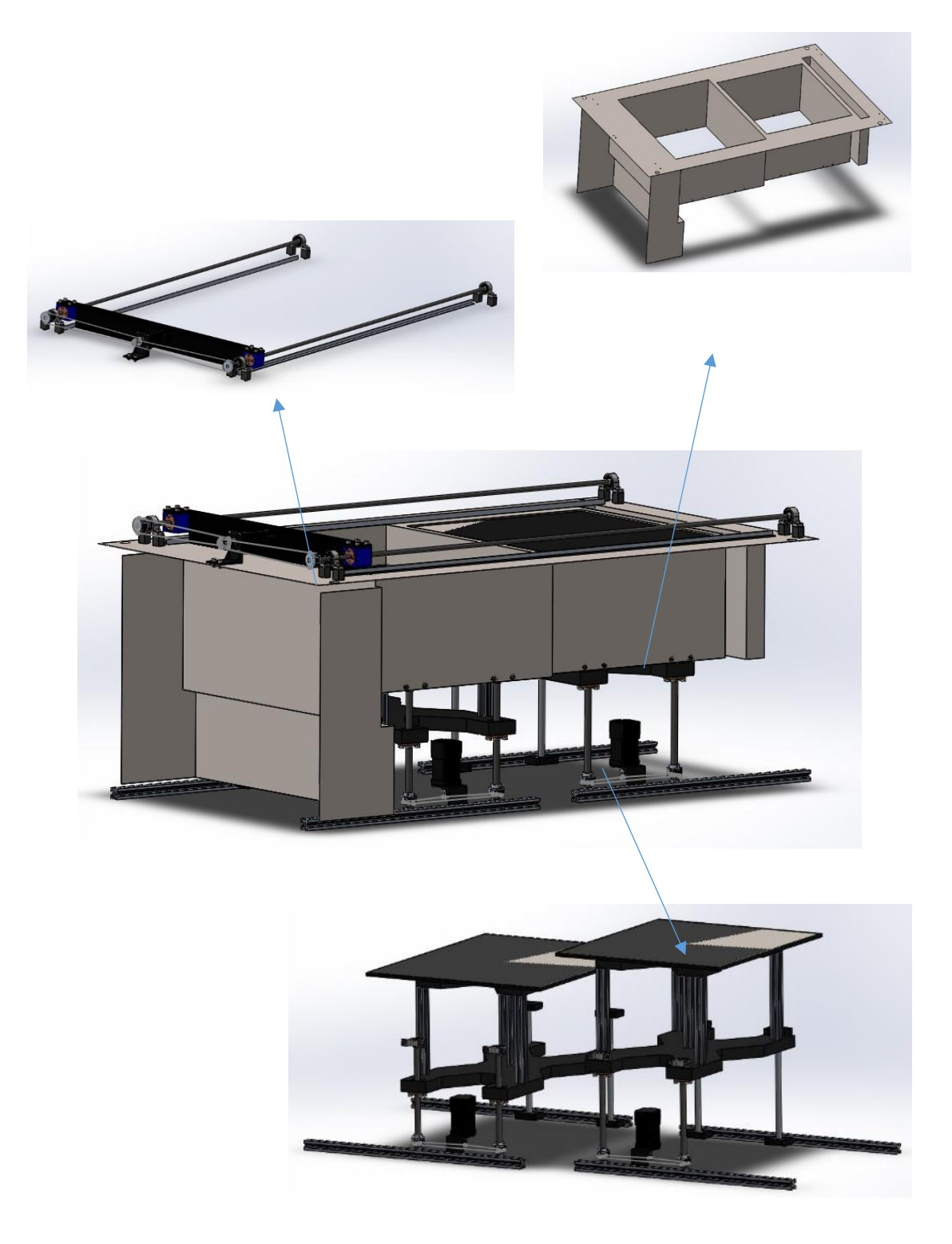

*Εικόνα 4.6: Assembly τραπεζιού (κέντρο, βλ. σχέδιο 8.2), Τραπέζι εκτύπωσης (επάνω δεξιά, βλ. σχέδιο 8.25), Roller μαζί με το κινούμενο μέρος (επάνω αριστερά), Τράπεζα σκόνης & εκτύπωσης μαζί με το κινούμενο μέρος (κάτω δεξιά).*

## <span id="page-57-0"></span>4.6. Τρόπος λειτουργίας υβριδικής εργαλειομηχανής.

Η υβριδική εργαλειομηχανή που σχεδιάστηκε μπορεί να λειτουργήσει, όπως αναφέρθηκε και παραπάνω, ως 3Δ εκτυπωτής και ως κοπτικό laser.

Στην περίπτωση του 3Δ εκτυπωτή ο τρόπος λειτουργίας είναι ο εξής:

Με την ενεργοποίηση της εργαλειομηχανής η κεφαλή του laser, η τράπεζα σκόνης και η τράπεζα εκτύπωσης κινούνται στην θέση αναμονής, αφού πρώτα έχει γίνει μια πλήρης κίνηση στους άξονες x – y – z και έχουν ενεργοποιηθεί οι τερματικοί διακόπτες. Δηλαδή η κεφαλή του laser κινείται προς την πίσω δεξιά γωνία του εκτυπωτή ενώ η τράπεζα σκόνης κινείται προς το κατώτερο σημείο, για να γίνει η πλήρωση με την σκόνη, και η τράπεζα εκτύπωσης κινείται προς το ανώτερο σημείο. Αφού γίνει η πλήρωση της εργαλειομηχανής με το υλικό με μορφή σκόνης εισάγεται το σχέδιο για να ξεκινήσει η εκτύπωση. Με την έναρξη της εκτύπωσης η τράπεζα σκόνης ανεβαίνει προς τα πάνω απόσταση ίση με το πάχος της στρώσης που έχουμε επιλέξει ενώ αντίστοιχα η τράπεζα εκτύπωσης κατεβαίνει. Τότε ενεργοποιείται το roller το οποίο κινείται από τα αριστερά προς τα δεξιά της εργαλειομηχανής σπρώχνοντας την σκόνη από την τράπεζα σκόνης προς την τράπεζα εκτύπωσης. Αφού το roller επιστρέψει στην αρχική του θέση τότε αρχίζει να κινείται η κεφαλή του laser μεταφέροντας την δέσμη στα σημεία που πρέπει στερεοποιώντας την σκόνη. Αυτή η διαδικασία επαναλαμβάνεται για όλες τις στρώσεις μέχρι την δημιουργία του τελικού αντικειμένου. Με την ολοκλήρωση όλων των στρώσεων η κεφαλή του laser, η τράπεζα σκόνης και η τράπεζα εκτύπωσης κινούνται και πάλι στην θέση αναμονής. Έτσι με τράπεζα εκτύπωσης να έχει ανέβει στην θέση αναμονής μπορεί να γίνει η εξαγωγή του εκτυπωμένου αντικειμένου αφαιρώντας την υπολειπόμενη σκόνη περιμετρικά του. Τώρα ο εκτυπωτής είναι σε θέση για λειτουργία και πάλι και το αντικείμενο έτοιμο για περεταίρω επεξεργασία. Το υπολειπόμενο υλικό σε μορφή σκόνης μπορεί να χρησιμοποιηθεί και πάλι για εκτύπωση αν και συνιστάται το υλικό στην τράπεζα σκόνης να είναι κατά 50% νέο υλικό και κατά 50% επαναχρησιμοποιούμενο.

Στην περίπτωση του κοπτικού laser ο τρόπος λειτουργίας είναι ο εξής:

Με την ενεργοποίηση της εργαλειομηχανής η κεφαλή του laser, η τράπεζα σκόνης και η τράπεζα εκτύπωσης κινούνται στην θέση αναμονής, αφού πρώτα έχει γίνει μια πλήρης κίνηση στους άξονες x – y – z και έχουν ενεργοποιηθεί οι τερματικοί διακόπτες. Δηλαδή η κεφαλή του laser κινείται προς την πίσω δεξιά γωνία του εκτυπωτή ενώ η τράπεζα σκόνης και η τράπεζα εκτύπωσης κινούνται προς το ανώτερο σημείο. Στην περίπτωση του κοπτικού laser οι τράπεζα σκόνης και εκτύπωσης παραμένουν στην θέση αναμονής σε όλη την διάρκεια της λειτουργίας. Αφού εισαχθεί το προς επεξεργασία αντικείμενο, εισάγεται το σχέδιο στην εργαλειομηχανή και ξεκινάει η διαδικασία κοπής – χάραξης. Η κεφαλή του laser μεταφέρει την δέσμη στα σημεία που πρέπει για να γίνει η κοπή ή χάραξη του αντικειμένου. Με την ολοκλήρωση της διαδικασίας η κεφαλή του laser επιστρέφει στην θέση αναμονής και μπορεί να γίνει η εξαγωγή του αντικειμένου.

Οι δύο ανωτέρω λειτουργίες θα μπορούσαν να γίνουν και συνδυαστικά υπό προϋποθέσεις λόγω του ότι κατά την κοπή – χάραξη δημιουργούνται υπολείμματα από την επεξεργασία του αντικειμένου τα οποία δυσκολεύουν την 3Δ εκτύπωση. Η καλύτερη επιλογή είναι η μία διαδικασία να ακολουθεί την άλλη.

# <span id="page-58-0"></span>Κεφάλαιο 5: Συμπεράσματα.

Με το τέλος της σχεδίασης παρατηρήθηκε ότι η υβριδική εργαλειομηχανή με κοπτικό Laser που σχεδιάστηκε φαίνεται να είναι πλήρως λειτουργική. Αναμένεται να μπορεί να εκτυπώσει αντικείμενα από διάφορα υλικά όπως πλαστικό, polyamide 12, polyamide 11, TPU, carbon fiber, filled nylon, glass filled nylon, aluminum filled nylon, ενώ θα μπορεί να κόψει – χαράξει υλικά όπως acrylic (3mm, 6mm, 12mm, 25mm), δέρμα, χαρτόνι, πλαστικό ξύλο, λαστιχένιες σφραγίδες, μέταλλο(μέχρι 1,5mm), γυαλί, κεραμικά, αλουμίνιο, γρανίτη, μάρμαρο.

Από τον υπολογισμό του κόστους η συσκευή για την κατασκευή της θα κοστίσει περίπου **3000€** χωρίς τον υπολογισμό της εργασίας. Πρόκειται για μία καλή τιμή συγκριτικά με την τιμή που πωλούνται παρόμοιες συσκευές στην αγορά, καθώς ένας 3Δ εκτυπωτής SLS κοστίζει περίπου 15000€ και ένα κοπτικό laser κοστίζει περίπου 3000€. Παρόλα αυτά μπορούμε να μειώσουμε το κόστος αν επιθυμούμε.

Όπως αναφέρθηκε σε προηγούμενο κεφάλαιο, το εξωτερικό κέλυφος της υβριδικής εργαλειομηχανής με κοπτικό Laser καθώς και oi άξονες για την κίνησης x – y – z,

σχεδιάστηκαν από αλουμινένιο προφίλ ευρωπαϊκών προδιαγραφών 3030 από κράμα αλουμινίου 6063-Τ5 (βλ. εικόνα 3.6). Το συγκεκριμένο αλουμινένιο προφίλ έχει αρκετά αυξημένο κόστος. Αντικαθιστώντας λοιπόν το εξωτερικό κέλυφος της συσκευής με ένα απλό αλουμινένιο προφίλ 20mm x 20mm (βλ. εικόνα 5.1) μπορούν να εξοικονομηθούν περίπου στα **600€**. Επίσης τα περιμετρικά καλύμματα της συσκευής επιλέχθηκαν να είναι από ξύλο και από plexi glass. Επιλέγοντας όλα τα

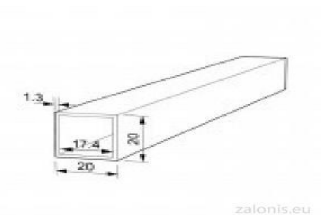

*Εικόνα 5.1: Προφίλ 20 x 20mm.*

καλύμματα να είναι από ξύλο και μόνο το καπάκι να είναι από plexi glass, για να μπορεί να υπάρχει οπτική εικόνα κατά την διάρκεια της λειτουργίας, μπορούν να εξοικονομηθούν ακόμα **400€**. Έτσι το κόστος των υλικών για την κατασκευή της υβριδικής εργαλειομηχανής θα μειωνόταν στα **2000€** περίπου.

Το ενδιαφέρον είναι ότι ο σχεδιασμός μπορεί να μην σταματήσει σε αυτό το σημείο αλλά να εξελιχθεί και άλλο. Αυτό μπορεί να γίνει χρησιμοποιώντας και άλλα εξαρτήματα έτσι

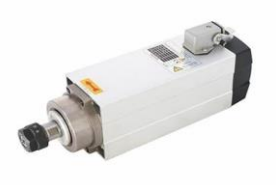

ώστε η συσκευή να μπορεί να εκτελεί και άλλες λειτουργίες. Ένα τέτοιο εξάρτημα θα μπορούσε να είναι ένα μοτέρ που δέχεται κοπτικά εργαλεία (βλ. εικόνα 5.2). Θα μπορούσε να τοποθετηθεί στην θέση της μύτης του laser, ή παράλληλα της, στον κινούμενο άξονα και έτσι η υβριδική εργαλειομηχανή να λειτουργεί και ως CNC εργαλειομηχανή. Αυτό θα απαιτούσε άλλο ένα βηματικό μοτέρ (step motor) για την κίνηση και στον κατακόρυφο άξονα όπως

επίσης ένα τροφοδοτικό και ένα controller για τον έλεγχο της κίνησης. Έτσι θα δινόταν η ευκαιρία της απευθείας επεξεργασίας των παραγόμενων αντικειμένων αλλά και η δυνατότητα κατασκευής κάποιου αντικειμένου με την διεργασία αφαίρεσης υλικού. *Εικόνα 5.2: Μοτέρ κοπτικών.*

Επίσης θα μπορούσε να τοποθετηθεί στην θέση της μύτης του laser η μύτη από FDM κατεργασία πρόσθεσης ή προσθήκης υλικού και έτσι να μπορέσουμε να χρησιμοποιήσουμε την συσκευή και ως 3Δ εκτυπωτή FDM. Αυτό εκτός από την μύτη που αναφέραμε θα απαιτούσε και ένα καρούλι με νήμα για το υλικό.

Τέλος σημαντικό πλεονέκτημα θα ήταν να μπορούν να εκτυπωθούν μεταλλικά αντικείμενα. Η σχεδιάσει της υβριδικής εργαλειομηχανής το επιτρέπει αν εξελιχθεί στον τομέα της μόνωσης. Επειδή η εκτύπωση μετάλλου απαιτεί σταθερές θερμοκρασίες θα έπρεπε η εργαλειομηχανή να επενδυθεί με μόνωση για να είναι σταθερή η θερμοκρασία, να τοποθετηθούν λάστιχα στο καπάκι και σε γενικά ανοιγόμενα μέρη, όλα τα εξαρτήματα που επιλέχθηκαν κατά την σχεδίαση να είναι από πλαστικό να τα αντικαταστήσουμε από υλικό που αντέχει στις θερμοκρασίες, να ενισχυθούν οι προθερμαντήρες του υλικού. Κάτι τέτοιο θα αύξανε το κόστος της κατασκευής αλλά θα ανέβαζε κατά πολύ την ικανότητα του.

Με την εξέλιξη της τεχνολογίας και με τις νέες απαιτήσεις που μπορεί να προκύψουν η συσκευή θα μπορεί να εξελιχθεί περισσότερο.

# <span id="page-60-0"></span>Βιβλιογραφία.

- [1] H. Bensoussan, «The History of Laser Cutting: From MASERs to CO2 Laser Cutting,» 5 Octumber 2016. [Ηλεκτρονικό]. Available: https://www.sculpteo.com/blog/2016/10/05/the-history-of-laser-cutting-from-masers-toco2-laser-cutting/.
- [2] Wikipedia Foundation, Inc., «3D printing,» WIKIPEDIA The Free Encyclopedia, 14 May 2021. [Ηλεκτρονικό]. Available: https://en.wikipedia.org/wiki/3D\_printing.
- [3] Wikipedia Foundation, Inc., «Carbon dioxide laser,» WIKIPEDIA The Free Encyclopedia, 28 February 2021. [Ηλεκτρονικό]. Available: https://en.wikipedia.org/wiki/Carbon\_dioxide\_laser.
- [4] 3D Printing Industry, «The Free Beginner's Guide,» 3D Printing Industry, 2017. [Ηλεκτρονικό]. Available: https://3dprintingindustry.com/3d-printing-basics-freebeginners-guide#02-history.
- [5] Wikipedia Foundation, Inc., «Laser,» WIKIPEDIA The Free Encyclopedia, 18 May 2021. [Ηλεκτρονικό]. Available: https://en.wikipedia.org/wiki/Laser.
- [6] ALL THAT 3D, «The History of 3D Printing,» AllThat3D.com, 2021. [Ηλεκτρονικό]. Available: https://www.allthat3d.com/3d-printing-history/.
- [7] D. D. N. R. D. D. K. S. Vinod G. Gokhare, «A Review paper on 3D-Printing Aspects and Various Processes Used in the 3D-Printing,» International Journal of Engineering Research & Technology (IJERT), 06 June 2017. [Ηλεκτρονικό]. Available: https://www.ijert.org/research/a-review-paper-on-3d-printing-aspects-and-variousprocesses-used-in-the-3d-printing-IJERTV6IS060409.pdf.
- [8] C. Armstrong, «Post processing for FDM printed parts,» 3D HUBS B.V., 2021. [Ηλεκτρονικό]. Available: https://www.hubs.com/knowledge-base/post-processingfdm-printed-parts/#introduction.
- [9] M. Molitch-Hou, «6 Industries Changed Forever by 3D Printing,» ProjectBoard, 15 November 2016. [Ηλεκτρονικό]. Available: 1. https://www.engineering.com/3DPrinting/3DPrintingArticles/ArticleID/13689/6- Industries-Changed-Forever-by-3D-Printing.aspx.
- [10] L. Carolo, «3D Printed House: 20 Most Important Projects,» All3DP, August 2020. [Ηλεκτρονικό]. Available: https://all3dp.com/2/3d-printed-house-3d-printed-building/.
- [11] L. Carolo, «3D Printed Bones: The Most Jaw Dropping Projects,» All3DP, June 2020. [Ηλεκτρονικό]. Available: https://all3dp.com/2/3d-printed-bones-projects/.
- [12] T. S. Marcel Rosenbach, «Technology May Bring New Industrial Revolution,» SPIEGEL international, 04 01 2013. [Ηλεκτρονικό]. Available: https://www.spiegel.de/international/business/3d-printing-technology-poised-for-newindustrial-revolution-a-874833.html.
- [13] Α. Α. Κριμπένης, «Σημειώσεις μαθήματος ΜΣΚ24: Συστήματα ελέγχου/μετρήσεων & ταχείας προτυποποίησης,» Ψαχνά Ευβοίας, 2016.
- [14] Wikipedia Foundation Inc., «Laser cutting,» 05 May 2021. [Ηλεκτρονικό]. Available: https://en.wikipedia.org/wiki/Laser\_cutting.
- [15] B. Obudho, «What Is a Laser Cutter? Simply Explained,» All2Dp, 31 August 2019. [Ηλεκτρονικό]. Available: https://m.all3dp.com/2/what-is-a-laser-cutter-simplyexplained.
- [16] SPI LASERS LIMITED, «The Various Types & Technoques of Laser Cutting,» 2021. [Ηλεκτρονικό]. Available: https://www.spilasers.com/application-cutting/the-varioustypes-techniques-of-laser-cutting/.
- [17] J. Thom, «5 POPULAR USES FOR LASER CUT PARTS,» ENGINEERED MECHANICAL SYSTEMS, 1 August 2018. [Ηλεκτρονικό]. Available: https://www.engineeredmechanicalsystems.com/popular-uses-for-laser-cut-parts/.
- [18] Yorkshire Profiles Ltd, «10 uses for laser cut metal,» 27 May 2015. [Ηλεκτρονικό]. Available: https://www.yorkshireprofiles.co.uk/10-uses-for-laser-cut-metal/.
- [19] Wikipedia Foundation, Inc., «Carbon dioxide laser,» WIKIOPEDIA The Free Encyclopedia, 28 February 2021. [Ηλεκτρονικό]. Available: https://en.wikipedia.org/wiki/Carbon\_dioxide\_laser.
- [20] B. Obudho, «What Is a Laser Cutter? Simply Explained,» All3DP, 31 August 2019. [Ηλεκτρονικό]. Available: https://m.all3dp.com/2/what-is-a-laser-cutter-simplyexplained/.
- [21] L. Greguric, «SLS 3D Printing: Selective Laser Sintering Simply Explained,» All3DP, 1 July 2019. [Ηλεκτρονικό]. Available: https://all3dp.com/2/selective-laser-sinteringsls-3d-printing-simply-explained/.
- [22] 3DPRINTUK, «How 3D Printing Works,» 2016. [Ηλεκτρονικό]. Available: https://www.3dprint-uk.co.uk/how-sls-3d-printing-works/.
- [23] Nikon Metrology Inc., «Laser Scanning,» 2021. [Ηλεκτρονικό]. Available: http://www.nikonmetrology.com/en\_EU/Products/Laser-Scanning.
- [24] HPC Laser LTD., «Lasercut 5.3 Software,» 2019. [Ηλεκτρονικό]. Available: https://hpclaser.co.uk/lasercut5-3-software/.
- [25] Wikipedia Foundation, Inc., «Selective laser sintering,» WIKIPEDIA The Free Encyclopedia, 02 March 2021. [Ηλεκτρονικό]. Available: https://en.wikipedia.org/wiki/Selective\_laser\_sintering.
- [26] formlabs, «Guide to Selective Laser Sintering (SLS) 3D Printing,» 2021. [Ηλεκτρονικό]. Available: https://formlabs.com/blog/what-is-selective-laser-sintering/.
- [27] 3D HUBS B.V., «Introduction to SLS 3D printing,» 04 September 2019. [Ηλεκτρονικό]. Available: https://www.hubs.com/knowledge-base/.

- [28] GEOMIQ, «SELECTIVE LASER SINTERING,» 2021. [Ηλεκτρονικό]. Available: https://geomiq.com/selective-laser-sintering-sls/.
- [29] «https://www.aliexpress.com/,» ALIEXPRESS, [Ηλεκτρονικό]. Available: https://www.aliexpress.com/.